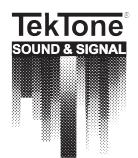

*Communications for today... and tomorrow* 

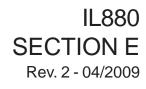

# Tek-CARE®500

Wireless Emergency Call System

# **Operation, Installation and Service Manual**

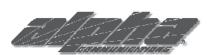

**Alpha Communications**® 42 Central Drive Farmingdale, NY 11735-1202 Phone: (631) 777-5500 Fax: (631) 777-5599

Website: www.AlphaCommunications.com

Email: info@alphacommunications.com

TOLL-FREE Technical #: 1-800-666-4800

TekTone<sup>®</sup> has designed Tek-CARE<sup>®</sup>500 to work as a system. Its NC501A Master Station Computer has been carefully designed and matched to work with Tek-CARE<sup>®</sup>500 wireless and wired peripherals. TekTone<sup>®</sup> will not warrant or support components of Tek-CARE<sup>®</sup>500 that are purchased separately unless the components are add-ons to previously sold systems. TekTone<sup>®</sup> will also not warrant or support a system that is a mix of TekTone<sup>®</sup> and Non-TekTone<sup>®</sup> parts, unless prior permission has been obtained.

A site survey must be performed and submitted before ordering a Tek-CARE<sup>®</sup>500 system. In order to track our systems and to inform facilities of software upgrades, full site information (site name, address and phone number) will be required when ordering. Site information and NC501 warranty numbers will also be required when requesting technical support.

# **Operation, Installation and Service Manual**

Copyright © 2003–2009 TekTone® Sound & Signal Mfg., Inc., All rights reserved.

No part of this publication may be copied without the express written permission of TekTone<sup>®</sup> Sound & Signal Mfg., Inc. The content of this manual is furnished for informational use only, is subject to change without notice, and should not be construed as a commitment by TekTone<sup>®</sup> Sound & Signal Mfg., Inc. TekTone<sup>®</sup> Sound & Signal Mfg., Inc. assumes no responsibility or liability for any errors or inaccuracies that may appear in this documentation.

TekTone, the TekTone logo, Tek-Call, Tek-Care, Tek-Check-In, Tek-Com, Tek-Digicare, Tek-Door, Tek-Entry, Tek-Guard, Tek-Micro, Tek-MMARS, TekNIOS, Tek-Paging, Tek-Phone, Tek-Safe, Tek-Select, Tek-Sentry, Tek-Sound, Tek-Status, Tek-Trio and Tek-View are either registered trademarks or trademarks of TekTone<sup>®</sup> Sound & Signal Mfg., Inc. in the United States and/or other countries. All other trademarks are the property of their respective owners.

Tek-CARE<sup>®</sup>500 devices comply with Part 15 of the FCC Rules. Operation is subject to the following two conditions: (1) Devices may not cause harmful interference, and (2) devices must accept any interference received, including interference that may cause undesired operation.

| TekTone Part #                    | FCC ID#                   |
|-----------------------------------|---------------------------|
| NC500SK                           | . HCQ3B6SSR16, HCQ3B6UMXF |
| NC505                             | . HCQ3B6SSR64             |
| NC510                             | . HCQ3B6FA403             |
| NC511, NC512                      | . HCQ3B6SSRL              |
| SF501                             | . HCQ3B6RTA               |
| SF502                             | . HCQ3B6RTX               |
| SF505                             | . HCQ3B6ESL               |
| SF515                             | . HCQ3B6SSF               |
| SF520, SF525, SF526, SF527, SF528 | . HCQ3B6UMXF              |
| SF529/A, SF530, SF531/A           | . HCQ3B6U1XFM             |

# Table of Contents ——

|                         | Computer Setup and Usage                                |          |
|-------------------------|---------------------------------------------------------|----------|
|                         | nming—Work Flow                                         |          |
|                         | 01A Master Station Computer and the NC510 Receiver      |          |
| Step 2—Start the LS501  | Event Monitor Software                                  | 6        |
| Step 3—Add Transmitter  | rs Activated by Button, Call Cord or Pull-Down Switch . | 6        |
| Step 4—Program and Ad   | d NC511 Repeaters, NC512 Locators,                      |          |
|                         | smitters                                                |          |
| Step 5—Install the Repe | aters, Locators and Stationary Transmitters             | 10       |
| Step 6—Start the LS500  | Config Tool Software                                    | 10       |
| Step 7—Add Locations    |                                                         | 11       |
| Step 8—Assign Location  | ns to Repeaters, Locators and Stationary Transmitters   | 13       |
| Step 9—Add Custom Re    | sident Information Fields                               | 14       |
| Step 10—Enable Paging   | & Add Pagers                                            | 15       |
|                         | t Check-In Times                                        |          |
| Step 12—Create Shifts   |                                                         | 18       |
| Step 13—Configure Call  | l Types and Hardware Types                              | 18       |
| Step 14—Set Up Central  | Monitoring                                              | 19       |
|                         | ord Protection                                          |          |
|                         | ement the Custom Configuration                          |          |
|                         | m                                                       |          |
|                         |                                                         |          |
| System Customization    | ۱                                                       | 22       |
| Step 1—Add Residents    | and Assign Them to Locations                            | 22       |
| Step 2—Add SF501 Pen    | dant Transmitters and Assign Them to Residents          | 24       |
| Step 3—Set Up Check-Iı  | n Times to Check-In Transmitters                        | 25       |
| Step 4—Rename, Delete   | and Add Zones                                           |          |
| Step 5—Assign Transm    | itters to Zones                                         |          |
| Step 6—Add Staff        |                                                         | 27       |
| Step 7—Create Staff Gro | pups                                                    |          |
| Step 8—Create Staff Ass | signments                                               |          |
| Step 9—Save the Config  | uration                                                 |          |
|                         | al Monitoring Device List                               |          |
|                         |                                                         |          |
| System Troubleshooti    | ng Guide                                                | 31       |
| System Operating Inc    | tructions                                               | 22       |
|                         | tructions                                               |          |
|                         | Setup and Usage                                         |          |
|                         | erating Screen                                          |          |
|                         |                                                         |          |
| e                       |                                                         |          |
| 5                       |                                                         |          |
|                         |                                                         |          |
| 1                       | 11.                                                     |          |
|                         | lls                                                     |          |
|                         |                                                         |          |
|                         | t Transacittan ta a Desident                            |          |
|                         | nt Transmitter to a Resident                            |          |
|                         | ther Room                                               |          |
| Remove a Resident from  | the System                                              | 40<br>41 |
|                         | Ismitter to Another Resident                            |          |
|                         | endant Transmitter from Service                         |          |
|                         | n SF501 Pendant Transmitter                             |          |
| Delete a Pendant Transm | nitter from the System                                  | 43       |

| Send a Page<br>Using the Resident Check-In Feature<br>Low Battery Replacement<br>Missing Transmitters<br>Tampered Transmitters<br>Save and Back Up Your Current Configuration |    |
|----------------------------------------------------------------------------------------------------|----|
| Reload a Previously Saved Configuration                                                                                                    |    |
| Reporting System Instructions                                                                                                    |    |
| Low Battery Report<br>Launch Reporting                                                                                                    |    |
| About Datasets                                                                                                    |    |
| Creating a Report                                                                                                    |    |
| Report Options                                                                                                    |    |
| Data Backup                                                                                                    |    |
| Remote Event Monitoring                                                                                                    |    |
| Set Up LS586 Remote Event Monitor Software<br>The LS586 Remote Event Monitor Screen                                                                                           |    |
| Menus                                                                                                    |    |
| Buttons                                                                                                    |    |
| Clear a Monitor Fault                                                                                                    |    |
| Reporting System Instructions                                                                                                    |    |
| Send a Page                                                                                                    |    |
| Tek-CARE <sup>®</sup> 500 Programming Worksheets                                                                                                    | 55 |
| Illustrations                                                                                                    |    |
| Figure 1—PK510 Serial Cable & Programming Cable Connections                                                                                                    |    |
| Figure 2—NC501A Master Station Computer Connections                                                                                                    |    |
| Figure 3—Central Monitoring Device List                                                                                                    |    |
| Figure 4 Tak CAPE <sup>®</sup> 500 Operating Screen & Desidents Pagister                                                                                                    |    |
| Figure 4—Tek-CARE <sup>®</sup> 500 Operating Screen & Residents Register                                                                                                    |    |
| Figure 5—Report Options<br>Figure 6—LS586 Remote Event Monitor                                                                                                    |    |

# **Equipment Installation**

Before beginning installation of the Tek-CARE<sup>®</sup>500 Wireless Emergency Call System, ensure that a site survey has been done by a qualified TekTone<sup>®</sup> representative using the NC500SK Site Survey Kit. This is a necessary step to correctly determine what equipment is necessary and where it should be located. A properly done site survey will also identify potential problem areas in a facility so that those issues may be addressed.

The Tek-CARE<sup>®</sup>500 system can include NC511 Repeaters, NC512 Locators, SF501 mobile Pendant Call Transmitters, and a variety of stationary call transmitters. (These include checkin/assistance stations, emergency switches, room stations, wall-mounted transmitters, motion detectors, smoke detectors, door/window egress transmitters, and universal NO or NC transmitters).

## System Components

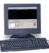

TekTone<sup>®</sup>'s Tek-CARE<sup>®</sup>500 Wireless Emergency Call System consists of and/or supports the following equipment. Each unit is packaged with specific installation, programming and operating instructions. For more detailed information, see individual specification sheets on our website: www.tektone.com.

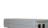

NC501A Master Station Computer—The core component of the Tek-CARE®500 system.

*NC502 PC-Alarm Panel*—Interfaces between the NC501A Master Station Computer and a POTS line for the purpose of sending alarm messages to a central monitoring station.

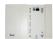

*NC505 Additional Receiver*—Used to connect external dome lamps and dialers to the system, providing an alternate annunciation path to the normal Tek-CARE®500 screen. The NC505 is not dependent upon the NC501A Master Station Computer.

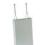

*NC510 Receiver*—Connected directly to the NC501A Master Station Computer, the receiver transfers information received from the transmitters in the field to the Tek-CARE<sup>®</sup>500 master station computer.

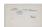

*NC511 Repeater*—Extends the transmission range of transmitters and locators. An optional IH511 weatherproof housing is available for indoor or outdoor use with a backup battery.

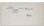

*NC512 Locator*—Use to determine the approximate location of roaming transmitters. Not recommended for use in multi-story buildings. An optional IH511 weatherproof housing is available for indoor or outdoor use with a backup battery.

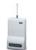

*NC365A Paging Transmitter/Control Unit*—Connected directly to the NC501A Master Station Computer, the paging transmitter enables automatic and manual staff paging, when used with NC397A Pagers.

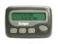

*NC397A Alphanumeric Pocket Pager*—Receives automatic and manual paging messages from the Tek-CARE<sup>®</sup>500 system, via the NC365A Paging Transmitter/Control Unit.

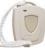

*SF501 Water-Resistant Single Button Pendant Call Transmitter*—A latching pendant transmitter with attachable necklace and belt clip, the SF501 places an alarm signal that can be reset only by pressing the reset button on its reverse.

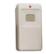

*SF502 Wall-Mounted Call Transmitter*—The SF502 places an alarm signal that can be reset only at the Tek-CARE<sup>®</sup>500 NC501A Master Station Computer. Includes an attachable necklace for use as a portable transmitter.

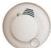

*SF505 Wireless Smoke Detector*—Transmits an alarm signal when the smoke detector is activated. The signal will be reset automatically when the detector is clear of all smoke.

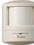

*SF515 Passive Infra-Red Detector*—The SF515 is a motion detector that is sensitive to moving heat (infrared radiation). Can be used as a check-in device or a security device by monitoring activity.

*SF520 Door/Window Egress Transmitter*—Use to monitor door and window activity. May be used as either NO or NC to allow for a variety of applications. Alarms are automatically reset when returned to normal state.

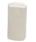

*SF525 Maintained NO Universal Contact Transmitter*—Use with a maintained NO switch for a variety of applications. Alarms are automatically reset when returned to normal state.

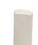

*SF526 Momentary NO Universal Contact Transmitter*—Use with a momentary NO switch for a variety of applications. Alarms must be reset at point of origin.

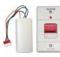

*SF527 Wireless Support Module with SF337C Waterproof Emergency Switch*—Use in showers and bathrooms or anywhere a high priority call is desired. Alarms must be reset at point of origin.

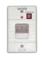

*SF529/A Wireless Resident Check-In & Assistance Call Station*—Use where a high priority call and resident check-in is desired. High priority calls must be reset at point of origin.

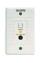

*SF530 Room Station*—Use where call cord usage is desired. Alarms must be reset at point of origin. Call cord must remain plugged in to prevent battery drain.

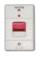

*SF531/A Wireless Emergency Switch (not waterproof)*—Use where a high priority call is desired. Alarms must be reset at point of origin.

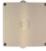

*IH511 Weatherproof Housing*—Provides indoor or outdoor mounting of an NC511 Repeater or an NC512 Locator, plus a BA510 Backup Battery.

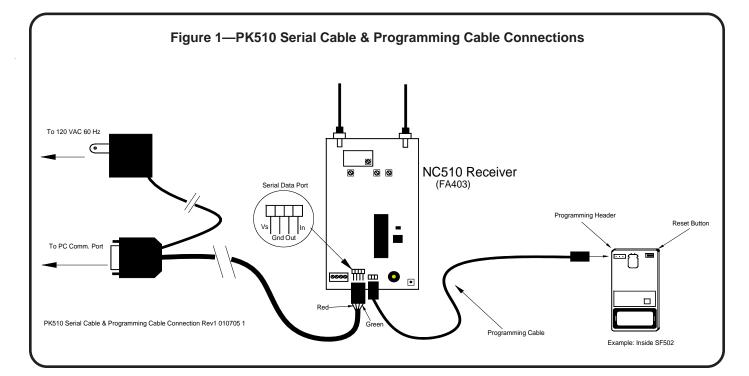

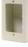

*IH527 Surface-Mount Single-Gang Plastic Back Box*—for the SF530 Single Patient Station or the SF527/SF337C Waterproof Emergency Switch assembly. To flush mount, use a plastic box that does not interfere with RF signals.

Ċ

*IH528 Surface-Mount Single-Gang Plastic Back Box*—A lower-profile box for SF529A Check-In/Assistance Stations and SF531A Emergency Switches. To flush mount, use a plastic box that does not interfere with RF signals.

*PK510 Power Supply and PC Interconnect Assembly*—Convenient cable assembly supplies power to the NC510 Receiver and a serial connection from the NC510 Receiver to the NC501A Master Station Computer.

**RP501 Replacement SF501 Accessory Kit**—Replacement necklace and belt clip for the SF501 call transmitter.

RP503 Small Wristband-Wristband for the SF501 call transmitter.

RP504 Large Wristband—Wristband for the SF501 call transmitter.

*SS014 AC Transformer*—Replacement transformer and power supply for NC511 Repeaters and N512 Locators.

### **Battery Information**

- BA501—Replacement Battery for SF501
- BA502—Replacement Battery for SF502
- BA505—Replacement Battery for SF505, SF515, SF520, SF525, SF526, SF527, SF528, SF529/A, SF530, SF531/A
- BA510—Backup Battery for NC511, NC512

#### Cross Reference Chart of Innovonics and TekTone® Part Numbers

| Innovonics<br>Part # | TekTone<br>Part # | Description                                                                                      |
|----------------------|-------------------|--------------------------------------------------------------------------------------------------|
| ACC610               | SS014             | Replacement AC Transformer for NC511, NC512                                                      |
| ACC623A              | RP501             | Replacement necklace and belt clip for SF501                                                     |
| ACC640               | IH511             | Weatherproof Housing for NC511, NC512 with BA510                                                 |
| ACC643               | PK510             | Power Supply/PC Interconnect Assembly                                                            |
| BAT603               | BA510             | Backup Battery for NC511, NC512                                                                  |
| BAT604               | BA505             | Replacement Battery for SF505, SF515, SF520, SF525, SF526, SF527, SF528, SF529/A, SF530, SF531/A |
| BAT608               | BA502             | Replacement Battery for SF502                                                                    |
| BAT609               | BA501             | Replacement Battery for SF501                                                                    |
| FA202                | SF505             | Wireless Smoke Detector                                                                          |
| FA203S               | SF502             | Wall-Mounted Call Transmitter                                                                    |
| FA206S               | SF515             | Passive Infra-Red Detector                                                                       |
| FA210                | SF525             | Maintained NO Universal Contact Wireless Transmitter                                             |
| FA210M               | SF526             | Momentary NO Universal Contact Wireless Transmitter                                              |
| FA210W               | SF520             | Door/Window Egress Transmitter                                                                   |
| FA223S-LTH           | SF501             | Water-Resistant Single Button Call Transmitter                                                   |
| FA403                | NC510             | Receiver                                                                                         |
| FA536                | NC512             | Locator                                                                                          |
| FA570                | NC511             | Repeater                                                                                         |

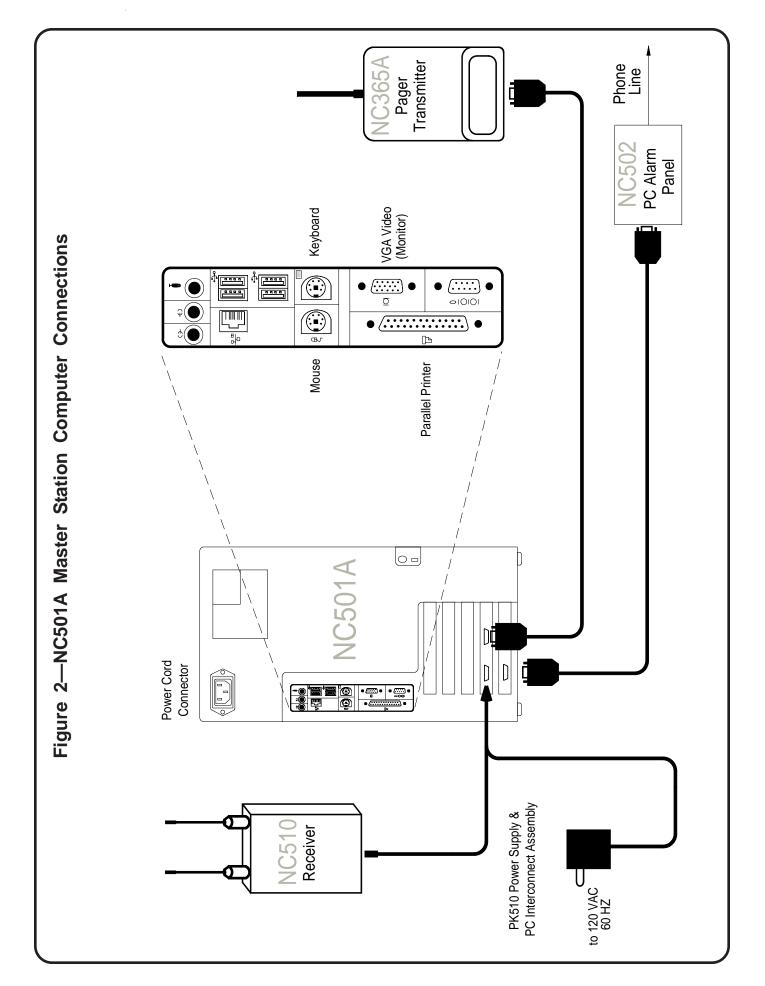

# NC501A Master Station Computer Setup and Usage

The NC501A Master Station Computer must be dedicated to the Tek-CARE<sup>®</sup>500 system. Do not run non-Tek-CARE<sup>®</sup>500 applications on the master station computer. In addition, due to the critical nature of the Tek-CARE<sup>®</sup>500 reporting features, all power saving features on the master station computer and monitor have been disabled.

The Tek-CARE<sup>®</sup>500 software includes two components: the LS500 Config Tool programming software, and the LS501 Event Monitor and Reporting System. The LS500 Config Tool is used to perform initial programming, such as setting up paging, and adding repeaters, locators and fixed transmitters. The LS501 Event Monitor and Reporting System is the heart of the Tek-CARE<sup>®</sup>500 system.

#### Initial Setup and Programming—Work Flow

Here is an example of the work flow for installing a new Tek-CARE<sup>®</sup>500 system. This scenario is designed so that the system can be installed by just one person (although final testing will be simpler with an assistant). The following pages will cover these steps in more detail.

- 1. Install the NC501A Master Station Computer and the NC510 Receiver.
- 2. Start the LS501 Event Monitor software.
- 3. Add transmitters activated by button, call cord or pull-down switch. SF501 Pendant Transmitters may be added in this step, or by facility staff in the *System Customization* section.
- 4. Program and add NC511 Repeaters, NC512 Locators, and remaining transmitters.
- 5. Install the repeaters, locators and stationary transmitters.
- 6. Start the LS500 Config Tool software.
- 7. Add locations where locators, repeaters and stationary transmitters will be installed.
- 8. Assign locations to repeaters, locators and stationary transmitters.
- 9. Add custom resident information fields.
- 10. Enable paging, add pagers, and modify default text messages, if used.
- 11. Create resident check-in times.
- 12. Create shifts for staff, central monitoring, and disabling transmitter supervision.
- 13. Configure call types and hardware types, or use defaults.
- 14. Set up Central Monitoring, if used.
- 15. Set up password protection.
- 16. Save and implement the custom configuration.
- 17. Test the system.

### Step 1—Install the NC501A Master Station Computer and the NC510 Receiver

Connect the monitor, keyboard and mouse to the NC501A Master Station Computer. Connect the NC510 Receiver to the NC501A Master Station Computer's COM4 (top left) serial port as shown in *Figures 1 and 2*. Install the NC510 Receiver near the NC501A Master Station Computer (on the wall behind it, for example) to simplify transmitter programming.

If the system includes pagers, connect the NC365A Paging Transmitter to the NC501A Master Station Computer's COM3 (top right) serial port, as shown in *Figure 2*. If the system includes Central Monitoring, connect the NC502 PC-Alarm Panel to the NC501A Master Station Computer's COM6 (bottom left) serial port, as shown in *Figure 2*. A parallel or USB printer may also be connected to the master station computer (follow the manufacturer's directions for installation).

Turn on the master station computer and monitor.

## Step 2—Start the LS501 Event Monitor Software

The LS501 Event Monitor software is the primary part of the Tek-CARE<sup>®</sup>500 software, and is used to monitor calls from wireless transmitters. It can also be used to perform some system programming functions. This is considered "online" programming.

Double-click the **LS501 Event Monitor** icon on the desktop to start the Tek-CARE<sup>®</sup>500 software. When it is connected (shown in the lower-left of the Event Monitor window), continue.

The LS501 Event Monitor screen has two main areas. The top area shows calls sent by the transmitters that have been programmed into the system. The bottom area is displayed by clicking on the **Registers** button, and includes tabs for Residents, Transmitters, Zones, etc. The Registers display information, such as residents' names, that has been programmed into the system. It can also be used for "online" programming of the Tek-CARE<sup>®</sup>500 system.

| 🕘 Tek-CARE 🕲 500                      |               |               |                         |                 |                       |             | x |
|---------------------------------------|---------------|---------------|-------------------------|-----------------|-----------------------|-------------|---|
| <u>System R</u> eporting <u>H</u> elp |               |               |                         |                 |                       |             |   |
| Silence Unsilence Show transmitter    | Show resident | Show location | Show detected location  | Acknowledge Sen | d a page View traffic | Registers   |   |
| Call Type                             | Transmitter   | Resident(s)   |                         | Location        |                       | Time        |   |
|                                       |               |               |                         |                 |                       |             |   |
|                                       |               |               |                         |                 |                       |             |   |
|                                       |               |               |                         |                 |                       |             |   |
|                                       |               |               |                         |                 |                       |             |   |
|                                       |               |               |                         |                 |                       |             |   |
|                                       | - r - r       |               | τ I                     |                 |                       |             | X |
| ⊖ Residents ⊖ Transmitters ⊖ Z        | ones 🛛 Staff  | Staff Group:  | s \varTheta Assignments |                 |                       |             |   |
| Residents                             | +_            | Details       |                         |                 | Printable             | Edit Cancel |   |
| Find:                                 | Next          | Resident      | ions Transmitters       |                 |                       |             |   |
|                                       |               | Resident Info |                         |                 |                       | Image + -   |   |
|                                       |               | Name:         |                         |                 |                       | <u>nage</u> |   |
|                                       |               | Ivanie. j     |                         |                 |                       |             |   |
|                                       |               |               |                         |                 |                       |             |   |
|                                       |               |               |                         |                 |                       |             |   |
|                                       |               |               |                         |                 |                       |             |   |
|                                       |               |               |                         |                 |                       |             |   |
|                                       |               |               |                         |                 |                       |             |   |
|                                       | <b>_</b>      | ,             |                         |                 |                       |             |   |
| Connected.                            |               |               |                         |                 |                       |             |   |
|                                       |               |               |                         |                 |                       |             | _ |

## Step 3—Add Transmitters Activated by Button, Call Cord or Pull-Down Switch

In this step, you will add transmitters to the Tek-CARE<sup>®</sup>500 using the LS501 Event Monitor, while retaining the transmitters' factory-default programming. You will also mark each transmitter with its device number, and record its device number and model number on the programming worksheet at the back of this manual.

If you prefer to assign your own device numbers (Dev #) to transmitters, or are installing an NC505 Additional Receiver, skip this step and add all transmitters in the next step, *Add NC511 Repeaters*, *NC512 Locators*, and *Remaining Transmitters*.

*For systems with up to 200 transmitters:* Pre-programmed transmitters that can be added in this step are the SF501 Pendant Transmitter, SF502 Wall-Mounted Transmitter, SF529/A Check-In/Assistance Switch, SF530 Room Station, SF531/A Emergency Switch, and SF337C with SF527 Waterproof Emergency Switch. SF501 Pendant Transmitters may be added now, or by facility staff at the end of the installation process.

*For systems with 201–1500 transmitters:* Pre-programmed transmitters that can be added in this step are the SF501 Pendant Transmitter, SF529/A Check-In/Assistance Switch, SF530 Room Station, and SF531/A Emergency Switch. SF501 Pendant Transmitters may be added now, or by facility staff at the end of the installation process. (Add SF502 Wall-Mounted Transmitters and SF337C with SF527 Waterproof Emergency Switches in the next step, *Add NC511 Repeaters, NC512 Locators, and Remaining Transmitters.*)

*For systems with more than 1500 transmitters:* Please call TekTone<sup>®</sup> Technical Support at (800) 327-8466 Option 2.

#### Add a transmitter activated by button, call cord or pull-down switch:

- Click on the *View traffic* button in the LS501 Event Monitor. Check the box next to *Hide transmitters already in system*, and the box next to *Hide supervisions*.
- Insert the battery into the transmitter. For an SF530 Room Station, plug in a call cord. Place a call using the transmitter.
- The call will appear as an alarm in the Traffic window. Click on the alarm to highlight it, and then click on the *Add transmitter to system* button. The Event Monitor window will pop up with the Transmitters tab of the Transmitters Register highlighted.

| Traffic        |                               |                        |                   |                        |
|----------------|-------------------------------|------------------------|-------------------|------------------------|
| Add transmitte | r to system 🔽 Hide transmitte | rs already in system 🔽 | Hide supervisions | Show only transmitter: |
| Transmitter    | Status Flags                  | Locator                | Signal Margin     | Time                   |
| A001           | supervision, alarm            | A500                   | 3                 | 2008/12/04 02:55 PM    |
| A001           | supervision, alarm            |                        |                   | 2008/12/04 02:55 PM    |

- Write the transmitter's device number (Dev #) on the back of the transmitter. (It is not necessary to write the Dev # on SF501 Pendant Transmitters.) Also record the transmitter's Dev # and model number on the programming worksheet at the back of this manual. The Dev # appears in the *Transmitters* area of the Transmitters Register.
- In the Transmitters Register, check the box next to *Assume factory settings*. In the *Hardware* area, choose the transmitter model from the drop-down box. Select a Location from the drop-down box—"Mobile" will be pre-selected for the SF501; choose "Nowhere" as the temporary location for other model transmitters. For the SF502 and SF530, also choose the "Used as" type.
- Use the factory default *Supervision* settings; changing these settings requires reprogramming the transmitter, as described in the next step, *Program and Add NC511 Repeaters, NC512 Locators, and Remaining Transmitters.* For reference, these are the factory default *Supervision Interval* settings:

| 60-second Supervision Interval           | 5-minute Supervision Interval      |
|------------------------------------------|------------------------------------|
| SF502 Wall-Mounted Transmitter           | NC511 Repeater                     |
| SF505 Wireless Smoke Detector            | NC512 Locator                      |
| SF515 Motion Detector                    | SF501 Pendant Transmitter          |
| SF520 Door/Window Egress                 | SF529/A Check-In/Assistance Switch |
| SF525 Maintained NO Universal Contact    | SF530 Room Station                 |
| SF526 Momentary NO Universal Contact     | SF531/A Emergency Switch           |
| SF527/SF337C Waterproof Emergency Switch |                                    |

Note: Specific results will vary depending upon site conditions that affect the transmission and reception of RF signals.

• Click on the **Apply** button. In a few moments, the call will appear in the Event Monitor. Cancel the call from that transmitter. The call will disappear from the Event Monitor.

| 🛛 Residents 🗧 Transmitters 🖨 Zones 🖉 | Staff 👄 Staff Groups 👄 Assignments    |                                                        |
|--------------------------------------|---------------------------------------|--------------------------------------------------------|
| Transmitters 💷 🕇 —                   | Details                               | Apply Cancel                                           |
| Find: Next                           | Transmitter Zones Disable Supervision |                                                        |
| Dev # Model                          |                                       | Assume factory settings 🔲 Program Transmitter on Apply |
|                                      | Transmitter                           | Hardware                                               |
|                                      | Dev #: A001                           | Model: SF501 -                                         |
|                                      | In use: 🔽                             | Used as: Call/Alarm Device                             |
|                                      | Ignore Tamper:                        | Used as: Call/Alarm Device                             |
|                                      | Supervision                           | Assignment                                             |
|                                      | Interval: 5 min                       | Location: Mobile                                       |
|                                      |                                       |                                                        |
| Connected.                           |                                       | ۲<br>۱<br>۱                                            |

• Repeat this procedure to add the next transmitter.

# Step 4—Program and Add NC511 Repeaters, NC512 Locators, and Remaining Transmitters

In this step, you will program repeaters, locators and remaining transmitters to assign unique device numbers (Dev #) to them. This process will also add these devices to the Tek-CARE<sup>®</sup>500. You will then mark each device with its device number, and record its device and model number on the programming worksheet at the back of this manual.

Transmitters that are added in this step include the SF505 Wireless Smoke Detector, SF515 Motion Detector, SF520 Door/Window Egress Transmitter, SF525 Maintained NO Universal Contact, and SF526 Momentary NO Universal Contact. You may also add transmitters activated by buttons, call cords or pull-down switches in this step if you prefer to assign your own device numbers to these transmitters, are installing an NC505 Additional Receiver, or have more than 200 transmitters.

Valid device numbers are 4-digit hexadecimal numbers from 0001–FFFE (for a possible 65,534 addresses). For simplicity, assign each device type to a specific range of ID numbers. For example, assign 0001–0FFF to locators and repeaters, and assign 1000–1FFF to pendant transmitters. (When using the NC505 Additional Receiver, all transmitters supervised by the same NC505 must use the same first two digits in their device numbers.)

#### Program and Add a Repeater, Locator or Transmitter:

Open the NC510 Receiver so that its 3-pin programming header and reset button are accessible. Connect either end of the receiver's 12-inch programming cable to its 3-pin programming header, in either direction. The connector must cover all three pins on the programming header. See *Figure 1* for header location.

- Open the repeater, locator or transmitter being programmed so that its 3-pin programming header and reset button are accessible. (SF529/A and SF531/A stations have a connector on the programming header—note its orientation, and then remove it.) Connect the loose end of the receiver's programming cable to the 3-pin programming header of the device being programmed, in either direction. The connector must cover all three pins on the programming header. For header locations, refer to the owner's manual included with the device being programmed.
- Plug in the device to be programmed, and/or install its battery.
- If the Registers are not visible in the LS501 Event Monitor, click the **Registers** button to show them. Then click on the **Transmitters Register**, and the **Transmitter** tab.

| Residents  | 👄 Transmitters 🖶 Zones | Staff 🕒 Staff Groups 🖨 Assignments    |                                                       |
|------------|------------------------|---------------------------------------|-------------------------------------------------------|
| Transm     | itters 💷 🕂 —           | Details                               | Apply Cancel                                          |
| Find:      | Next                   | Transmitter                           |                                                       |
| Dev #      | Model                  |                                       | ssume factory settings 🗹 Program Transmitter on Apply |
| A001       | 🥘 SF501 🔼              |                                       |                                                       |
| A002       | I SF501                | Transmitter                           | Hardware                                              |
| A003       | SF501                  | Dev #: A500                           |                                                       |
| A004       | 🕘 SF501                | · · · · · · · · · · · · · · · · · · · |                                                       |
| A005       | SF501                  | In use: 🔽                             | Model: NC512 V                                        |
| A 100      | B SF502                | Ignore Tamper:                        |                                                       |
| A200       | SF531                  |                                       |                                                       |
| A300       | SF529                  | Supervision                           | Used as: Locator                                      |
|            |                        | Interval: 60 min                      |                                                       |
|            | -                      |                                       | ····                                                  |
| 1          |                        |                                       |                                                       |
| Connected. |                        |                                       |                                                       |

- Click on the Add (+) button in the Transmitters Register. Type the desired device number in the Dev # box. In the *Hardware* area, choose the transmitter model from the dropdown box. Select a Location from the drop-down box—"Mobile" will be pre-selected for the SF501; choose "Nowhere" as the temporary location for other model transmitters, repeaters and locators. For the SF502, SF515, SF525, SF526 and SF530, also choose the "Used as" type.
- For systems with up to 1500 transmitters, use the following *Supervision* settings. For systems with more than 1500 transmitters, please call TekTone<sup>®</sup> Technical Support at (800) 327-8466 Option 2.

|                                 | Supervision | Supervision |
|---------------------------------|-------------|-------------|
| Device Type                     | Interval    | Timeout     |
| SF501 Pendant transmitters      | 5 min.      | 240 min.    |
| SF502 Call transmitters         | 12.5 min.   | 600 min.    |
| NC511 Repeaters, NC512 Locators | 60 min.     | 1440 min.   |
| All other transmitters          | 5 min.      | 240 min.    |

*Supervision Interval* determines how often the transmitter sends a supervision signal. *Supervision Timeout* determines how long the system will wait without receiving a supervision signal before generating a "Missing" call. The above *Supervision* settings are intended to provide the highest degree of supervision available with a low risk of false "Missing" calls. Note: Specific results will vary depending upon site conditions that affect the transmission and reception of RF signals.

- Click on the **Apply** button.
- Press the Reset button on the transmitter, repeater or locator to program it.
- If successful, a window will pop up with the message: *The transmitter was successfully programmed.* Click **OK**.

You may receive this error message: *Programming Error: Unable to write new settings into receiver memory. Operation terminated.* If this error message is displayed, the receiver was busy handling supervision signals from the field. Click the Program Transmitter button to begin programming again. (This error becomes more common as the number of programmed devices increases. To avoid this error, remove the batteries and/or power from all transmitters, repeaters and locators, except the one being programmed—until all devices have been programmed.)

- Write the assigned device number (Dev #) on the back of the transmitter, repeater or locator. Also record the transmitter's Dev # and model number on the programming worksheet at the back of this manual.
- Disconnect the programmed device from the receiver's programming cable and close the device. (ForSF529/A and SF531/A stations, replace the connector on the programming header in its original orientation.)

• Repeat this procedure to program the next device.

When all devices have been programmed, remove the programming cable from the NC510 Receiver and close the receiver.

#### Step 5—Install the Repeaters, Locators and Stationary Transmitters

Physically install the repeaters, locators and stationary transmitters in their final locations. Note the location (room number or location name) of each device on the programming worksheet. You now have enough information on the programming worksheet to finish configuring the Tek-CARE<sup>®</sup>500 system.

## Step 6—Start the LS500 Config Tool Software

The LS500 Config Tool software is an offline programming tool used to configure your Tek-CARE<sup>®</sup>500 system. Over the next several pages, you will learn how to use the Config Tool to complete a custom system programming configuration and save it to the master station computer's hard drive. You will then upload your custom programming configuration to the LS501 Event Monitor.

If the LS501 Event Monitor is not running, double-click the LS501 Event Monitor icon on the desktop to start the Tek-CARE®500 software. When it is connected (shown in the lower-left of the Event Monitor window), continue.

Double-click the **LS500 Config Tool** icon on the desktop, choose *Load Data From Network*, and click **OK**. This loads the current LS501 Event Monitor configuration, including transmitters, locators and repeaters that were added to the system in the previous steps.

|                 | LS500 Config Tool |   |
|-----------------|-------------------|---|
| Waiting On User |                   |   |
|                 |                   |   |
| Load Data From: | Network           |   |
| File:           |                   |   |
|                 | Ok Quit           | _ |

The next screenshot is the LS500 Config Tool window that will appear. Select *File>Save Configuration As* and select a filename for the configuration you will be creating.

| 🕒 LS500 Config Tool - Unsaved                                              | ×0.                                                                     |
|----------------------------------------------------------------------------|-------------------------------------------------------------------------|
| Eile <u>T</u> ools <u>H</u> elp                                            |                                                                         |
| ⊕ Locations ⊖ Residents ⊖ Transmitters ⊖ Check In ⊖ Cal Types ⊖ Hardware 1 | Types 🛛 Zones 🕒 Pagers 🖨 Staff 🖨 Staff Assignments 🖨 Central Monitoring |
|                                                                            | Proximity Maps                                                          |
| Find: Next                                                                 |                                                                         |
| Nowhere                                                                    |                                                                         |
|                                                                            |                                                                         |
|                                                                            |                                                                         |
|                                                                            | DetailsEditCancel                                                       |
|                                                                            | Name: Load from fie Save to file                                        |
|                                                                            |                                                                         |
|                                                                            |                                                                         |
| EditCancel                                                                 |                                                                         |
| Name: Nowhere                                                              |                                                                         |
| Proximity Map: None                                                        |                                                                         |
| Transmitters Residents                                                     |                                                                         |
| 1 A100                                                                     |                                                                         |
| A300<br>A200                                                               |                                                                         |
| A500                                                                       |                                                                         |
|                                                                            |                                                                         |
|                                                                            |                                                                         |
| Ready.                                                                     |                                                                         |
| Ready.                                                                     |                                                                         |

These buttons are used to add, modify and delete items in the Config Tool:

- **+**—**Add** another item of the current type.
- **—**[—**Delete** the currently selected item.
- Edit **Edit** the selected item.
- Apply Apply (save) the changes made to the selected item.
- Cancel **Cancel** the changes made to the selected item.

When editing items, the borders of the data being edited change color and the icon on the current tab changes to indicate an item is being edited.

# Step 7—Add Locations

Locations are places where repeaters, locators and stationary transmitters have been physically installed. The Tek-CARE<sup>®</sup>500 allows you to import a map of each wing or floor of your facility. You can then use those *Proximity Maps* to show where each repeater, locator and stationary transmitter is installed.

#### Click on the Locations tab in the LS500 Config Tool.

#### If you have Proximity Maps of your facility to add:

- Copy your facility maps to the NC501A Master Station Computer's hard drive. Proximity maps are image files in any of these formats: BMP, GIF, JPG, JPEG or PNG.
- Click on the Add (+) button in the Proximity Maps area.
- Click on the **Load from file** button in the *Proximity Maps–Details* area, browse to the first map you copied to the hard drive, and click the **Open** button.
- Type a name for the map (such as Building 1, North Wing or 2nd Floor), and click on the **Apply** button.
- Repeat to add more facility maps.

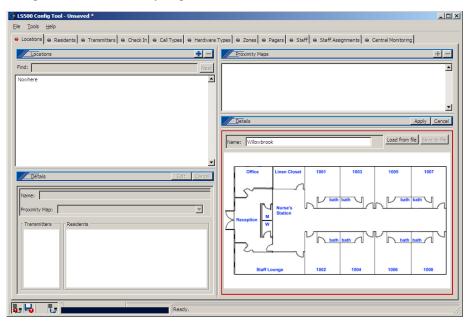

*Now, add* Locations:

- Click on the Add (+) button in the *Locations* area.
- In the *Locations–Details* area, type a location name (such as a resident's room number, Staff Lounge or Mens Room).
- If you are not using proximity maps, click the Apply button in the Locations-Details area.
- If you have added proximity maps, in the *Locations–Details* area, select which map the location appears on in the drop-down box, and click the **Apply** button. A red dot will appear in the upper-left corner of the proximity map. This is a location indicator. Click on the Edit button in the *Proximity Maps–Details* area, then click and drag the location indicator (red dot) to the map position that best represents that location, and click the **Apply** button in the *Proximity Maps–Details* area.
- Repeat to add all locations.

| 🕒 LS500 Config Tool - Unsaved *                                                                                                    |                                                                                                    |
|----------------------------------------------------------------------------------------------------|----------------------------------------------------------------------------------------------------|
| Eile Iools Help                                                                                                    |                                                                                                    |
| Locations     A Residents     O Transmitters     O Check In     O Call Types     O Hardware                                                                                                    | Types 🛛 Zones 🖉 Pagers 🖨 Staff 🖨 Staff Assignments 🖨 Central Monitoring                                                                                                    |
|                                                                                                    | Proximity Maps                                                                                                    |
| Find: Next                                                                                                    | Wilowbrook                                                                                                    |
| 1001 Willowbrook                                                                                                    |                                                                                                    |
| 1002 Willowbrook                                                                                                    |                                                                                                    |
| 1004 Willowbrook                                                                                                    |                                                                                                    |
| 1005 Willowbrook                                                                                                    | <u> </u>                                                                                                    |
| 1006 Willowbrook                                                                                                    | Details Edit Cancel                                                                                                    |
| 1007 Willowbrook                                                                                                    |                                                                                                    |
| 1008 Willowbrook                                                                                                    | Nama- Willowbrook Load from file Save to file                                                                                                    |
| Men, Willowbrook                                                                                                    | Name: Willowbrook Load from file Save to file                                                                                                    |
| Nowhere                                                                                                    |                                                                                                    |
| Office, Willowbrook                                                                                                    |                                                                                                    |
| Details         Edit         Concell           Name:         1001 Willowbrook         Image: Willowbrook         Image: Willowbrookbrookbrookbrookbrookbrookbrookbro | Office         Linen Closet         1001         1003         1005         1007           With Stath         Stath         Stath |
| Ready.                                                                                                    | 7                                                                                                    |
|                                                                                                    |                                                                                                    |

Select File>Save Configuration to save your programming changes.

# Step 8—Assign Locations to Repeaters, Locators and Stationary Transmitters

At this point, repeaters, locators and stationary transmitters have all been assigned to a temporary "Nowhere" location. Using your completed Programming Worksheet, you will now assign the correct locations to these devices. (SF501 Pendant Transmitters were automatically assigned the correct "Mobile" location.)

#### Click on the Transmitters tab in the LS500 Config Tool.

#### Now, assign the correct locations to devices:

- Select a transmitter by clicking on its Dev # in the list on the left.
- Click on the **Edit** button in the *Details* area.
- Select the correct location in the Location drop-down box. Make sure the *Program Transmitter on Apply* box is not checked, and click on the **Apply** button.
- Repeat for each device.

| LS500 Config Tool - C:\Program Files\Te | kTone\L\$450\Configs\TC500-120408.nc4 *                                                                                               | <u>- 0 ×</u> |
|-----------------------------------------|----------------------------------------------------------------------------------------------------|--------------|
| Eile Iools Help                         | Check In                                                                                                    |              |
|                                         | Intervat: js mn  Timeout: 240 min  Assignment Location: 1001 Willowbrook Battery Battery Low: Battery Low: Battery Low: Ready. Ready. | 4            |

Select File>Save Configuration to save your programming changes.

# Step 9—Add Custom Resident Information Fields

In addition to resident name and location, the Tek-CARE<sup>®</sup>500 system can be customized to store any other resident information the facility desires, such as: address, physician name and phone, relative name and phone, or medical information. These fields are added using the LS500 Config Tool. Later, after your custom configuration has been uploaded to the LS501 Event Monitor, these fields will appear in the Event Monitor.

Click on the Residents tab in the LS500 Config Tool.

#### To add custom fields for additional resident information:

- Click on the Add (+) button in the Resident Fields area.
- Type a name for the field in the *Resident Fields–Details* area, and click on the **Apply** button. Use only letters and numbers in the field name. Example field names include: Resident Phone, Physician, Physician Phone, Relative, Relative Phone, Medications.
- Repeat to add more custom fields.

Fields appear in the *Residents–Details* area in the order in which they are entered. To change the sequence, click on a field name in the *Resident Fields* area, and then click on the up and down arrows at the right to move the field up or down.

| LS500 Config Tool - C:\Program Files\TekTone\LS450\(     Ele Tools Help                    | onfigs\TC500-120408.nc4 *                                                                     |
|--------------------------------------------------------------------------------------------|-----------------------------------------------------------------------------------------------|
|                                                                                            | Call Types 🛛 Hardware Types 🖨 Zones 🖗 Pagers 🖨 Staff 🖨 Staff Assignments 🖨 Central Monitoring |
| Besidents     Res       Pind:     Next       Next     Mext       Image #1     Transmitters | Details     Printable     Edit     Concol       Name:                                         |
|                                                                                            | Ready.                                                                                        |

Select File>Save Configuration to save your programming changes.

# Step 10—Enable Paging & Add Pagers

Skip this step if your system does not include pagers. Pagers supplied by TekTone<sup>®</sup> are programmed with unique identifying CAP codes which are used to add the pagers to the Tek-CARE<sup>®</sup>500 system. The system includes several standard text messages that can be sent to pagers—you can also add your own custom text messages.

#### Click on the Pagers tab in the LS500 Config Tool.

### First, enable paging:

- Click on the Edit button in the RF Paging Settings area.
- Check the box next to *Enabled*:.
- Select the Paging Base Type (COMP2, Scope or TAP), and modify other Protocol Settings according to your paging transmitter base's instruction manual.
- Click on the **Apply** button.

#### Now, add pagers:

- Click on the **Add** (+) button in the *RF Pagers* area.
- Type a pager's CAP code in the *Details* area and click on the **Apply** button.
- Repeat for each pager.

| 🕒 LS500 Config Tool - Unsaved   |                                                                                                    | _ 🗆 🗙 |
|---------------------------------|----------------------------------------------------------------------------------------------------|-------|
| <u>Eile T</u> ools <u>H</u> elp |                                                                                                    |       |
|                                 | pess       ● Hardnare Types       ● Zones       ● Pagers       ● Staff       ● Staff Assignments       ● Central Monitoring |       |
|                                 |                                                                                                    |       |
|                                 | Ready.                                                                                                    |       |

## Click on the Staff tab in the LS500 Config Tool.

Now, add your custom text messages:

- Click on the Add (+) button in the *Text Messages* area.
- Type a custom message in the *Details* area.
- Check the *Has Subject* box to automatically include the calling location with the message.
- Select *L1*, *L2* or *L3* staff type to send this message to just one staff type; select *None* to send this message to all staff types.
- Click on the **Apply** button.
- Repeat for each custom text message.

| <mark>} LS500 Config Tool - G\Program Files\TekTone\LS450\C</mark><br>Eile <u>T</u> ools <u>H</u> elp                                                                                                    | onfigs\TC500-120408.nc4 *             | _                                                                                                    |
|----------------------------------------------------------------------------------------------------|---------------------------------------|----------------------------------------------------------------------------------------------------|
| ⊖ Locations ⊖ Residents ⊖ Transmitters ⊖ Check In ⊖                                                                                                    | · · · · · · · · · · · · · · · · · · · | ● Staff ⊖ Staff Assignments ⊖ Central Monitoring                                                                                                    |
| Staff + -                                                                                                    | Staff Groups                          | Staff Types + -                                                                                                    |
| ×                                                                                                    | ×                                     | Name         Type           Image: None         0           Image: Image: Im |
|                                                                                                    |                                       | DetailsConcel                                                                                                    |
| <u>_</u>                                                                                                    | <u> </u>                              | Text Messages + -                                                                                                    |
| Defails Edit Concel                                                                                                    | Detais Edit Cancel                    | Image: attend immediately     A       Image: attend immediately     A       Image: attend immediately     A       Image: attend immediately     A       Image: attend immediately     A       Image: attend immediately     A       Image: attend immediately     A       Image: attend immediately     A       Image: attend immediately     A                                                                                                    |
| Pagers         Image: Constraint of the second second | L L L L L L L L L L L L L L L L L L L | Text Details<br>Has Subject: V<br>Message: needs<br>Staff Type: None                                                                                                    |
|                                                                                                    | Ready.                                |                                                                                                    |

Select File>Save Configuration to save your programming changes.

# Step 11—Create Resident Check-In Times

A check-in time is a time period during which the system requires residents to press their rooms' check-in buttons or to activate their rooms' motion detectors. (Use SF502 Wall-Mounted Call Transmitters, SF529/A Wireless Assistance Call & Resident Check-In Stations, or SF515 Passive Infra-Red Detectors.) If the check-in button is not pressed (or the motion detector is not activated) during the scheduled time period, an *Inactivity* call appears in the LS501 Event Monitor.

Create several check-in times so that each resident can be assigned a check-in time that coincides with their normal waking schedule. Residents can also be assigned one check-in time for weekdays and another for weekends. Here are some sample check-in times:

| Start Time | End Time | Week Days |
|------------|----------|-----------|
| 05:00      | 06:00    | SMTWTFS   |
| 06:00      | 07:00    | SMTWTFS   |
| 07:00      | 08:00    | SMTWTFS   |
| 07:00      | 08:00    | .MTWTF.   |
| 08:00      | 09:00    | SS        |
|            |          |           |

Click on the Check In tab in the LS500 Config Tool.

#### Now, create Check-In Times:

- Click on the Add (+) button in the *Check In Times* area.
- Using 24-hour Military time, enter a Start Time and an End Time in the *Details* area. (Midnight is 00:00.) Start and End times must be at least 10 minutes apart.
- Use the checkboxes to select which days of the week this event is scheduled.
- Click on the **Apply** button.

| e neereen   | s 🛛 😁 Transmitt | ters   Check In | Call Types 🛛 😣 Har | dware Types 🛛 Ə Zones | ⊖ Pagers ⊖ Staff ⊖ | Staff Assignments 🛛 👄 Central Monit | oring    |
|-------------|-----------------|-----------------|--------------------|-----------------------|--------------------|-------------------------------------|----------|
| Check I     | n Times         |                 | + -                | Check In Assignmen    | ts                 |                                     | ak▼      |
| Start Time  | End Time        | Week Days       |                    |                       |                    |                                     | <b>_</b> |
| 05:00       | 06:00           | SMTWTFS         |                    |                       |                    |                                     |          |
| 06:00       | 07:00           | SMTWTFS         |                    |                       |                    |                                     |          |
| 07:00       | 08:00           | .MTWTE.         |                    |                       |                    |                                     |          |
| 07:00       | 08:00           | SMTWTFS         |                    |                       |                    |                                     |          |
| 08:00       | 09:00           | SS              |                    |                       |                    |                                     |          |
|             |                 |                 |                    |                       |                    |                                     |          |
|             |                 |                 |                    |                       |                    |                                     |          |
|             |                 |                 |                    |                       |                    |                                     |          |
|             |                 |                 |                    |                       |                    |                                     | -        |
|             |                 |                 | <u> </u>           | 1                     |                    |                                     | •        |
| Details     |                 |                 | Edit Cancel        |                       |                    |                                     |          |
|             |                 |                 |                    |                       |                    |                                     |          |
| Time Interv | /al             |                 |                    |                       |                    |                                     |          |
| Start Time: | 05 : 00         |                 |                    |                       |                    |                                     |          |
|             | 06 : 00         |                 |                    |                       |                    |                                     |          |
| End time:   | 100 - 100       |                 |                    |                       |                    |                                     |          |
|             |                 |                 |                    |                       |                    |                                     |          |
| Re All      |                 |                 |                    |                       |                    |                                     |          |
| Sunday      |                 |                 |                    |                       |                    |                                     |          |
| Monday      |                 |                 |                    |                       |                    |                                     |          |
| X Tuesday   |                 |                 |                    |                       |                    |                                     |          |
| 🗙 Wednes    | aday            |                 |                    |                       |                    |                                     |          |
| X Thursda   | ay .            |                 |                    |                       |                    |                                     |          |
| 🗙 Friday    |                 |                 |                    |                       |                    |                                     |          |
| Saturda     |                 |                 |                    |                       |                    |                                     |          |

Select File>Save Configuration to save your programming changes.

# Step 12—Create Shifts

Shifts are used to schedule time periods when Central Monitoring is enabled, when supervision of a transmitter is disabled, or when specific pagers annunciate calls.

#### Click on the Staff Assignments tab in the LS500 Config Tool.

Now, create Shifts:

- Click on the Add (+) button in the *Shifts* area.
- In the *Shift Details* area, type a name for the shift.
- Using 24-hour Military time, enter a *Start Time* and an *End Time* in the *Shift Details* area. (Midnight is 00:00.) Start and End times must be at least 10 minutes apart.
- Use the checkboxes to select which days of the week this event is scheduled.
- Click on the **Apply** button.

**Note:** A single time period cannot cross midnight into the next day; divide it into two time period entries. For example, create these two entries to create a scheduled time period of 6:00 PM Friday to 10:00 AM Saturday:

| Begin—18:00                           | End—23:59           | Day—Friday                                                                                                    |
|---------------------------------------|---------------------|----------------------------------------------------------------------------------------------------|
| Begin-00:00                           | End—10:00           | Day—Saturday                                                                                                    |
| 6                                     |                     |                                                                                                    |
| 🕒 LS500 Config Tool - Unsaved         |                     |                                                                                                    |
| Eile Iools Help                       |                     |                                                                                                    |
| Locations                             |                     |                                                                                                    |
| Assignments                           | Details Edit Cancel | Shifts + -                                                                                                    |
| Label                                 | - Staff             | Name Start Time End Time Week Days                                                                                   |
| f f f f f f f f f f f f f f f f f f f | Туре:               | CM weekday pm 2 19:00 00:00 .MTWTF.                                                                                  |
|                                       | Name:               | CM weekend         Qa 00:00         00:00         SS           Always         Qa 00:00         00:00         SMTWTFS |
|                                       | - Device            | Always 🔮 00:00 00:00 SMTWTFS                                                                                         |
|                                       | Type:               |                                                                                                    |
|                                       | Name:               |                                                                                                    |
|                                       | Filter:             |                                                                                                    |
|                                       | Page Resets:        | Details Apply Cancel                                                                                                 |
|                                       | - Settings          | Shift Details                                                                                                    |
|                                       | Level:              | Name: Church - St. Agnes                                                                                             |
|                                       | Shift:              | Start Time: 7 : 45                                                                                                   |
|                                       | Page Faults: 1      | End Time: 9 : 15                                                                                                    |
|                                       |                     |                                                                                                    |
|                                       |                     | C All                                                                                                    |
|                                       |                     | Monday                                                                                                    |
|                                       |                     | U Tuesday Wednesday                                                                                                  |
|                                       |                     | Thursday Friday                                                                                                    |
|                                       | -1                  | Saturday                                                                                                    |
|                                       | -                   |                                                                                                    |
|                                       | Ready.              |                                                                                                    |
|                                       |                     |                                                                                                    |

Select File>Save Configuration to save your programming changes.

# Step 13—Configure Call Types and Hardware Types

Usually, you will not need to modify these settings.

The LS500 Config Tool's *Call Types* tab is used to change call-type specific behaviors, such as priority and tones. You can also modify the system default call filters (All Calls, High Priority Calls, No Calls, and Only Code), or add new call filters for use with staff and pager assignments.

The LS500 Config Tool's *Hardware Types* tab is used to change or add station-specific behaviors. For example, an SF502 can be a Call/Alarm Device or a Check-In Device.

# Step 14—Set Up Central Monitoring

When Central Monitoring is enabled, the Tek-CARE<sup>®</sup>500 LS501 Event Monitor sends events (such as alarms, resets, and missing transmitters) via a serial connection to the NC502 PC-Alarm Panel (see *Figure 2* for connections). The NC502 PC-Alarm panel dials the Central Monitoring facility's telephone number and transmits the events to the Central Monitoring facility.

#### Create Central Monitoring Shifts:

Following the instructions in *System Installation—Create Shifts*, to create the time periods when Central Monitoring is to be enabled. You may wish to prefix these shifts with "CM" to differentiate them from the shifts you create for other purposes.

| Click on the | Central | Monitoring tab | in the LS500 | Config Tool |
|--------------|---------|----------------|--------------|-------------|
|--------------|---------|----------------|--------------|-------------|

| 🕒 LS500 Config Tool - Unsaved                             |                             |                                                     |               |                            |                                                            | <u>- 0 ×</u> |
|-----------------------------------------------------------|-----------------------------|-----------------------------------------------------|---------------|----------------------------|------------------------------------------------------------|--------------|
| Eile Iools Help                                           |                             |                                                     |               |                            |                                                            |              |
| ⊖ Locations ⊖ Residents ⊖ Transmitters ⊖ Check In ⊖       | Call Types 🛛 🛛 Hardware T   | Types 🛛 👄 Zones 🖌 👄 Pag                             | ers 🛛 🛛 Staff | Staff Assign               | nments 🛛 entral Monitoring                                 |              |
| Settings Edit Cancel                                      | Schedule                    |                                                     | +             | I 🛛                        | Locations                                                  |              |
| Central Monitoring Enabled: 🔽                             | Name<br>CM weekday am       | Start Time End Time                                 | Week Days     | 10                         | 105 Willowbraok<br>106 Willowbraok<br>en, Willowbraok      |              |
| Account: 1234                                             | CM weekday pm<br>CM weekend | 19:00 00:00     00:00     00:00     00:00     00:00 | .MTWTF.<br>SS | - 10                       | 01 Willowbrook<br>107 Willowbrook<br>omen, Willowbrook     |              |
| Port: COM6 💌                                              |                             |                                                     |               | 10<br>10                   | 102 Willowbrook<br>108 Willowbrook<br>103 Willowbrook      |              |
| Baud: 9600  Dialing                                       |                             |                                                     |               |                            | 103 Willowbrook<br>104 Willowbrook                         |              |
| Disable call waiting:  Code to disable call waiting:  *70 | Phone Numbers               |                                                     | +             | -<br>-                     |                                                            |              |
| Dial outside line:  Code for outside line: 9              | 111-9999<br>111-8888        |                                                     |               | Password M                 | anager                                                     |              |
| Dial '1' for 10-digit numbers: 🔽                          |                             |                                                     |               | Allow Ac                   | vord: ADMIN<br>cess By Default                             |              |
|                                                           |                             |                                                     | <b>_</b>      | Passw<br>1JK3LK<br>WLE89CA | Add Password                                               | <u>+</u> _   |
|                                                           | Details<br>Number: 111-9999 |                                                     | Edit Ca       | WLEB9CA                    | Enter Password:                                            |              |
|                                                           | Number, 1119999             |                                                     |               |                            | PAK4E5<br>- Case Insensitive<br>- Letters and numbers only |              |
|                                                           |                             |                                                     |               |                            | Qk Gancel                                                  |              |
|                                                           | Ready.                      |                                                     |               |                            |                                                            |              |
|                                                           |                             |                                                     |               |                            |                                                            |              |

#### Now, enable Central Monitoring:

- Click on the **Edit** button in the *Settings* area and check the *Enabled:* box.
- Type the facility's 4-digit account code, as assigned by the Central Monitoring facility, in the *Account:* box. (Valid characters are the numbers 0–9 and the letters B–F.) This 4-character code is sent with every event to the Central Monitoring facility, and is used to identify the event's originating Tek-CARE<sup>®</sup>500 facility.
- Configure dialing options, as needed, to disable call waiting, to use a prefix to dial an outside line, or to dial "1" for 10-digit numbers.
- Click on the **Apply** button to save the new settings.

### Select the times when Central Monitoring is active:

- Click on the Add (+) button in the *Schedule* area.
- A window will pop up that lists the shifts you created previously, plus an "Always" shift. Select a shift during which Central Monitoring should be active and click the **OK** button.
- Repeat to add another shift to the list.

Ok Cancel

#### Create the Central Monitoring facility's phone number list:

When sending an event, the LS501 Event Monitor tries each telephone number in order, and uses the first one that connects. If that telephone number stops working, the Event Monitor continues through the list until it finds another working number, retrying once per minute until it connects.

- Click on the Add (+) button in the *Phone Numbers* area. Type the Central Monitoring facility's telephone number and click the Apply button. Repeat to add another phone number to the list.
- To change the phone number sequence, click on a phone number and then click on the up and down arrows at the right to move the phone number up or down in the list.

#### Create the list of locations to be monitored:

If a location is not in the *Locations* list, events from that location will not be transmitted to the Central Monitoring facility.

- Click on the Add (+) button in the Locations area.
- A window will pop up that lists the locations in your facility. Select the locations (rooms) to monitor from the list and click the **OK** button. (To select multiple locations, hold the *Ctrl* key down and click each location before clicking the **OK** button.)

# Step 15—Set Up Password Protection

When password protection is turned on, a password must be entered in the LS501 Event Monitor software before resident, transmitter, zone, staff, staff group or staff assignment information can be added, deleted or edited. Calls and reports remain fully functional.

#### Add one or more passwords:

- Select Tools>Password Manager to open the password manager.
- Click on the Add (+) button, type a password, and click the OK button. Repeat to add more passwords.
- Uncheck the Allow Access By Default box to require passwords.
- Click the **OK** button to save the new passwords.

## Step 16—Save and Implement the Custom Configuration

Much of the programming so far has been created offline using the LS500 Config Tool software. In this step, you will save a copy of your custom configuration on the hard drive of the NC501A Master Station Computer. Then you will upload (or *Commit*) your configuration to the LS501 Event Monitor software.

#### Save your custom configuration:

- Select *File>Save Configuration* to save changes.
- Select *File>Consistency Check* to run the consistency check.
  - Fix any issues, and then select *File>Save Configuration* to save changes.

## Upload your configuration to the LS501 Event Monitor:

 Select *File>Commit Changes* to update the Tek-CARE<sup>®</sup>500 LS501 Event Monitor software with the customized programming.

#### Shut down the LS500 Config Tool Software.

# Step 17—Test the System

This step will proceed more quickly using an assistant and two-way radios or cellphones.

#### Test the system's transmitters one at a time:

- Initiate a call from a transmitter.
- Verify that the call is displayed in the LS501 Event Monitor window, that the NC501A Master Station Computer's speakers play an alarm tone, and that the transmitter is assigned to the correct location.
- For SF501 Pendant Transmitters, click on the call line in the Event Monitor window, and then click on the **Show detected location** button. Verify that the proximity map shows the location of the nearest NC512 Locator as a red dot.

For all other transmitters, click on the call line in the Event Monitor window, and then click on the **Show location** button. Verify that the proximity map shows the transmitter's correct location as a red dot.

- Cancel the call. Verify that the call disappears from the LS501 Event Monitor window.
- Repeat this procedure to test each transmitter.

| Tek-CAR    | RE ® 500                                                                                                    |                                                                                                    | _ 🗆 ×                                              |
|------------|----------------------------------------------------------------------------------------------------|----------------------------------------------------------------------------------------------------|----------------------------------------------------|
| System R   | eporting <u>H</u> elp                                                                                                    |                                                                                                    |                                                    |
| Silence Un | silence Show transmitter Show resident Show locati                                                                         | on Show detected location Adknowledge Send a page View traffic                                     | Registers                                          |
| Call Type  | Transmitter Resider                                                                                                    | it(s) Location                                                                                     | Time                                               |
| Emergency  | A200                                                                                                    | Men, Willowbrook                                                                                   | 0:52                                               |
| Connected  | Location       Name:     Men, Willowbrook       Proximity Map:     Willowbrook       Transmitters     #       # A200     # | Office Linen Closet 1001 1003<br>Wurse's bath bath 1001 1003<br>Reception W 5taff Lounge 1002 1004 | 1005 1007<br>• • • • • • • • • • • • • • • • • • • |

# **System Customization**

After the Tek-CARE<sup>®</sup>500 system is installed and tested, it is ready to be customized. This is normally performed by facility staff, and is accomplished using the *LS501 Event Monitor* software. Here is an example of the work flow for customizing a new Tek-CARE<sup>®</sup>500 system. The following pages will cover these steps in more detail.

- 1. Add residents and assign them to locations.
- 2. Add SF501 Pendant Transmitters and assign them to residents.
- 3. Assign check-in times to check-in transmitters.
- 4. Rename, delete and add zones.
- 5. Assign transmitters to zones.
- 6. Add staff (if system includes pagers).
- 7. Create staff groups (if system includes pagers).
- 8. Create staff assignments (if system includes pagers).
- 9. Save the configuration.
- 10. Print the Central Monitoring device list.

### Step 1—Add Residents and Assign Them to Locations

Residents are the recipients of care at your facility, whether you call them residents, clients or patients. The Tek-CARE<sup>®</sup>500 system associates individual residents with their respective rooms (locations) and transmitters, so it can show which resident has placed a call (activated his/her transmitter).

If a room has two residents, each of them can be assigned to the same location and stationary transmitter. Both names will then be displayed on the Event Monitor when a call is placed from that transmitter.

In addition to resident name and location, the system may have been customized by your installer to store any other resident information you requested, such as address, physician name and phone, relative name and phone, or medical information.

Complete the programming worksheet at the back of this manual by adding your residents' names next to their locations (room numbers). You can refer to this worksheet while adding your residents to the Tek-CARE<sup>®</sup>500 system.

#### Start the LS501 Event Monitor software:

- If this program is not already running, double-click the **LS501 Event Monitor** icon on the desktop to start the Tek-CARE<sup>®</sup>500 software. When it is connected (shown in the lower-left of the Event Monitor window), continue.
- Click on the **Registers** button, and then click on the **Residents** tab.

#### Now, add Residents:

- Click on the **Resident** tab in the *Residents–Details* area, and then click on the **Add** (+) button.
- Type the resident's name in the Name field of the *Residents–Details* area. If desired, complete any custom fields that you added, such as Resident Phone or Physician. Use the *Tab* key to move from field to field. Press the keyboard *Enter* key to type additional lines of text within a field.
- To include a resident photo, click on the **Add** (+) button in the *Image* area, browse to an image file on the hard drive, and click the **Open** button. (Image files may be in any of these formats: BMP, GIF, JPG, JPEG or PNG.)

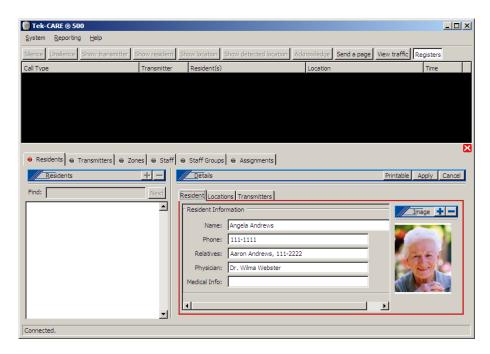

Click on the Locations tab in the *Residents–Details* area, and then click on the add (+) button on the Locations tab. A window will pop up that lists the locations in your facility. Select the resident's location (room) from the list and click the OK button. (To select multiple locations, hold the *Ctrl* key down and click each location before clicking the OK button.) If desired, choose a default location from the drop-down box—this location will be displayed when a call is placed from the resident's SF501 Pendant Transmitter.

|                                                                                                    | Tek-CARE ③   | A MARKED C        |                       |                |                        |          |             |                 | _D×        |
|----------------------------------------------------------------------------------------------------|--------------|-------------------|-----------------------|----------------|------------------------|----------|-------------|-----------------|------------|
|                                                                                                    | System Repor | -                 | [ channel and a state | Chan Ines Very | Show detected location |          | contracted  | 1000 to 600 100 |            |
|                                                                                                    | Call Type    | e prow paramitter | Transmitter           | Resident(s)    |                        | Location | Senu a page | view dame Ri    | Time       |
| Add Locations 1001 Wilewbrock 1003 Wilewbrock 1003 Wilewbrock 1003 Wilewbrock 1005 Wilewbrock 1006 Wilewbrock 1006 Wilewbrock 1006 Wilewbrock 1007 Wilewbrock 1007 Wilewbrock 1008 Wilewbrock 1008 Wilewbrock 1004 Wilewbrock 1004 Wilewbrock 1004 Wilewbrock 1004 Wilewbrock 1004 Wilewbrock 1005 Choose locations to add | ok           | ОК                | X F                   | Details        |                        |          | <u> </u>    |                 | pply Cance |

- Click on the Apply button in the *Residents–Details* area.
- Click on the **Printable** button to create a printable report of this resident's information.
- Repeat this procedure to add the next resident.

# Step 2—Add SF501 Pendant Transmitters and Assign Them to Residents

In this step, you will assign individual SF501 Pendant Transmitters to the residents that will be carrying them. Your installer may have added these transmitters to the system in the earlier step, *System Installation—Add Transmitters Activated by Button, Call Cord or Pull-Down Switch*. If a pendant transmitter has not yet been added to your system, you will add it in this step.

The Tek-CARE<sup>®</sup>500 system assigns the "Mobile" location to SF501 Pendant Transmitters. It uses NC512 Locators to aid in determining where a resident is located when he/she places a call with the SF501 Pendant Transmitter.

#### In the LS501 Event Monitor software, click on the Transmitters tab in the Registers.

Assign an SF501 pendant transmitter to a resident, adding it to the system if necessary:

- A. Insert the battery into the SF501 Pendant Transmitter, and place a call.
- B. If the transmitter has already been added to the system, it will appear as a call in the LS501 Event Monitor window. (If it does not appear in the Event Monitor window, go to step C.)

Note the number assigned to the transmitter in the monitor window, and click on that transmitter in the list at the bottom left of the screen. Then click on the **Edit** button in the *Transmitters–Details* area, scroll down to the *Resident* drop-down box, select a resident to assign the transmitter to, and click the **Apply** button. Cancel the call from that transmitter, and label the transmitter so that you can give it to the correct resident. Return to step A to assign another transmitter.

| stem <u>R</u> eporting <u>H</u> elp |                       |                                |                      |                          |                   |
|-------------------------------------|-----------------------|--------------------------------|----------------------|--------------------------|-------------------|
| nce Unsilence Show transmitte       | er Show resident      | Show location Show detected    | location Acknowledge | Send a page View traffic | Registers         |
| Туре                                | Transmitter           | Resident(s)                    | Location             |                          | Time              |
| m                                   | A001                  |                                |                      |                          | 0:19              |
|                                     |                       |                                |                      |                          |                   |
|                                     |                       |                                |                      |                          |                   |
|                                     |                       |                                |                      |                          |                   |
|                                     |                       |                                |                      |                          |                   |
|                                     |                       |                                |                      |                          |                   |
|                                     |                       |                                |                      |                          |                   |
| Residents \varTheta Transmitters 🗑  | Zones \varTheta Staff | 👄 Staff Groups 🛛 👄 Assignme    | nts                  |                          |                   |
| Transmitters                        |                       | etails                         |                      |                          | Apply Cancel      |
|                                     |                       |                                |                      |                          |                   |
| ind:                                | Next Transm           | nitter Zones Disable Supervisi | on                   |                          |                   |
| Dev # Model                         |                       |                                |                      | Program Tran             | nsmitter on Apply |
| 4001 💿 SF501                        | <b>_</b> _            |                                | н <b>с</b>           |                          |                   |
| 4002 🕘 SF501                        | Inter                 | rval: 5 min 💌                  | Location:            | Mobile                   |                   |
| A003 USF501                         | Time                  | out: 240 min 💌                 | Resident:            | None                     |                   |
| A004 SF501                          |                       |                                | Kesident.            | None                     |                   |
| A100 SF502                          | Batte                 | ery                            |                      | Aaron Andrews            |                   |
| A200 SF531                          |                       | Battery Low:                   |                      | Angela Andrews           |                   |
| A300 SF529                          |                       | · ·                            |                      | Barry Babcock            |                   |
| 4500 M NC512                        | Batte                 | ery Changed: Never             |                      | Candace Clayton          | -                 |
|                                     | च ग                   |                                |                      | Dennis Decker            | تے                |
|                                     |                       |                                |                      | Emily Ellington          |                   |
| nnected.                            |                       |                                |                      | Foster Flynn             |                   |
| inicuteu.                           |                       |                                |                      | Ginger George            |                   |

C. If the transmitter does not appear as a call in the LS501 Event Monitor window, either it has been removed from service, or it has not yet been added to the system. Click on the *View traffic* button in the LS501 Event Monitor, and check the box next to *Hide transmitters already in system* and the box next to *Hide supervisions*.

The call will appear as an alarm in the Traffic window. Click on the alarm to highlight it, and then click on the *Add transmitter to system* button. The Event Monitor window will pop up with the Transmitters Register highlighted. The Dev # appears in the Transmitters area of the Transmitters Register.

|                                  |                                    |                                                 |                                                                                                    | ×                                             |
|----------------------------------|------------------------------------|-------------------------------------------------|----------------------------------------------------------------------------------------------------|-----------------------------------------------|
| ystem 🔽 Hide transmitters alread | dy in system 🔽 Hi                  | de supervisions Si                              | how only transmitter:                                                                                  |                                               |
| Status Flags                     | Locator                            | Signal Margin                                   | Time                                                                                                   |                                               |
| supervision, alarm               | A500                               | 3                                               | 2008/12/04 02:55 PM                                                                                    |                                               |
| supervision, alarm               |                                    | 1                                               | 2008/12/04 02:55 PM                                                                                    |                                               |
|                                  | Status Flags<br>supervision, alarm | Status Flags Locator<br>supervision, alarm A500 | Status Flags         Locator         Signal Margin           supervision, alarm         A500         3 | supervision, alarm A500 3 2008/12/04 02:55 PM |

In the Transmitters Register, check the box next to *Assume factory settings*. In the *Hardware* area, choose transmitter model SF501 from the drop-down box. Scroll down to the *Resident* drop-down box, select a resident to assign the transmitter to, and click the **Apply** button\*. The call should now appear in the Event Monitor window, including the resident's name in the *Resident(s)* column. Cancel the call from that transmitter; the call will disappear from the Event Monitor window. Label the transmitter so that you can give it to the correct resident. Return to step A to assign another transmitter.

\* For systems with up to 1500 transmitters, use the default *Supervision* settings; changing these settings requires reprogramming the transmitter, as described in *System Installation—Program and Add NC511 Repeaters, NC512 Locators, and Remaining Transmitters.* For systems with more than 1500 transmitters, please call TekTone<sup>®</sup> Technical Support at (800) 327-8466 Option 2.

## Step 3—Assign Check-In Times to Check-In Transmitters

A check-in time is a time period during which the system requires a resident to press the room's check-in button or activate its motion detector. (Use SF502 Wall-Mounted Call Transmitters, SF529/A Wireless Assistance Call & Resident Check-In Stations, or SF515 Passive Infra-Red Detectors.)

If the check-in button is not pressed (or the motion detector is not activated) during the scheduled time period, an *Inactivity* call appears in the LS501 Event Monitor.

#### In the LS501 Event Monitor software, click on the Transmitters tab in the Registers.

#### Assign check-in times to check-in transmitters:

- Click on the Dev# of a check-in transmitter in the list at the left. Refer to your completed programming worksheet to determine which resident's room the transmitter is located in. (SF502 Wall-Mounted Call Transmitters, SF529/A Wireless Assistance Call & Resident Check-In Stations, and SF515 Passive Infra-Red Detectors may be used as check-in transmitters.)
- Click on the *Check In* tab in the *Transmitters–Details* area. This tab is only available for transmitters that have been configured as check-in devices.

• Click on the **Edit** button in the *Transmitters–Details* area, select one or more *Check In Times*, and click the **Apply** button. Assign just one check-in time per day to a transmitter, although one check-in time may be assigned for weekdays and another for weekends.

| Residents  | \varTheta Transmitters 😝 Zon | nes 🛛 😔 | Staff 🛛 👄 Staff Groups 🖌 👄 As | signments   |                     |             |
|------------|------------------------------|---------|-------------------------------|-------------|---------------------|-------------|
| Transm     | nitters 🛄 🕇                  |         | Details                       |             |                     | Edit Cancel |
| Find:      |                              | Next    | Transmitter Zones Check In    |             |                     |             |
| Dev #      | Model                        |         |                               | Check In Ti | mes                 | <u> </u>    |
| A001       | SF501                        |         | 🖾 All                         | Ē.          | None                |             |
| A002       | 🕘 SF501                      |         | SMTWTFS 15:30-15:45           |             | SMTWTFS 05:00-06:00 |             |
| A003       | Image: SF501                 |         | SMTWTFS 06:00-07:00           | ×           | .MTWTF. 07:00-08:00 |             |
| A004       | SF501                        |         | SMTWTFS 07:00-08:00           | ×           | SS 08:00-09:00      |             |
| A005       | 🗐 SF501                      |         |                               |             |                     |             |
| A100       | 🖡 SF502                      |         |                               |             |                     |             |
| A200       | ₽ SF531                      |         |                               |             |                     |             |
| A300       | SF529                        |         |                               |             |                     |             |
| A500       | All NC512                    |         |                               |             |                     |             |
|            |                              | -       |                               |             |                     | <b>_</b>    |
|            |                              | _       | ,                             |             |                     |             |
| Connected. |                              |         |                               |             |                     |             |

# Step 4—Rename, Delete and Add Zones

Zones are used to assign a group of transmitters to send automatic text messages to the pagers of selected staff or staff groups. They are also used as filtering criteria for the Tek-CARE<sup>®</sup>500 Reporting System. Define a zone as a geographical area of the facility, and then assign transmitters to the zone.

The system has 75 preset zones, named Z01 through Z75. Each of these zones is preconfigured to include all transmitters. You may rename or delete any or all of these preset zones. You may also create new zones. (When zones are created, they do not include any transmitters until you add them using the *Transmitters* tab.)

#### In the LS501 Event Monitor software, click on the Zones tab in the Registers.

#### Rename, delete and add zones:

- Rename preset zones to names that have meaning for your facility: Click on the zone in the zones list and then click on the **Edit** button in the *Details* area. Type a new name and click on the **Apply** button. This renamed zone will include all transmitters unless you remove them using the *Transmitters* tab.
- Delete the zones that your facility is not using: Click on the zone in the zones list and then click on the **Delete** (–) button.
- If your facility needs more than 75 zones, add them: Click on the **Add** (+) button, type a name in the *Details* area, and then click on the **Apply** button. This new zone will not include any transmitters unless you add them using the *Transmitters* tab, as described in the next section, *Assign Transmitters to Zones*.

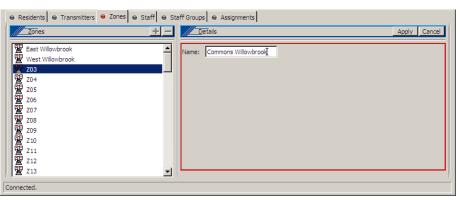

# Step 5—Assign Transmitters to Zones

In this step, you will assign transmitters to the zones you created in the previous step. Refer to your completed programming worksheet for transmitter locations.

#### In the LS501 Event Monitor software, click on the Transmitters tab in the Registers.

#### Assign a transmitter to one or more zones:

- Click on a transmitter in the transmitters list. Click on the *Zones* tab in the *Transmitters Details* area to view which zones the transmitter is assigned to.
- To change the transmitter's zone settings, click on the **Edit** button. Choose which zones the transmitter is assigned to, and then click on the **Apply** button.
- Repeat this procedure for each transmitter.

| Resid     | ents \varTheta Tr | ansmitters 🛛 👄 Zone | s \varTheta | Staf | f 🛛 Staff Groups 🖨 Assi     | gnmen   | ts               |                     |          |
|-----------|-------------------|---------------------|-------------|------|-----------------------------|---------|------------------|---------------------|----------|
| Tr        | ansmitters        | <u>≡</u> ▼ +        | -           |      | Details                     |         |                  | Apply               | Cancel   |
| Find:     |                   | N                   | ext         | Tra  | nsmitter Zones Disable Supe | rvision | 1                |                     |          |
| Dev #     | In use            | Model               |             | Г    |                             |         | Zones            |                     | <u> </u> |
| A001      | 1                 | 🗐 SF501             |             | Γ×   |                             | Ē       | None             |                     |          |
| A002      | 1                 | SF501               |             | ×    | East Willowbrook            |         | West Willowbrook | Commons Willowbrook |          |
| A003      | 1                 | SF501               |             |      |                             |         |                  |                     |          |
| A004      | 1                 | 🕘 SF501             |             |      |                             |         |                  |                     |          |
| A005      | 1                 | SF501               |             |      |                             |         |                  |                     |          |
| A100      | 1                 | 🕅 SF502             |             |      |                             |         |                  |                     |          |
| A200      | 1                 | 🖗 SF531             |             |      |                             |         |                  |                     |          |
| A300      | 1                 | SF529               |             |      |                             |         |                  |                     |          |
| A500      | 1                 | MC512               |             |      |                             |         |                  |                     |          |
|           |                   |                     | -           |      |                             |         |                  |                     | <b>_</b> |
|           |                   |                     |             |      |                             |         |                  |                     | P        |
| Connected | ł.                |                     |             |      |                             |         |                  |                     |          |
|           |                   |                     |             | _    |                             |         |                  |                     |          |

#### Step 6—Add Staff

(Skip this step if your Tek-CARE<sup>®</sup>500 system does not include pagers.) In this step, you will add staff members to the system and assign them individual pagers. Pagers were added to the system by your installer in the earlier section, *System Installation—Add Pagers*.

If a pager has not yet been added to your system, complete *Save the Configuration* at the end of this section to save your current system settings. Then use the LS500 Config Tool Software to complete *Add Pagers* and *Save and Implement the Custom Configuration* in the *System Installation* section before returning to this step to add staff members.

#### In the LS501 Event Monitor software, click on the Staff tab in the Registers.

#### *Now, add* Staff:

- Click on the **Add** (+) button in the *Staff* area.
- Type the staff member's name in the Name field of the *Details* area. If desired, assign a staff type (L1, L2, L3) or leave the default "None."
- Select a pager to assign to this staff member, and click on the **Apply** button.
- Repeat this procedure to add each staff member.

| ⊖ Residents ⊖ Transmitters ⊖ Zones ⊖ Staff ⊖ Staff Gr                                   | oups 👄 Assignments                                                                                                    |
|-----------------------------------------------------------------------------------------|----------------------------------------------------------------------------------------------------|
| Staff + -                                                                               | Details Apply Cancel                                                                                                    |
| 0     Samuel Smith       0     Tara Thomas       0     Uriah Unger       0     Kelanger | f Details       Pagers         Name:       Zelda Zachery         401       407         401       407         402       408         403       IX 409         Active:       ✓         404       405 |

# Step 7—Create Staff Groups

(Skip this step if your Tek-CARE<sup>®</sup>500 system does not include pagers.) A staff group is a group of staff members that have similar characteristics—for example, they work the same shift, cover the same zone, are all nurses, or are all aides. A staff member can be added to multiple staff groups.

Staff groups are used to send custom text messages to the pagers of a specific group of staff members. They may also be used to create staff assignments for automatic text messages.

#### In the LS501 Event Monitor software, click on the Staff Groups tab in the Registers.

#### *Now, create staff groups:*

- Click on the Add (+) button, and type a name for the group in the *Details* area.
- Select one or more staff members to add to the group and click on the Apply button.
- Repeat this procedure to add another staff group.

| \varTheta Residents 🛛 Transmitters 🖨 Zones 🖨 Staff 😁                                                | Staff Groups 😝 Assignments |                                                                                                    |
|----------------------------------------------------------------------------------------------------|----------------------------|----------------------------------------------------------------------------------------------------|
| Staff Groups + -                                                                                    | Details                    | Apply Cancel                                                                                                    |
| 안NAs       한 Week Day       한 Week Kve       한 Week Night       한 Weekend Day       한 Weekend Night | Name: RNs                  | Staff  C All  None  Rachel Rice  Sanuel Smith  Tara Thomas  Virah Unger  Velma Vace  Vard Webster  Xaria Xadrian  Yves Yardley  Zelda Zachery  Vard Vebster  Yves Yardley  Velma Vard Vebster  Xaria Xadrian  Yves Yardley  Velma Vard Vebster  Velma Vard Vebster  Velma Vard Vebster  Velma Vard Vebster  Vard Vebster  Vard Vebster  Velma Vard Vebster  Velma Vard Vebster  Velma Vard Vebster  Velma Vard Vebster  Velma Vard Vebster  Velma Vard Vebster  Velma Vard Vebster  Velma Vard Vebster  Velma Vard Vebster  Velma Vard Vebster  Vard Vebster  Velma Vard Vebster  Velma Vard Vebster  Velma Vard Vebster  Velma Vard Vebster  Velma Vard Vebster  Velma Vard Vebster  Velma Vard Vebster  Velma Vard Vebster  Velma Vard Vebster  Velma Vard Vebster  Velma Vard Vebster Velma Vard Vebster  Velma Vard Vebster Vebster  Vebster Vebster Vebst |
| Connected.                                                                                          |                            |                                                                                                    |

## Step 8—Create Staff Assignments

(Skip this step if your Tek-CARE®500 system does not include pagers.)

The Tek-CARE<sup>®</sup>500 system sends automatic text messages to pagers in response to calls from transmitters. Staff Assignments are the final step in customizing your system to send automatic text messages to staff pagers.

Staff Assignments are used to assign shifts to staff and staff groups, which determines when they will receive automatic text messages. Staff Assignments are also used to assign transmitters and/or zones to staff and staff groups, which determines which transmitters will send them automatic text messages.

If you need additional shifts, complete *Save the Configuration* at the end of this section to save your current system settings. Then use the LS500 Config Tool software to complete *Create Shifts* and *Save and Implement the Custom Configuration* in the *System Installation* section before returning to this step.

#### In the LS501 Event Monitor software, click on the Assignments tab in the Registers.

#### Now, create staff assignments:

A staff assignment consists of three main parts: the staff who will receive pages, the shift when they will receive them, and the transmitter or zone that they will receive them from.

- Click on the **Add** (+) button.
- Choose the staff type (staff, group, or all staff) and staff name (the name of a staff member or a staff group).
- Choose the level (primary, secondary, or tertiary) and the shift. Also choose whether to send pages for faults.

- Choose the device type (a transmitter, zone, or all devices), the specific transmitter or zone, and the filter (all calls, no calls, only code, or high priority calls). Also choose whether to send a page when a call is reset.
- Click on the **Apply** button.
- Repeat procedure to create additional staff assignments.

| 🛛 🖶 Residents 🖉 Transmitters 🖨 Zones 🖨 Staff 🖨 Staff Gra | oups 😝 Assignments                                                                                          |                                                                                     |
|----------------------------------------------------------|----------------------------------------------------------------------------------------------------|-------------------------------------------------------------------------------------|
| Assignments + -                                          | Details                                                                                                    | Apply Cancel                                                                        |
| Label                                                    | Staff<br>Type: Staff<br>Name: Rachel Rice<br>Settings<br>Level: Primary<br>Shift: Staff day<br>Page Faults: | Device<br>Type: Zone<br>Name: West Willowbrook<br>Filter: All Calls<br>Page Resets: |
| Connected.                                               |                                                                                                    |                                                                                     |

# Step 9–Save the Configuration

In this step, you will save a copy of your final custom configuration on the hard drive of the NC501A Master Station Computer. This copy can be used to reload your current configuration to the Tek-CARE<sup>®</sup>500 system, if needed.

#### Shut down the LS500 Config Tool Software (if it is running).

#### Restart the LS500 Config Tool software:

The LS500 Config Tool software is an offline programming tool used for offline configuration of your Tek-CARE<sup>®</sup>500 system. It is also used to save and reload custom configurations.

- If the LS501 Event Monitor is not running, double-click the LS501 Event Monitor icon on the desktop to start the Tek-CARE<sup>®</sup>500 software. When it is connected (shown in the lower-left of the Event Monitor window), continue.
- Double-click the **LS500 Config Tool** icon on the desktop, choose Load Data From *Network*, and click **OK**. This loads the configuration as it currently exists on the LS501 Event Monitor, including residents, resident location and transmitter assignments, staff groups and assignments, zones and SF501 Pendant Transmitters you added using the LS501 Event Monitor software.

The LS500 Config Tool window will appear next.

#### Save and back up the new configuration file:

Select *File>Save Configuration As* and choose a filename (such as today's date) for the configuration file you are creating. By default, this file is saved on the NC501A Master Station Computer's hard drive in the *C:\Program Files\TekTone\LS450\Configs\* directory with a file extension of *.nc4*. If desired, you may save this file to another location, such as the Desktop.

TekTone<sup>®</sup> strongly recommends that you also back up your saved configuration file to a **CD-R disc or a USB flash drive** (not included).

# Step 10—Print the Central Monitoring Device List

The Central Monitoring Device List is used by your Central Monitoring facility to match the ID that is transmitted with an event to a resident's name and location (see *Figure 3*). To create the device list, click on the **Tools** menu at the top of the LS500 Config Tool and then select **Central Monitoring Device List**. The device list will appear in a browser window; print the list and provide it to your Central Monitoring facility.

| Centrally Monitored Devices                      | s - Microsoft Internet | Explorer      |                               |                                  |
|--------------------------------------------------|------------------------|---------------|-------------------------------|----------------------------------|
| jle <u>E</u> dit <u>V</u> iew F <u>a</u> vorites | Tools Help             | - 🕑 - 💌 🛃     | 🏝 📩 🤣 🖉 🗖 🛃                   | iress 🙋 C: \Program Files \TekT💌 |
| Centrally Monitored E                            | Devices                |               |                               |                                  |
| Central Monitoring I                             | ) Transmitter ID       | Hardware Type | Residents                     | Locations                        |
| 40961                                            | A001                   | SF501         | Aaron Andrews                 | 1001 Willowbrook                 |
| 40962                                            | A002                   | SF501         | Angela Andrews                | 1001 Willowbrook                 |
| 40963                                            | A003                   | SF501         | Barry Babcock                 | 1002 Willowbrook                 |
| 40964                                            | A004                   | SF501         | Candace Clayton               | 1003 Willowbrook                 |
| 40965                                            | A005                   | SF501         | Dennis Decker                 | 1004 Willowbrook                 |
| 41216                                            | A100                   | SF502         | Barry Babcock                 | 1002 Willowbrook                 |
| 41472                                            | A200                   | SF531         | Angela Andrews, Aaron Andrews | 1001 Willowbrook                 |
| 41728                                            | A300                   | SF529         | Angela Andrews, Aaron Andrews | 1001 Willowbrook                 |
| 42240                                            | A500                   | NC512         |                               | Outside Front, Willowbroo        |
|                                                  | A500                   |               | •                             |                                  |

# System Troubleshooting Guide

An accurate site survey is critical to the installation of a trouble-free system. After installation, if transmissions are not reliably received, another site survey must be performed by a qualified TekTone<sup>®</sup> representative. Before beginning this site survey, disable all transmitters, including locators and repeaters, by removing batteries and other power sources. Perform the site survey as described in the NC500SK Survey Kit User Manual.

If isolated problems arise with individual transmitters, verify the correct programming instructions as outlined in *System Installation—Add Transmitters Activated by Button, Call Cord or Pull-Down Switch,* or *System Installation—Program and Add NC511 Repeaters, NC512 Locators, and Remaining Transmitters.* The following chart lists other possible equipment problems, their causes and recommended solutions.

| Symptom                                          | Possible Cause                                                              | Solution                                                                                                    |
|--------------------------------------------------|-----------------------------------------------------------------------------|----------------------------------------------------------------------------------------------------|
|                                                  | No power to the receiver.                                                   | Verify that receiver is plugged in.<br>Verify that receiver is powered by<br>removing its cover and checking that<br>the three red LEDs are flashing.                                       |
| Transmissions are<br>not displayed on<br>screen. | No connection or bad<br>connection from the<br>receiver to the PC.          | Check the connections between the receiver and the PC. Verify that comm port setting in the configuration menu (signal interface setup) matches the actual connection.                      |
|                                                  | Transmitters were removed from service.                                     | Verify that the <i>In use</i> box in the Transmitters Register—Details section is checked.                                                                                                  |
|                                                  | The receiver is damaged.                                                    | Contact TekTone <sup>®</sup> Technical Support.                                                                                                    |
| Audio indications are not heard.                 | No power to the speakers<br>and/or volume is turned<br>down.                | Verify that the speakers are<br>connected to the PC and have power.<br>Increase volume. Check MS Windows<br>volume setting.                                                                 |
|                                                  | No valid audio file has been selected.                                      | Verify settings using LS450 Config Tool (Call Types tab).                                                                                                    |
| Con't print reports                              | No power to the printer.                                                    | Verify that printer is connected and has power.                                                                                                    |
| Can't print reports.                             | Printer's settings are<br>incorrect.                                        | Check printer driver and configuration in MS Windows.                                                                                                    |
|                                                  | No power to the pager transmitter.                                          | Verify that pager transmitter is<br>plugged in and red LED is lit.                                                                                                    |
| Messages are not sent to pagers.                 | No connection or bad<br>connection from the pager<br>transmitter to the PC. | Check the connections between the<br>pager transmitter and the PC. Verify<br>that comm port setting in the<br>configuration menu (paging interface<br>setup) matches the actual connection. |
|                                                  | Pager transmitter has been damaged.                                         | Contact TekTone <sup>®</sup> Technical Support.                                                                                                    |

# NC501A Master Station Computer Setup and Usage

The NC501A Master Station Computer must be dedicated to the Tek-CARE<sup>®</sup>500 system. Do not run non-Tek-CARE<sup>®</sup>500 applications on the master station computer. In addition, due to the critical nature of the Tek-CARE<sup>®</sup>500 reporting features, all power saving features on the master station computer and monitor have been disabled.

# The Tek-CARE®500 Operating Screen

This section provides a brief description of the various parts of the operating screen. The separate menu sections go into greater detail regarding specific functions. Refer to *Figure 4* for operating screen layout.

*Menu Bar*—Menu items are available to set up zone and call filters (System menu), to exit the Event Monitor program (System menu), to Launch Reporting (Reporting menu), to view the Low Battery Report (Reporting menu), and to view the software version number (Help menu).

**Button Bar**—This area includes buttons used to silence (or unsilence) non-emergency call tones; show transmitter information, resident information, or location of a call displayed in the Event Monitor; acknowledge (cancel) a call from some types of transmitters; send a page; view transmitter signal traffic; and display or hide the Registers.

*Event Monitor*—This area displays a list of currently active calls. The following information is provided for each active call: Call Type, Transmitter device number, Resident name, Location, and Time elapsed since the call was initiated.

**Registers**—This area displays the tabs used to view and modify information about residents, transmitters, zones, staff, staff groups, and assignments.

| on Bar       Silence       Unsience       Show transmitter       Show location       Show detected location       Addnowledge       Send a page       View traffic       Registers         Call Type       Transmitter       Resident(s)       Location       Time         Int Monitor       Energency       A300       Angela Andrews, Aaron Andrews       1001 Wilwokrook       9:10         Alarm       A003       Barry Babcock       1002 Wilwokrook       0:19         isters <ul> <li>Residents</li> <li>Transmitters</li> <li>Zones</li> <li>Staff</li> <li>Staff</li> <li>Resident Information</li> <li>Name:</li> <li>Barry Babcock</li></ul>                                                                                                    | itton Bar       Silence       Unsilence       Show transmitter       Show resident       Show location       Show detected location       Addrowledge       Send a page       View traffic       Registers         Call Type       Transmitter       Resident(s)       Location       Time         Prent Monitor       Energency       A300       Angels Andrews       J001 Willowbrook       9:10         Aarm       A003       Barry Babcock       1002 Willowbrook       0:19         Pegisters        Residents       Printable       Edit       Cancel         Find:       Name:       Printable       Edit       Cancel         Pintable       Aaron Andrews       Angels Andrews       Resident Information       Image +         Aaron Andrews       Angels Andrews       Name:       Barry Babcock       Name:       Barry Babcock         Aaron Andrews        Angels Andrews        Resident Information       Image +         Name:       Barry Babcock        Name:       Barry Babcock                                                                                                    | 👩 Tek-CARE ® 500                                                                                                    | onu Por       |                                                                                                    |                        |                                                                                                    |                              |                       |
|----------------------------------------------------------------------------------------------------|----------------------------------------------------------------------------------------------------|----------------------------------------------------------------------------------------------------|---------------|----------------------------------------------------------------------------------------------------|------------------------|----------------------------------------------------------------------------------------------------|------------------------------|-----------------------|
| Internet       Internet       Internet <td< th=""><th>Partice       Disperse       Disperse</th><th></th><th></th><th>System Reporting Help</th><th></th><th></th><th></th><th></th></td<>                                                                                                    | Partice       Disperse       Disperse                                                                                                    |                                                                                                    |               | System Reporting Help                                                                                                    |                        |                                                                                                    |                              |                       |
| Alson       Angela Andrews, Aaron Andrews       1001 Wilowbrook       0:10         Alarm       A003       Barry Babcock       1002 Wilowbrook       0:19         isters                                                                                                    | Prent Monitor       A300       Angela Andrews, Aaron Andrews       1001 Willowbrook       0:10         Alarm       A003       Barry Babcock       1002 Willowbrook       0:19         Peqisters                                                                                                    | enu Bar                                                                                                    | utton Bar     | Silence Unsilence Show tran                                                                                                    | nsmitter Show resident | Show location Show detected location                                                                          | Acknowledge Send a page View | v traffic Registers   |
| Alarm A003 Barry Babcock 1002 Willowbrook 0:19                                                                                                    | Vent Wonitor       Alarm       A003       Barry Babcock       1002 Willowbrook       0:19         egisters                                                                                                    | enu Bar                                                                                                    |               | Call Type                                                                                                    | Transmitter            | Resident(s)                                                                                                   | Location                     | Time                  |
| Alarm       A003       Barry Babcock       1002 Wilowbrook       0:19         isters <ul> <li>Residents</li> <li>Transmitters</li> <li>Zones</li> <li>Staff</li> <li>Staff</li> <li>Sta</li></ul>                                                                                                    | Alarm       A003       Barry Babcock       1002 Willowbrook       0:19         Degisters <ul> <li>Residents</li> <li>Transmitters</li> <li>Zones</li> <li>Staff</li> <li>Staff</li> <li>S</li></ul>                                                                                                    | enu Bar System Reporting Help Utton Bar Silence Unsilence Show transmitter Show resident Show location Show detected location Advnowledge Send a page View traffic Registers                                                                                                    | vent Monitor  | Emergency                                                                                                    | A300                   | Angela Andrews, Aaron Andrews                                                                                 | 1001 Willowbrook             | 0:10                  |
| Residents       Details       Printable       Edit       Cancel         Find:       Next         Îp       Aaron Andrews         Îp       Aaron Andrews         Îp       Aaron Andrews         Îp       Aaron Andrews         Îp       Candace Clayton         Îp       Candace Clayton         Îp       Dennis Decker         Îp       Emily Ellington                                                                                                    | Residents   Find:   Printable   Printable <td< td=""><td>enu Bar       System Reporting Help         utton Bar       Silence Unsilence Show transmitter Show resident Show location Show detected location Advinowledge Send a page View traffic Registers         Call Type       Transmitter Resident(s)       Location         Call Type       Transmitter Resident(s)       Location</td><td></td><td>Alarm</td><td>A003</td><td>Barry Babcock</td><td>1002 Willowbrook</td><td>0:19</td></td<>                                                                                                    | enu Bar       System Reporting Help         utton Bar       Silence Unsilence Show transmitter Show resident Show location Show detected location Advinowledge Send a page View traffic Registers         Call Type       Transmitter Resident(s)       Location         Call Type       Transmitter Resident(s)       Location                                                                                                    |               | Alarm                                                                                                    | A003                   | Barry Babcock                                                                                                 | 1002 Willowbrook             | 0:19                  |
| Residents       Details       Printable       Edit       Cancel         Find:       Next         Îp       Aaron Andrews         Îp       Aaron Andrews         Îp       Aaron Andrews         Îp       Aaron Andrews         Îp       Candace Clayton         Îp       Candace Clayton         Îp       Dennis Decker         Îp       Emily Ellington                                                                                                    | Residents   Find:   Printable   Printable <td< th=""><th>enu Bar       System Reporting Help         utton Bar       Silence Unsilence Show transmitter Show resident Show location Show detected location Advowledge Send a page View traffic Registers         Call Type       Transmitter       Resident(s)       Location       Time         Vent Monitor       Energency       Asito       Angela Andrews, Aaron Andrews       1001 WEwbrook       0:10</th><th></th><th></th><th></th><th></th><th></th><th></th></td<>                                                                                                    | enu Bar       System Reporting Help         utton Bar       Silence Unsilence Show transmitter Show resident Show location Show detected location Advowledge Send a page View traffic Registers         Call Type       Transmitter       Resident(s)       Location       Time         Vent Monitor       Energency       Asito       Angela Andrews, Aaron Andrews       1001 WEwbrook       0:10                                                                                                    |               |                                                                                                    |                        |                                                                                                    |                              |                       |
| Residents       Details       Printable       Edit       Cancel         Find:       Next         Îp       Aaron Andrews         Îp       Aaron Andrews         Îp       Aaron Andrews         Îp       Aaron Andrews         Îp       Candace Clayton         Îp       Candace Clayton         Îp       Dennis Decker         Îp       Emily Ellington                                                                                                    | Residents   Find:   Printable   Printable <td< td=""><td>enu Bar       System Reporting Help         utton Bar       Silence Unsilence Show transmitter Show resident Show location Show detected location Addrowledge Send a page View traffic Registers         Call Type       Transmitter       Resident(s)       Location       Time         Vent Monitor       Emergency       A300       Angela Andrews, Aaron Andrews       1001 Wflowbrook       0:10</td><td></td><td></td><td></td><td></td><td></td><td></td></td<>                                                                                                    | enu Bar       System Reporting Help         utton Bar       Silence Unsilence Show transmitter Show resident Show location Show detected location Addrowledge Send a page View traffic Registers         Call Type       Transmitter       Resident(s)       Location       Time         Vent Monitor       Emergency       A300       Angela Andrews, Aaron Andrews       1001 Wflowbrook       0:10                                                                                                    |               |                                                                                                    |                        |                                                                                                    |                              |                       |
| Residents       Details       Printable       Edit       Cancel         Find:       Next         Îp       Aaron Andrews         Îp       Aaron Andrews         Îp       Aaron Andrews         Îp       Aaron Andrews         Îp       Candace Clayton         Îp       Candace Clayton         Îp       Dennis Decker         Îp       Emily Ellington                                                                                                    | Residents   Find:   Printable   Printable <td< td=""><td>enu Bar       System Reporting Help         utton Bar       Silence Unsilence Show transmitter Show resident Show location Show detected location Addrowledge Send a page View traffic Registers         Call Type       Transmitter       Resident(s)       Location       Time         Vent Monitor       Energency       Asto       Angela Andrews, Aaron Andrews       1001 Wilcowbrook       0:10</td><td></td><td></td><td></td><td></td><td></td><td></td></td<>                                                                                                    | enu Bar       System Reporting Help         utton Bar       Silence Unsilence Show transmitter Show resident Show location Show detected location Addrowledge Send a page View traffic Registers         Call Type       Transmitter       Resident(s)       Location       Time         Vent Monitor       Energency       Asto       Angela Andrews, Aaron Andrews       1001 Wilcowbrook       0:10                                                                                                    |               |                                                                                                    |                        |                                                                                                    |                              |                       |
| Residents       Details       Printable       Edit       Cancel         Find:       Next         Îp       Aaron Andrews         Îp       Aaron Andrews         Îp       Aaron Andrews         Îp       Aaron Andrews         Îp       Candace Clayton         Îp       Candace Clayton         Îp       Dennis Decker         Îp       Emily Ellington                                                                                                    | Residents   Find:   Printable   Printable <td< td=""><td>enu Bar       System Reporting Help         utton Bar       Silence Unsilence Show transmitter Show resident Show location Show detected location Addrowledge Send a page View traffic Registers         Call Type       Transmitter       Resident(s)       Location       Time         Vent Monitor       Emergency       A300       Angela Andrews, Aaron Andrews       1001 Wflowbrook       0:10</td><td></td><td></td><td></td><td></td><td></td><td></td></td<>                                                                                                    | enu Bar       System Reporting Help         utton Bar       Silence Unsilence Show transmitter Show resident Show location Show detected location Addrowledge Send a page View traffic Registers         Call Type       Transmitter       Resident(s)       Location       Time         Vent Monitor       Emergency       A300       Angela Andrews, Aaron Andrews       1001 Wflowbrook       0:10                                                                                                    |               |                                                                                                    |                        |                                                                                                    |                              |                       |
| Residents       Details       Printable       Edit       Cancel         Find:       Next         Îp       Aaron Andrews         Îp       Aaron Andrews         Îp       Aaron Andrews         Îp       Aaron Andrews         Îp       Candace Clayton         Îp       Candace Clayton         Îp       Dennis Decker         Îp       Emily Ellington                                                                                                    | Residents   Find:   Printable   Printable <td< td=""><td>System Reporting Help         utton Bar         Silence Unsilence Show transmitter Show resident         Show location         Call Type         Transmitter         Resident(s)         Location         Time         Resident(s)         Intergency         A300         Angela Andrews, Aaron Andrews         1001 Wildwbrook</td><td></td><td></td><td></td><td></td><td></td><td></td></td<>                                                                                                    | System Reporting Help         utton Bar         Silence Unsilence Show transmitter Show resident         Show location         Call Type         Transmitter         Resident(s)         Location         Time         Resident(s)         Intergency         A300         Angela Andrews, Aaron Andrews         1001 Wildwbrook                                                                                                    |               |                                                                                                    |                        |                                                                                                    |                              |                       |
| Residents       Details       Printable       Edit       Cancel         Find:       Next         Îp       Aaron Andrews         Îp       Aaron Andrews         Îp       Aaron Andrews         Îp       Aaron Andrews         Îp       Candace Clayton         Îp       Candace Clayton         Îp       Dennis Decker         Îp       Emily Ellington                                                                                                    | Residents   Find:   Printable   Printable <td< td=""><td>enu Bar       System Reporting Help         utton Bar       Silence Unsilence Show transmitter Show resident Show location Show detected location Advnowledge Send a page View traffic Registers         Call Type       Transmitter       Resident(s)       Location       Time         Vent Monitor       Emergency       A300       Angela Andrews, Aaron Andrews       1001 Willowbrook       0:10</td><td>agistors</td><td></td><td>les les d</td><td></td><td></td><td></td></td<>                                                                                                    | enu Bar       System Reporting Help         utton Bar       Silence Unsilence Show transmitter Show resident Show location Show detected location Advnowledge Send a page View traffic Registers         Call Type       Transmitter       Resident(s)       Location       Time         Vent Monitor       Emergency       A300       Angela Andrews, Aaron Andrews       1001 Willowbrook       0:10                                                                                                    | agistors      |                                                                                                    | les les d              |                                                                                                    |                              |                       |
| Find:       Next         În Aaron Andrews       Image         În Aaron Andrews       Image         În Aaron Andrews       Image         În Aaron Andrews       Image         În Aaron Andrews       Image         În Aaron Andrews       Image         În Barry Babcock       Image         În Candace Clayton       Image         În Dennis Decker       Image         În Emily Ellington       Image                                                                                                    | Find:       Next <sup>0</sup> Aaron Andrews <sup>0</sup> Aaron Andrews <sup>0</sup> Aaron Andrews <sup>0</sup> Resident Information <sup>0</sup> Angela Andrews <sup>0</sup> Candace Clayton <sup>0</sup> Candace Clayton <sup>0</sup> Dennis Decker <sup>0</sup> Emily Ellington <sup>0</sup> Barby Babcock                                                                                                    | enu Bar       System Reporting Help         utton Bar       Silence Unsilence Show transmitter Show resident Show location Show detected location Advnowledge Send a page View traffic Registers         Call Type       Transmitter         Emergency       A300         Angela Andrews, Aaron Andrews       1001 Willowbrook         Aarm       A003         Barry Babcodk       1002 Willowbrook         O:19                                                                                                    |               |                                                                                                    | rs  ⊕ Zones  ⊕ Staff   |                                                                                                    |                              |                       |
| Image   Image   Image   Image   Image   Image   Image   Image   Image   Image   Image   Image   Image   Image   Image   Image   Image   Image   Image   Image   Image   Image   Image                                                                                                      | În Aaron Andrews   În Aaron Andrews   În Angela Andrews   În Barry Babcock   În Candace Clayton   În Dennis Decker   În Emily Ellington                                                                                                    | enu Bar       System Reporting Help         utton Bar       Silence Unsilence Show transmitter Show resident Show location Show detected location Advnowledge Send a page View traffic Registers         Call Type       Transmitter         Emergency       A300         Angela Andrews, Aaron Andrews       1001 Willowbrook         Aarm       A003         Barry Babcodk       1002 Willowbrook         O:19                                                                                                    |               | Residents                                                                                                    | + -                    | Details                                                                                                    | F                            | Printable Edit Cancel |
| Image   Image   Image   Image   Image   Image   Image   Image   Image   Image   Image   Image   Image   Image   Image   Image   Image   Image   Image   Image   Image   Image   Image                                                                                                      | În Aaron Andrews   În Aaron Andrews   În Angela Andrews   În Barry Babcock   În Candace Clayton   În Dennis Decker   În Emily Ellington                                                                                                    | enu Bar       System Reporting Help         utton Bar       Silence Unsilence Show transmitter Show resident Show location Show detected location Advnowledge Send a page View traffic Registers         Call Type       Transmitter Resident(s)       Location         Vent Monitor       A300       Angela Andrews, Aaron Andrews       1001 Wilowbrook       0:10         Alarm       A003       Barry Babcock       1002 Wilowbrook       0:19                                                                                                    |               |                                                                                                    |                        | "·····································                                                                        |                              |                       |
| President Lindington       Image + -         Parry Babcock       Name:         Barry Babcock       Name:         Barry Babcock       Phone:         Dennis Decker       Relatives:         Barly Ellington       Barbara Babcock, 111-3333                                                                                                    | President information     Image       President information     Image       President information                                                                                                    | enu Bar       System Reporting Help         utton Bar       Silence Unsilence Show transmitter Show resident Show location Show detected location Advnowledge Send a page View traffic Registers         Call Type       Transmitter Resident(s)       Location         Call Type       Transmitter Resident(s)       Location         Went Monitor       A300       Angela Andrews, Aaron Andrews       1001 Wilewbrook       0:10         Warm       A003       Barry Babcod:       1002 Wilewbrook       0:19         egisters        Residents       Transmitters       Staff       Staff       Staff Groups       Assignments         Residents       Transmitters       Zones       Staff       Staff Groups       Assignments       Printable       Edit       Cancel                                                                                                    |               | Find:                                                                                                    | Next                   | Resident Locations Transmitters                                                                               |                              |                       |
| Provide     Name:     Barry Babcock       Parry Babcock     Name:     Barry Babcock       Parry Babcock     Phone:     111-2222       Parry Emily Ellington     Relatives:     Barbara Babcock, 111-3333                                                                                                    | <sup>0</sup> / <sub>2</sub> Angela Andrews <sup>1</sup> / <sub>2</sub> Barry Babcock <sup>1</sup> / <sub>2</sub> Candace Clayton <sup>1</sup> / <sub>2</sub> Candace Clayton <sup>1</sup> / <sub>2</sub> Candace Clayton <sup>1</sup> / <sub>2</sub> Dennis Decker <sup>1</sup> / <sub>2</sub> Emily Ellington <sup>1</sup> / <sub>2</sub> Emily Ellington                                                                                                    | enu Bar       System Reporting Help         utton Bar       Silence Unsilence Show transmitter Show resident Show location Show detected location Advnowledge Send a page View traffic Registers         Call Type       Transmitter Resident(s)       Location         Call Type       Transmitter Resident(s)       Location         Went Monitor       A300       Angela Andrews, Aaron Andrews       1001 Wilowbrook       0:10         Warm       A003       Barry Babcodc       1002 Wilowbrook       0:19         egisters        Residents       Transmitters        Staff       Staff       Staff       Cancel                                                                                                    |               |                                                                                                    |                        |                                                                                                    |                              |                       |
| Î     Candace Clayton     Phone:     111-2222       Î     Dennis Decker     Relatives:     Barbara Babcock, 111-3333       Î     Emily Ellington     Image: State State                                                                                                    | <sup>0</sup> / <sub>2</sub> Candace Clayton <sup>0</sup> / <sub>2</sub> Dennis Decker <sup>0</sup> / <sub>2</sub> Dennis Decker <sup>0</sup> / <sub>2</sub> Emily Ellington         Phone: 111-2222<br>Relatives: Barbara Babcock, 111-3333                                                                                                    | enu Bar       System Reporting Help         utton Bar       Silence Unsilence Show transmitter Show resident Show location Show detected location Acknowledge Send a page View traffic Registers         Call Type       Transmitter Resident(s)       Location         Call Type       Transmitter Resident(s)       Location         Printable       Energency       A300         Aarm       A003       Barry Babcock       1002 Wilowbrook       0:10         egisters        Residents       Transmitters       Zones       Staff Groups       Assignments         Image: Residents       Image: Residents       Image: Residents       Image: Residents       Printable       Edit       Concel         Find:       Image: Resident Image: Resident Imag                                                                                                    |               | 🛱 Aaron Andrews                                                                                                    |                        | Resident Information                                                                                          |                              |                       |
|                                                                                                    | 0     Dennis Decker       0     Emily Ellington         Relatives:     Barbara Babcock, 111-3333                                                                                                    | enu Bar       System Reporting Help         utton Bar       Silence Unsilence Show transmitter Show resident Show location Show detected location Advnowledge Send a page View traffic Registers         Call Type       Transmitter Resident(s)       Location         Vent Monitor       Energency       A300       Angela Andrews       1001 Wilewbrook       030         Aarm       A003       Barry Babcock       1002 Wilewbrook       0:19         egisters <ul> <li>Residents</li> <li>Transmitters</li> <li>Zones</li> <li>Staff</li> <li>Staff Groups</li> <li>Assignments</li> <li>Residents</li> <li>Printable</li> <li>Edit</li> <li>Cancel</li> <li>Resident Information</li> <li>Resident Information</li> <li>Resident Information</li> <li>Image +</li> </ul>                                                                                                    |               |                                                                                                    |                        |                                                                                                    |                              | Image + -             |
| <sup>0</sup> / <sub>2</sub> Dennis Decker <sup>0</sup> / <sub>2</sub> Emily Ellington               Relatives:   Barbara Babcock, 111-3333                                                                                                    | Dennis Decker     Relatives:       Barbara Babcock, 111-3333                                                                                                    | enu Bar       System Reporting Help         utton Bar       Skence Unsilence Show transmitter Show resident Show location Show detected location Advowledge Send a page View traffic Registers         Call Type       Transmitter Resident(s)       Location         Intergency       AS00       Angela Andrews, Aaron Andrews       1001 Wilewbrook       0:10         Airm       A003       Barry Babcock       1002 Wilewbrook       0:19         egisters <ul> <li>Residents</li> <li>Transmitters</li> <li>Zones</li> <li>Staff Groups</li> <li>Assignments</li> <li>Resident</li> <li>Printable</li> <li>Edit</li> <li>Cancel</li> <li>Resident Information</li> <li>Image</li> <li>Image<td></td><td>ម៉ឺ Angela Andrews</td><td></td><td></td><td></td><td></td></li></ul>                                                                                                    |               | ម៉ឺ Angela Andrews                                                                                                    |                        |                                                                                                    |                              |                       |
| P Emily Ellington                                                                                                    |                                                                                                    | enu Bar       System Reporting Help         utton Bar       Silence Unsilence Show transmitter       Show resident Show detected location       Adknowledge       Send a page       View traffic       Registers         Call Type       Transmitter       Resident(s)       Location       Time         Penergency       A300       Argela Ardrews, Aaron Andrews       1001 Wilkwbrook       0:10         Alarm       A003       Barry Babcock       1002 Wilkwbrook       0:19                                                                                                    |               | Angela Andrews           Barry Babcock                                                                                                    |                        | Name: Barry Babcock                                                                                           |                              |                       |
| Eoster Flynn     Physician: Dr. Wilma Webster, 111-4444                                                                                                    |                                                                                                    | enu Bar<br>system Reporting Help<br>Sience Unsience Show transmitter Show resident Show location Show detected location Addrowledge Send a page View traffic Registers<br>Call Type Transmitter Resident(s) Location Time<br>Printegency A300 Argela Andrews 1001 Willowbrook 0:10<br>Alarm A003 Barry Babcock 0:19<br>egisters • Residents • Transmitters • Zones • Staff • Staff Groups • Assignments<br>Printable Edit Cancel<br>Find: Next<br>Printable Edit Cancel<br>Resident Information<br>Page Andrews<br>Printable Edit Cancel<br>Resident Information<br>Name: Barry Babcock<br>Phone: 111-2222                                                                                                    |               | Angela Andrews         Barry Babcock         Candace Clayton                                                                                                    |                        | Name: Barry Babcock Phone: 111-2222                                                                           |                              |                       |
|                                                                                                    | Physician: Dr. Wilma Webster, 111-4444                                                                                                    | enu Bar       System Reporting Help         utton Bar       Sience Unsience Show transmitter Show resident Show location Show detected location Admowledge Send a page View traffic Registers         Call Type       Transmitter Resident(s)       Location         Vent Monitor       Energency       A300         Alarm       A003       Barry Babcock       1001 Wilkwhrook         0:19       Barry Babcock       0:19                                                                                                    |               | ngela Andrews       i       Barry Babcock       ng       Candace Clayton       ng       Dennis Decker                                                                                          |                        | Name: Barry Babcock Phone: 111-2222                                                                           | -3333                        |                       |
|                                                                                                    |                                                                                                    | enu Bar       System Reporting Help         utton Bar       Sience Unsience Show transmitter Show resident Show location Show detected location Admowledge Send a page View traffic Registers         Call Type       Transmitter Resident(s)       Location         Vent Monitor       Energency       A300         Alarm       A003       Barry Babcock       1001 Wilkwhrook         0:19       Barry Babcock       0:19                                                                                                    |               | Ω         Angela Andrews           Image: Barry Babcock         Image: Barry Babcock           Ω         Candace Clayton           Ω         Dennis Decker           Ω         Emily Ellington | _                      | Name: Barry Babcock<br>Phone: 111-2222<br>Relatives: Barbara Babcock, 111                                     |                              | Image + -             |
| Ginger George                                                                                                    | 1 Ginger George Madical Tafay                                                                                                    | enu Bar       System Reporting Help         utton Bar       Sience Unsience Show transmitter Show resident       Show location       Admowledge       Send a page       View traffic       Registers         Call Type       Transmitter       Resident(s)       Location       Tme         Vent Monitor       Aarm       A003       Barry Babcock       1002 Wilowbrook       0:10         Aarm       A003       Barry Babcock       1002 Wilowbrook       0:19         egisters <ul> <li>Residents</li> <li>Transmitters</li> <li>Zones</li> <li>Staff</li> <li>Staff</li> <li>Staff</li> <li>Details</li> <li>Printable</li> <li>Edit</li> <li>Cancel</li> <li>Resident</li> <li>Ganda Andrews</li> <li>Angela Andrews</li> <li>Angela Andrews</li> <li>Candace Clayton</li> <li>Dennis Decker</li> <li>Emily Ellington</li> <li>Foster Flynn</li> <li>Foster Flynn<td></td><td>Ω     Angela Andrews       Image: Barry Babcock       Ω     Candace Clayton       Ω     Dennis Decker       Ω     Emily Ellington       Ω     Foster Flynn</td><td></td><td>Name: Barry Babcock<br/>Phone: 111-2222<br/>Relatives: Barbara Babcock, 111<br/>Physician: Dr. Wilma Webster, 12</td><td></td><td>Image + -</td></li></ul> |               | Ω     Angela Andrews       Image: Barry Babcock       Ω     Candace Clayton       Ω     Dennis Decker       Ω     Emily Ellington       Ω     Foster Flynn                                     |                        | Name: Barry Babcock<br>Phone: 111-2222<br>Relatives: Barbara Babcock, 111<br>Physician: Dr. Wilma Webster, 12 |                              | Image + -             |
| Ω     Ginger George       Ω     Henry Harris                                                                                                    | I Medical Info;                                                                                                    | enu Bar       System Reporting Help         utton Bar       Silence Unsience Show transmitter Show resident: Show location Show detected location Addrowledge Send a page View traffic Registers         Call Type       Transmitter Resident(s)       Location         Call Type       Transmitter Resident(s)       Location         Vent Monitor       Energency       A500       Angela Andrews, Aaron Andrews       1001 Wilwokrook:       0:10         Vent Monitor       Arm       A003       Barry Babcock       1002 Wilowbrook       0:19         equisters        Residents       Image       Details       Printable       Edit       Cancel         Find:       Image       Image       <                                                                                                    |               | Ω     Angela Andrews       Image: Barry Babcock       Ω     Candace Clayton       Ω     Dennis Decker       Ω     Emily Ellington       Ω     Foster Flynn       Ω     Ginger George           |                        | Name: Barry Babcock<br>Phone: 111-2222<br>Relatives: Barbara Babcock, 111<br>Physician: Dr. Wilma Webster, 12 |                              | Image + -             |
| I Medical Info;                                                                                                    | I Medical Info;                                                                                                    | enu Bar       System Reporting Help         utton Bar       Silence Unsience Show transmitter Show resident: Show location Show detected location Addrowledge Send a page View traffic Registers         Call Type       Transmitter Resident(s)       Location         Call Type       Transmitter Resident(s)       Location         Vent Monitor       Energency       A500       Angela Andrews, Aaron Andrews       1001 Wilwokrook:       0:10         Vent Monitor       Arm       A003       Barry Babcock       1002 Wilowbrook       0:19         equisters        Residents       Image       Details       Printable       Edit       Cancel         Find:       Image       Image       <                                                                                                    |               | Ω     Angela Andrews       Image: Barry Babcock       Ω     Candace Clayton       Ω     Dennis Decker       Ω     Emily Ellington       Ω     Foster Flynn       Ω     Ginger George           |                        | Name: Barry Babcock<br>Phone: 111-2222<br>Relatives: Barbara Babcock, 111<br>Physician: Dr. Wilma Webster, 12 |                              | Image +               |
|                                                                                                    |                                                                                                    | enu Bar       System Reporting Help         utton Bar       Silence Unsilence Show transmitter Show resident Show location Show detected location Addrowledge Send a page View traffic Register         Call Type       Transmitter         Energency       Asso         Alarm       A003         Barry Babcodt       1002 Wilowbrook         0:19       Residents         Find:       Details         Find:       Next         Aaron Andrews       Andrews         Aron Andrews       Andrews         Angela Andrews       Resident Information                                                                                                    |               | ម៉ឺ Angela Andrews                                                                                                    |                        |                                                                                                    |                              | Image                 |
| B Easter Flynn Physician: Dr. Wilma Webster, 111-4444                                                                                                    |                                                                                                    | enu Bar       System Reporting Help         utton Bar       Silence Unsience Show transmitter Show resident Show location Show detected location Addnowledge Send a page View traffic Registers         Call Type       Transmitter Resident(s)       Location         Call Type       Transmitter Resident(s)       Location         Energency       A300       Argela Andrews, Aaron Andrews       1001 Wilowbrook       0:10         Alarm       A003       Barry Babcook       0:19       0:19         egisters <ul> <li>Residents</li> <li>Transmitters</li> <li>Zones</li> <li>Staff</li> <li>Staff</li> <li>Staff</li> <li>Details</li> <li>Printable</li> <li>Edit</li> <li>Cance</li> <li>Resident</li> <li>Candace Clayton</li> <li>Resident Information</li> <li>Name:</li> <li>Barry Babcook</li> <li>Phone:</li> <li>111-2222</li> <li>Phone:</li> <li>I11-2222</li> <li>Phone:</li> </ul>                                                                                                    |               | Angela Andrews           Barry Babcock           Candace Clayton                                                                                                    |                        | Name: Barry Babcock Phone: 111-2222                                                                           |                              |                       |
| P Emily Ellington                                                                                                    |                                                                                                    | enu Bar       System Reporting Help         utton Bar       Sience Insience Show transmitter Show resident Show location Show detected location Advow/edge Send a page View traffic Registers         Call Type       Transmitter Resident(s)       Location         Vent Monitor       A300       Angela Andrews       1001 Wilswobrook       0:10         Alarm       A003       Barry Babcock       1002 Wilswobrook       0:19         egisters <ul> <li>Residents</li> <li>Transmitters</li> <li>Zones</li> <li>Staff Groups</li> <li>Assignments</li> <li>Printable</li> <li>Edit</li> <li>Cancel</li> <li>Resident Information</li> <li>Name: Barry Babcock</li> <li>Phone: 111-2222</li> <li>Timage</li> <li>Timage</li></ul>                                                                                                    |               | Angela Andrews           Barry Babcock           Candace Clayton                                                                                                    |                        | Name: Barry Babcock                                                                                           |                              |                       |
| P Emily Ellington                                                                                                    |                                                                                                    | enu Bar       System Reporting Help         utton Bar       Sience Unsience Show transmitter Show resident Show location Show detected location Advnowledge Send a page View traffic Registers         Call Type       Transmitter Resident(s)       Location         Call Type       Transmitter Resident(s)       Location         Call Type       Transmitter Resident(s)       Location         Atrin       A003       Barry Babcock       0101 Wilswabrook       0101         Alarm       A003       Barry Babcock       1002 Wilswabrook       0119         Pegisters         Residents        Printable       Edit       Cancel         Find:       Next            Resident Locations Transmitters                                                                                                    |               | Angela Andrews           Barry Babcock           Candace Clayton                                                                                                    |                        | Name: Barry Babcock                                                                                           |                              |                       |
| P Emily Ellington                                                                                                    |                                                                                                    | enu Bar       System Reporting Help         stence       Unsience       Show transmitter       Show vesident       Show vesident       Show vesident       Show vesident       Show vesident       Show vesident       Registers         call Type       Transmitter       Resident(s)       Location       Time         call Type       Transmitter       Resident(s)       Location       Time         call Type       Transmitter       Resident(s)       Location       Time         call Type       Transmitter       Resident(s)       Location       Time         call Type       Transmitter       Resident(s)       Location       Time         call Type       Transmitter       Resident(s)       Location       Time         call Type       Aaron       A003       Barry Babcock       0:19         egisters <ul> <li>Resident Locations Transmitters</li> <li>Resident Locations Transmitters</li> <li>Resident Information</li> <li>Resident Information</li> <li>Resident Information</li> <li>Resident Information</li> <li>Resident Information</li> <li>Resident Information</li> <li>Resident Information</li> <li>Resident Information</li> <li>Resident Information</li> <li>Resident Information</li> <li>Resident Information</li> <li>Resident Information</li> <li>Resident Information</li> <li>Resident Information</li> <li< td=""><td></td><td>Angela Andrews           Barry Babcock           Candace Clayton</td><td></td><td>Name: Barry Babcock</td><td></td><td></td></li<></ul>                                                                                                    |               | Angela Andrews           Barry Babcock           Candace Clayton                                                                                                    |                        | Name: Barry Babcock                                                                                           |                              |                       |
| P Emily Ellington                                                                                                    |                                                                                                    | enu Bar       System Reporting Help         itton Bar       Stence Unsience Show transmitter Show resident Show location Show detected location Admowledge Send a page View traffic Registers         call Type       Transmitter Resident(s)       Location         cent Monitor       Energency       A300       Angela Andrews       3001 Willowbrook       0:10         arm       A003       Barry Babcock       1002 Willowbrook       0:19         egisters        Residents       Printable       Edit       Cencel         Find:       Next        Details       Printable       Edit       Cencel         Find:       Next        Resident Information        Image Image Image Image       Image Image Image Image         Find:       Name:       Barry Babcock         Image Image Image         Image Image Image <td< td=""><td></td><td>Angela Andrews           Barry Babcock           Candace Clayton</td><td></td><td>Name: Barry Babcock</td><td></td><td></td></td<>                                                                                                    |               | Angela Andrews           Barry Babcock           Candace Clayton                                                                                                    |                        | Name: Barry Babcock                                                                                           |                              |                       |
| P Emily Ellington                                                                                                    |                                                                                                    | System Reporting Help         Sitence Unsilence Show transmitter Show resident Show location Show detected location Addnowledge Send a page View traffic Registers         Call Type       Transmitter Resident(s)       Location         Call Type       Transmitter Resident(s)       Location         Rener gency       A300       Angela Andrews       1001 Wilkwbrook       0:10         Alarm       A003       Barry Babcock       0:19       0:19         Residents       Transmitters       Zones       Staff Groups       Assignments         Residents       Transmitters       Zones       Staff Groups       Assignments         Residents       Transmitters       Zones       Staff Groups       Assignments         Residents       Transmitters       Zones       Staff Groups       Assignments         Residents       Transmitters       Zones       Resident       Transmitters         Residents       Transmitters       Resident Information       Transmitters         Angela Andrews       Angela Andrews       Resident Information       Transmitters         Barry Babcock       Name:       Barry Babcock       Name:       Barry Babcock                                                                                                    |               | Angela Andrews           Barry Babcock                                                                                                    |                        | Name: Barry Babcock                                                                                           |                              |                       |
| β     Emily Ellington         Relatives:     Barbara Babcock, 111-3333                                                                                                    | P     Emily Ellington         Relatives:     Barbara Babcock, 111-3333                                                                                                    | System Reporting Help         Sitence Unsilence Show transmitter Show resident Show location Show detected location Addnowledge Send a page View traffic Registers         Call Type       Transmitter Resident(s)       Location         Call Type       Transmitter Resident(s)       Location         Rener gency       A300       Angela Andrews       1001 Wilkwbrook       0:10         Alarm       A003       Barry Babcock       0:19       0:19         Residents       Transmitters       Zones       Staff Groups       Assignments         Residents       Transmitters       Zones       Staff Groups       Assignments         Residents       Transmitters       Zones       Staff Groups       Assignments         Residents       Transmitters       Zones       Staff Groups       Assignments         Residents       Transmitters       Zones       Resident       Transmitters         Residents       Transmitters       Resident Information       Transmitters         Angela Andrews       Angela Andrews       Resident Information       Transmitters         Barry Babcock       Name:       Barry Babcock       Name:       Barry Babcock                                                                                                    |               | Angela Andrews           Barry Babcock                                                                                                    |                        | Name: Barry Babcock                                                                                           |                              |                       |
| β     Emily Ellington         Relatives:     Barbara Babcock, 111-3333                                                                                                    | P     Emily Ellington         Relatives:     Barbara Babcock, 111-3333                                                                                                    | enu Bar       System Reporting Help         stience       Unsilence       Show transmitter       Show resident       Show detected location       Addnowledge       Send a page       View traffic       Registers         Call Type       Transmitter       Resident(s)       Location       Time         Prent Monitor       A300       Angela Andrews       J001 Wilowbrook       0:10         Alarm       A003       Barry Babcock       1002 Wilowbrook       0:19         Printable       Edit       Cancel       Find:       Printable       Edit       Cancel         Find:       Next       Printable       Edit       Cancel       Resident Information       Image +         Parry Babcock       Name:       Barry Babcock       Name:       Barry Babcock       Image +                                                                                                    |               | Angela Andrews           Barry Babcock                                                                                                    |                        |                                                                                                    |                              |                       |
|                                                                                                    | nonis Decker     Relatives:     Barbara Babcock, 111-3333                                                                                                    | enu Bar       System Reporting Help         tton Bar       Sience Unsience Show transmitter Show resident: Show location Show detected location Advnowledge Send a page View traffic Registers         Call Type       Transmitter Resident(s)       Location         ent Monitor       Alarm       A300       Angela Andrews Aaron Andrews       1001 Wilewbrook       0:10         Alarm       A003       Barry Babcock       1002 Wilewbrook       0:19         egisters                                                                                                    |               | ម៉ឺ Angela Andrews                                                                                                    | <b>_</b>               |                                                                                                    |                              | Image + -             |
|                                                                                                    | nonis Decker     Relatives:     Barbara Babcock, 111-3333                                                                                                    | enu Bar       System Reporting Help         tton Bar       Sience Unsience Show transmitter Show resident: Show location Show detected location Advnowledge Send a page View traffic Registers         Call Type       Transmitter Resident(s)       Location         ent Monitor       Alarm       A300       Angela Andrews Aaron Andrews       1001 Wilewbrook       0:10         Alarm       A003       Barry Babcock       1002 Wilewbrook       0:19         egisters                                                                                                    |               | ម៉ឺ Angela Andrews                                                                                                    |                        |                                                                                                    |                              | Image + -             |
| Î     Candace Clayton     Phone:     111-2222       Î     Dennis Decker     Relatives:     Barbara Babcock, 111-3333       Î     Emily Ellington     Image: Comparison of the state of the state of t                                                                                                    | <sup>0</sup> / <sub>1</sub> Candace Clayton <sup>0</sup> / <sub>2</sub> Dennis Decker <sup>0</sup> / <sub>2</sub> Emily Ellington         Phone: 111-2222<br>Relatives: Barbara Babcock, 111-3333                                                                                                    | enu Bar       System Reporting Help         tton Bar       Sience Unsience Show transmitter Show resident Show location Show detected location Addrowledge Send a page View traffic Registers         Call Type       Transmitter Resident(s)       Location         ent Monitor       A300       Angela Andrews       1001 Wilcowbrook       0:10         Aarm       A003       Barry Babcock       1002 Wilcowbrook       0:19         egisters                                                                                                    |               |                                                                                                    |                        |                                                                                                    |                              | Image + -             |
| Î     Candace Clayton     Phone:     111-2222       Î     Dennis Decker     Relatives:     Barbara Babcock, 111-3333       Î     Emily Ellington     Image: Comparison of the state of the state of t                                                                                                    | <sup>0</sup> / <sub>1</sub> Candace Clayton <sup>0</sup> / <sub>2</sub> Dennis Decker <sup>0</sup> / <sub>2</sub> Emily Ellington         Phone: 111-2222<br>Relatives: Barbara Babcock, 111-3333                                                                                                    | enu Bar       System Reporting Help         tton Bar       Sience Unsilence Show transmitter Show resident Show location Show detected location Adviowledge Send a page View traffic Registers         Call Type       Transmitter         ent Monitor       Call Type         Augeba Andrews, Aaron Andrews       1001 Willowbrook         Augeba Andrews, Aaron Andrews       1001 Willowbrook         Augeba Andrews, Aaron Andrews       1002 Willowbrook         Augeba Andrews, Aaron Andrews       1002 Willowbrook         Augeba Andrews       1002 Willowbrook         Augeba Andrews       1002 Willowbrook         Printable       Edit         Cancel       Find:         Find:       Next         Find:       Next         Resident Locations Transmitters       Resident Locations Transmitters         Resident Locations Transmitters       Resident Locations Transmitters                                                                                                    |               |                                                                                                    |                        | Resident Information                                                                                          |                              | Image + -             |
| Î     Candace Clayton     Phone:     111-2222       Î     Dennis Decker     Relatives:     Barbara Babcock, 111-3333       Î     Emily Ellington     Image: Comparison of the state of the state of t                                                                                                    | <sup>0</sup> / <sub>1</sub> Candace Clayton <sup>0</sup> / <sub>2</sub> Dennis Decker <sup>0</sup> / <sub>2</sub> Emily Ellington         Phone: 111-2222<br>Relatives: Barbara Babcock, 111-3333                                                                                                    | enu Bar       System Reporting Help         stence Unsilence Show transmitter       Show resident       Show location       Show detected location       Advnowledge       Send a page       View traffic       Registers         Call Type       Transmitter       Resident(s)       Location       Time         ent Monitor       Entergency       A300       Angela Andrews, Aaron Andrews       1001 Willowbrook       0:10         Aarm       A003       Barry Babcock       1002 Willowbrook       0:19         egisters       Image: Transmitters       Zones       Staff Groups       Assignments         Image: Transmitters       Transmitters       Zones       Staff Groups       Assignments         Image: Transmitters       Transmitters       Zones       Staff Groups       Assignments         Image: Transmitters       Transmitters       Transmitters       Transmitters         Image: Transmitters       Transmitters       Transmitters       Transmitters                                                                                                    |               |                                                                                                    |                        | Resident Information                                                                                          |                              | Image + -             |
| Barry Babcock     Name:     Barry Babcock <sup>0</sup> Candace Clayton<br><sup>0</sup> Dennis Decker<br><sup>0</sup> Emily Ellington      Name:     Barry Babcock<br>Phone:     111-2222       Relatives:     Barbara Babcock, 111-3333     Image: Clayton Clayton Clayt                                                                                                    | Barry Babcock     Name:     Barry Babcock       Danas Decker     Phone:     111-2222       Dennis Decker     Relatives:     Barbara Babcock, 111-3333                                                                                                    | enu Bar       System Reporting Help         sitence       Unsilence       Show transmitter       Show resident       Show location       Show detected location       Advnowledge       Send a page       View traffic       Registers         Call Type       Transmitter       Resident(s)       Location       Time         ent Monitor       A300       Angela Andrews, Aaron Andrews       1001 Willowbrook       0:10         Alarm       A003       Barry Babcock       1002 Willowbrook       0:19         egisters                                                                                                    |               | ຖື Aaron Andrews                                                                                                    | _ <b>▲</b>             | - Resident Information                                                                                        |                              |                       |
| Barry Babcock     Name:     Barry Babcock <sup>0</sup> Candace Clayton<br><sup>0</sup> Dennis Decker<br><sup>0</sup> Emily Ellington      Name:     Barry Babcock<br>Phone:     111-2222       Relatives:     Barbara Babcock, 111-3333     Image: Clayton Clayton Clayt                                                                                                    | Barry Babcock     Name:     Barry Babcock       Danas Decker     Phone:     111-2222       Dennis Decker     Relatives:     Barbara Babcock, 111-3333                                                                                                    | enu Bar       System Reporting Help         sitence       Unsilence       Show transmitter       Show resident       Show location       Show detected location       Advnowledge       Send a page       View traffic       Registers         Call Type       Transmitter       Resident(s)       Location       Time         ent Monitor       A300       Angela Andrews, Aaron Andrews       1001 Willowbrook       0:10         Alarm       A003       Barry Babcock       1002 Willowbrook       0:19         egisters                                                                                                    |               | ຖື Aaron Andrews                                                                                                    | _ <b>▲</b>             | - Resident Information                                                                                        |                              |                       |
| Barry Babcock     Name:     Barry Babcock <sup>0</sup> Candace Clayton<br><sup>0</sup> Dennis Decker<br><sup>0</sup> Emily Ellington      Name:     Barry Babcock<br>Phone:     111-2222       Relatives:     Barbara Babcock, 111-3333     Image: Clayton Clayton Clayt                                                                                                    | Barry Babcock     Name:     Barry Babcock       Danas Decker     Phone:     111-2222       Dennis Decker     Relatives:     Barbara Babcock, 111-3333                                                                                                    | enu Bar       System Reporting Help         sitence       Unsilence       Show transmitter       Show resident       Show location       Show detected location       Advnowledge       Send a page       View traffic       Registers         Call Type       Transmitter       Resident(s)       Location       Time         ent Monitor       A300       Angela Andrews, Aaron Andrews       1001 Willowbrook       0:10         Alarm       A003       Barry Babcock       1002 Willowbrook       0:19         egisters                                                                                                    |               | 0 Aaron Andrews                                                                                                    | <u>▲</u>               | - Resident Information                                                                                        |                              |                       |
| Barry Babcock     Name:     Barry Babcock <sup>0</sup> Candace Clayton<br><sup>0</sup> Dennis Decker<br><sup>0</sup> Emily Ellington      Name:     Barry Babcock<br>Phone:     111-2222       Relatives:     Barbara Babcock, 111-3333     Image: Clayton Clayton Clayt                                                                                                    | Barry Babcock     Name:     Barry Babcock       Dennis Decker     Phone:     111-2222       Dennis Decker     Relatives:     Barbara Babcock, 111-3333                                                                                                    | enu Bar       System Reporting Help         sitence       Unsilence       Show transmitter       Show resident       Show location       Show versident       Registers         Call Type       Transmitter       Resident(s)       Location       Time         Printable       Energency       A300       Angela Andrews, Aaron Andrews       1001 Willowbrook       0:10         Alarm       A003       Barry Babcock       1002 Willowbrook       0:19         egisters        Residents       Transmitters       Accounts       Edit       Cencel         Find:       Next       Next       Resident       Transmitters       Resident       Transmitters                                                                                                    |               | B Aaron Andrews                                                                                                    | ▲                      | Description & Tel Constructions                                                                               |                              |                       |
| Name:     Barry Babcock       Parry Babcock     Name:     Barry Babcock       Phone:     111-2222       Phone:     Barbara Babcock, 111-3333                                                                                                    | Image and rews     Name:     Barry Babcock       Image and rews     Name:     Barry Babcock       Image and rews     Phone:     111-2222       Image and rews     Relatives:     Barbara Babcock, 111-3333                                                                                                    | enu Bar       System Reporting Help         sitton Bar       Sience Unsilence Show transmitter Show resident Show location Show detected location Advnowledge Send a page View traffic Registers         Call Type       Transmitter Resident(s)       Location         Call Type       Transmitter Resident(s)       Location         Print Monitor       Energency       A300         A003       Barry Babcock       1001 Willowbrook       0:10         Aurm       A003       Barry Babcock       1002 Willowbrook       0:19         Segisters         Residents        Fransmitters                                                                                                    |               |                                                                                                    |                        |                                                                                                    |                              |                       |
| President Lindington       Image + -         Parry Babcock       Name:         Barry Babcock       Name:         Barry Babcock       Phone:         Dennis Decker       Relatives:         Barly Ellington       Barbara Babcock, 111-3333                                                                                                    | President information     Image       President information     Image       President information                                                                                                    | enu Bar       System Reporting Help         utton Bar       Silence Unsilence Show transmitter Show resident Show location Show detected location Advnowledge Send a page View traffic Registers         Call Type       Transmitter Resident(s)       Location         Call Type       Transmitter Resident(s)       Location         Vent Monitor       A300       Angela Andrews, Aaron Andrews       1001 Wilowbrook       0:10         Aarm       A003       Barry Babcook       1002 Wilowbrook       0:19         egisters        Residents       Transmitters       Staff       Staff Groups       Assignments         Residents       Transmitters       Image: Staff       Staff Groups       Assignments       Printable       Edit       Cancel                                                                                                    |               |                                                                                                    |                        | Locations   Transmitters                                                                                      |                              | -                     |
| În Aaron Andrews       Image + Image +                                                                                                    | În Aaron Andrews       Image         În Angela Andrews       Image         În Angela Andrews       Image         În Barry Babcock       Name:         În Candace Clayton       Phone:         În Emily Ellington       Resident Information                                                                                                    | enu Bar       System Reporting Help         silence       Unsilence       Show transmitter       Show resident       Show location       Adknowledge       Send a page       View traffic       Registers         Call Type       Transmitter       Resident(s)       Location       Time         Prent Monitor       Angela Andrews, Aaron Andrews       1001       Wilowbrook       0:10         Alarm       A003       Barry Babcock       1002       Wilowbrook       0:19         egisters <ul> <li>Residents</li> <li>Transmitters</li> <li>Zones</li> <li>Staff Groups</li> <li>Assignments</li> <li>Assignments</li> <li>Assignments</li> <li>Assignments</li> <li>Assignments</li> <li>Assignments</li> <li> </li></ul>                                                                                                    |               | Find:                                                                                                    | Next                   | Resident Locations Transmitters                                                                               |                              |                       |
| Image   Image   Image   Image   Image   Image   Image   Image   Image   Image   Image   Image   Image   Image   Image   Image   Image   Image   Image   Image   Image   Image   Image                                                                                                      | În Aaron Andrews   În Aaron Andrews   În Angela Andrews   În Barry Babcock   În Candace Clayton   În Dennis Decker   În Emily Ellington                                                                                                    | Enu Bar       System Reporting Help         itton Bar       Silence Unsilence Show transmitter Show resident Show location Show detected location Advowledge Send a page View traffic Registers         Call Type       Transmitter Resident(s)       Location         Call Type       Transmitter Resident(s)       Location         Angela Andrews, Aaron Andrews       1001 Wilowbrook       0:10         Alarm       A003       Barry Babcock       1002 Wilowbrook       0:19         egisters <ul> <li>Residents</li> <li>Transmitters</li> <li>Zones</li> <li>Staff Groups</li> <li>Assignments</li> </ul>                                                                                                    |               | Find                                                                                                    | New 1                  |                                                                                                    |                              |                       |
| Image   Image   Image   Image   Image   Image   Image   Image   Image   Image   Image   Image   Image   Image   Image   Image   Image   Image   Image   Image   Image   Image   Image                                                                                                      | În Aaron Andrews   În Aaron Andrews   În Angela Andrews   În Barry Babcock   În Candace Clayton   În Dennis Decker   În Emily Ellington     Resident Information     In Resident Information     In                                                                                                    | enu Bar       System Reporting Help         silence       Unsilence       Show transmitter       Show resident       Show location       Adknowledge       Send a page       View traffic       Registers         Call Type       Transmitter       Resident(s)       Location       Time         Prent Monitor       Angela Andrews, Aaron Andrews       1001       Wilowbrook       0:10         Alarm       A003       Barry Babcock       1002       Wilowbrook       0:19         egisters <ul> <li>Residents</li> <li>Transmitters</li> <li>Zones</li> <li>Staff Groups</li> <li>Assignments</li> <li>Assignments</li> <li>Assignments</li> <li>Assignments</li> <li>Assignments</li> <li>Assignments</li> <li> </li></ul>                                                                                                    |               |                                                                                                    |                        |                                                                                                    |                              |                       |
| Image   Image   Image   Image   Image   Image   Image   Image   Image   Image   Image   Image   Image   Image   Image   Image   Image   Image   Image   Image   Image   Image   Image                                                                                                      | În Aaron Andrews   În Aaron Andrews   În Angela Andrews   În Barry Babcock   În Candace Clayton   În Dennis Decker   În Emily Ellington     Resident Information     In Resident Information     In                                                                                                    | enu Bar       System Reporting Help         silence       Unsilence       Show transmitter       Show resident       Show location       Adknowledge       Send a page       View traffic       Registers         Call Type       Transmitter       Resident(s)       Location       Time         Prent Monitor       Angela Andrews, Aaron Andrews       1001       Wilowbrook       0:10         Alarm       A003       Barry Babcock       1002       Wilowbrook       0:19         egisters <ul> <li>Residents</li> <li>Transmitters</li> <li>Zones</li> <li>Staff Groups</li> <li>Assignments</li> <li>Assignments</li> <li>Assignments</li> <li>Assignments</li> <li>Assignments</li> <li>Assignments</li> <li> </li></ul>                                                                                                    |               |                                                                                                    |                        |                                                                                                    |                              |                       |
| Image   Image   Image   Image   Image   Image   Image   Image   Image   Image   Image   Image   Image   Image   Image   Image   Image   Image   Image   Image   Image   Image   Image                                                                                                      | În Aaron Andrews   În Aaron Andrews   În Angela Andrews   În Barry Babcock   În Candace Clayton   În Dennis Decker   În Emily Ellington     Resident Information     In Resident Information     In                                                                                                    | enu Bar       System Reporting Help         silence       Unsilence       Show transmitter       Show resident       Show location       Adknowledge       Send a page       View traffic       Registers         Call Type       Transmitter       Resident(s)       Location       Time         Prent Monitor       Angela Andrews, Aaron Andrews       1001       Wilowbrook       0:10         Alarm       A003       Barry Babcock       1002       Wilowbrook       0:19         egisters <ul> <li>Residents</li> <li>Transmitters</li> <li>Zones</li> <li>Staff Groups</li> <li>Assignments</li> <li>Assignments</li> <li>Assignments</li> <li>Assignments</li> <li>Assignments</li> <li>Assignments</li> <li> </li></ul>                                                                                                    |               |                                                                                                    |                        |                                                                                                    | <u> </u>                     |                       |
| Image   Image   Image   Image   Image   Image   Image   Image   Image   Image   Image   Image   Image   Image   Image   Image   Image   Image   Image   Image   Image   Image   Image                                                                                                      | În Aaron Andrews   În Aaron Andrews   În Angela Andrews   În Barry Babcock   În Candace Clayton   În Dennis Decker   În Emily Ellington                                                                                                    | Enu Bar       System Reporting Help         utton Bar       Silence Unsilence Show transmitter Show resident Show location Show detected location Addrowledge Send a page View traffic Registers         Call Type       Transmitter Resident(s)       Location         Yent Monitor       A300       Angela Andrews, Aaron Andrews       1001 Wilowbrook       0:10         Alarm       A003       Barry Babcock       1002 Wilowbrook       0:19                                                                                                    |               | Residents                                                                                                    |                        | Details                                                                                                    | F                            | rintable Edit Cancel  |
| Find:       Next         În Aaron Andrews       Image         În Aaron Andrews       Image         În Aaron Andrews       Image         În Aaron Andrews       Image         În Aaron Andrews       Image         În Aaron Andrews       Image         În Barry Babcock       Image         În Candace Clayton       Image         În Dennis Decker       Image         În Emily Ellington       Image                                                                                                    | Find:       Next <sup>0</sup> Aaron Andrews <sup>0</sup> Aaron Andrews <sup>0</sup> Aaron Andrews <sup>0</sup> Resident Information <sup>0</sup> Angela Andrews <sup>0</sup> Candace Clayton <sup>0</sup> Candace Clayton <sup>0</sup> Dennis Decker <sup>0</sup> Emily Ellington <sup>0</sup> Barby Babcock                                                                                                    | Enu Bar       System Reporting Help         vitton Bar       Silence Unsilence Show transmitter Show resident Show location Show detected location Advowledge Send a page View traffic Registers         Call Type       Transmitter Resident(s)       Location         Call Type       Transmitter Resident(s)       Location         Emergency       A300       Angela Andrews, Aaron Andrews       1001 Willowbrook       0:10         Alarm       A003       Barry Babcodk       1002 Willowbrook       0:19                                                                                                    |               | Residents                                                                                                    | + -                    | Details                                                                                                    | F                            | Printable Edit Cancel |
| Find:       Next         În Aaron Andrews       Image         În Aaron Andrews       Image         În Aaron Andrews       Image         În Aaron Andrews       Image         În Aaron Andrews       Image         În Aaron Andrews       Image         În Barry Babcock       Image         În Candace Clayton       Image         În Dennis Decker       Image         În Emily Ellington       Image                                                                                                    | Find:       Next <sup>0</sup> Aaron Andrews <sup>0</sup> Aaron Andrews <sup>0</sup> Aaron Andrews <sup>0</sup> Resident Information <sup>0</sup> Angela Andrews <sup>0</sup> Candace Clayton <sup>0</sup> Candace Clayton <sup>0</sup> Dennis Decker <sup>0</sup> Emily Ellington <sup>0</sup> Barby Babcock                                                                                                    | enu Bar       System Reporting Help         utton Bar       Silence Unsilence Show transmitter Show resident Show location Show detected location Advnowledge Send a page View traffic Registers         Call Type       Transmitter         Emergency       A300         Angela Andrews, Aaron Andrews       1001 Willowbrook         Aarm       A003         Barry Babcodk       1002 Willowbrook         O:19                                                                                                    |               | ,                                                                                                    | · · · · · ·            |                                                                                                    |                              |                       |
| Find:       Next         În Aaron Andrews       Image         În Aaron Andrews       Image         În Aaron Andrews       Image         În Aaron Andrews       Image         În Aaron Andrews       Image         În Aaron Andrews       Image         În Barry Babcock       Image         În Candace Clayton       Image         În Dennis Decker       Image         În Emily Ellington       Image                                                                                                    | Find:       Next <sup>0</sup> Aaron Andrews <sup>0</sup> Aaron Andrews <sup>0</sup> Aaron Andrews <sup>0</sup> Resident Information <sup>0</sup> Angela Andrews <sup>0</sup> Candace Clayton <sup>0</sup> Candace Clayton <sup>0</sup> Dennis Decker <sup>0</sup> Emily Ellington <sup>0</sup> Barby Babcock                                                                                                    | enu Bar       System Reporting Help         utton Bar       Silence Unsilence Show transmitter Show resident Show location Show detected location Advnowledge Send a page View traffic Registers         Call Type       Transmitter         Emergency       A300         Alarm       A003         Barry Babcodk       1002 Wilowbrook         0:19                                                                                                    |               | Residents 🖉 Transmitter                                                                                                    | rs 🛛 🖶 Zones 🖉 🖨 Staff | 🗑 Staff Groups 🛛 🗑 Assignments                                                                                |                              |                       |
| Residents       Details       Printable       Edit       Cancel         Find:       Next       Image       Image                                                                                                    | Residents   Find:   Printable   Edit:   Cancel   Angela Andrews   Angela Andrews   Angela Andrews   Angela Andrews   Candace Clayton   Candace Clayton   Dennis Decker   Emily Ellington     Details     Printable     Edit:     Cancel     Resident Information     Name:   Barry Babcock   Phone:   111-2222   Relatives:   Barbara Babcock, 111-3333                                                                                                    | enu Bar       System Reporting Help         utton Bar       Silence Unsilence Show transmitter Show resident Show location Show detected location Advnowledge Send a page View traffic Registers         Call Type       Transmitter Resident(s)       Location         Transmitter       Asito       Angela Andrews, Aaron Andrews       1001 Wilowbrook       0:10                                                                                                    | egisters 🔍 🔪  | \varTheta Residents 🖨 Transmitter                                                                                                    | rs 🛛 Zones 🖉 Staff     | Staff Groups     Assignments                                                                                  |                              |                       |
| Residents       Details       Printable       Edit       Cancel         Find:       Next       Image       Image                                                                                                    | Residents   Find:   Printable   Printable   Printable   Edit   Candace   Candace <td>enu Bar       System Reporting Help         utton Bar       Silence Unsilence Show transmitter Show resident Show location Show detected location Acknowledge Send a page View traffic Registers         Call Type       Transmitter Resident(s)       Location         Transmitter       Asito       Angela Andrews, Aaron Andrews       1001 Wilowbrook       0:10</td> <td>edisters</td> <td>A Residents o To III</td> <td></td> <td>o sussenil o arrive al</td> <td></td> <td></td>                                                                                                    | enu Bar       System Reporting Help         utton Bar       Silence Unsilence Show transmitter Show resident Show location Show detected location Acknowledge Send a page View traffic Registers         Call Type       Transmitter Resident(s)       Location         Transmitter       Asito       Angela Andrews, Aaron Andrews       1001 Wilowbrook       0:10                                                                                                    | edisters      | A Residents o To III                                                                                                    |                        | o sussenil o arrive al                                                                                        |                              |                       |
| Residents       Details       Printable       Edit       Cancel         Find:       Next       Image       Image                                                                                                    | Residents   Find:   Printable   Printable   Printable   Edit   Cancel   Printable   Printable   Edit   Cancel   Printable   Printable   Edit   Cancel   Printable   Edit   Cancel   Printable   Edit   Cancel   Printable   Edit   Cancel   Printable   Edit   Cancel   Printable   Edit   Cancel   Printable   Edit   Cancel   Printable   Edit   Cancel   Resident Information   Name:   Barry Babcock   Phone:   111-2222   Relatives:   Barbara Babcock, 111-3333                                                                                                    | enu Bar       System Reporting Help         utton Bar       Silence Unsilence Show transmitter Show resident Show location Show detected location Advowledge Send a page View traffic Registers         Call Type       Transmitter       Resident(s)       Location       Time         tent Monitor       Emergency       Asto       Angela Andrews, Aaron Andrews       1001 Willowbrook       0:10                                                                                                    |               |                                                                                                    |                        | , , , , , , , , , , , , , , , , , , ,                                                                         |                              |                       |
| Residents       Details       Printable       Edit       Cancel         Find:       Next       Image       Image                                                                                                    | Residents   Find:   În Aaron Andrews   În Aaron Andrews </td <td>enu Bar       System Reporting Help         tton Bar       Silence Unsilence Show transmitter Show resident Show location Show detected location Advnowledge Send a page View traffic Registers         Call Type       Transmitter Resident(s)       Location         ent Monitor       Emergency       A300       Angela Andrews, Aaron Andrews       1001 Willowbrook       0:10</td> <td></td> <td></td> <td></td> <td></td> <td></td> <td></td>                                                                                                    | enu Bar       System Reporting Help         tton Bar       Silence Unsilence Show transmitter Show resident Show location Show detected location Advnowledge Send a page View traffic Registers         Call Type       Transmitter Resident(s)       Location         ent Monitor       Emergency       A300       Angela Andrews, Aaron Andrews       1001 Willowbrook       0:10                                                                                                    |               |                                                                                                    |                        |                                                                                                    |                              |                       |
| Residents       Details       Printable       Edit       Cancel         Find:       Next       Image       Image                                                                                                    | Residents   Find:   Printable   Printable <td< td=""><td>enu Bar       System Reporting Help         tton Bar       Silence Unsilence Show transmitter Show resident Show location Show detected location Advnowledge Send a page View traffic Registers         Call Type       Transmitter Resident(s)       Location         ent Monitor       Emergency       A300       Angela Andrews, Aaron Andrews       1001 Willowbrook       0:10</td><td></td><td>J</td><td></td><td></td><td></td><td></td></td<>                                                                                                    | enu Bar       System Reporting Help         tton Bar       Silence Unsilence Show transmitter Show resident Show location Show detected location Advnowledge Send a page View traffic Registers         Call Type       Transmitter Resident(s)       Location         ent Monitor       Emergency       A300       Angela Andrews, Aaron Andrews       1001 Willowbrook       0:10                                                                                                    |               | J                                                                                                    |                        |                                                                                                    |                              |                       |
| Residents       Details       Printable       Edit       Cancel         Find:       Next       Image       Image                                                                                                    | Residents       Details       Printable       Edit       Cancel         Find:       Next       Resident Locations       Transmitters       Image + -         În Aaron Andrews       Image + -       Image + -       Image + -       Image + -         În Aaron Andrews       Image + -       Image + -       Image + -       Image + -         În Candace Clayton       Image + -       Image + -       Image + -       Image + -         În Dennis Decker       Emily Ellington       Image + -       Image + -       Image + -         În Dennis Decker       Enditives:       Barbara Babcock, 111-3333       Image + -       Image + -                                                                                                    | enu Bar       System Reporting Help         tton Bar       Silence Unsilence Show transmitter Show resident Show location Show detected location Advisowledge Send a page View traffic Registers         Call Type       Transmitter       Resident(s)       Location       Time         ent Monitor       Energency       A300       Angela Andrews, Aaron Andrews       1001 Wilowbrook       0:10                                                                                                    |               |                                                                                                    |                        |                                                                                                    |                              |                       |
| Residents       Details       Printable       Edit       Cancel         Find:       Next         Î)       Aaron Andrews         Î)       Aaron Andrews         Î)       Aaron Andrews         Î)       Aaron Andrews         Î)       Aaron Andrews         Î)       Aaron Andrews         Î)       Aaron Andrews         Î)       Resident Information         Î)       Candace Clayton         Î)       Candace Clayton         Î)       Dennis Decker         Î)       Emily Ellington                                                                                                    | Residents       Details       Printable       Edit       Cancel         Find:       Next       Details       Printable       Edit       Cancel         În Aaron Andrews       Image       Image       Image       Image       Image         În Aaron Andrews       Image       Image       Image       Image       Image       Image         În Aaron Andrews       Image       Image       I                                                                                                    | Intu Bar       System Reporting Help         Stience       Unsilence       Show transmitter       Show location       Show detected location       Acknowledge       Send a page       View traffic       Registers         Call Type       Transmitter       Resident(s)       Location       Time         ent Monitor       Energency       A300       Angela Andrews, Aaron Andrews       1001 Wilewbrook       0:10                                                                                                    |               |                                                                                                    |                        |                                                                                                    |                              |                       |
| Residents       Details       Printable       Edit       Cancel         Find:       Next         Îp       Aaron Andrews         Îp       Aaron Andrews         Îp       Aaron Andrews         Îp       Aaron Andrews         Îp       Candace Clayton         Îp       Candace Clayton         Îp       Dennis Decker         Îp       Emily Ellington                                                                                                    | Residents       Details       Printable       Edit       Cancel         Find:       Next         Î)       Aaron Andrews         Î)       Angela Andrews         Î)       Angela Andrews         Î)       Barry Babcock         Î)       Candace Clayton         Î)       Dennis Decker         Î)       Emily Ellington                                                                                                    | System       Reporting       Help         Ston Bar       Silence       Unsilence       Show transmitter       Show location       Show detected location       Acknowledge       Send a page       View traffic       Registers         Call Type       Transmitter       Resident(s)       Location       Time         Energency       A300       Angela Andrews, Aaron Andrews       1001 Wilewbrook       0:10                                                                                                    |               |                                                                                                    |                        |                                                                                                    |                              |                       |
| Residents       Details       Printable       Edit       Cancel         Find:       Next         Îp       Aaron Andrews         Îp       Aaron Andrews         Îp       Aaron Andrews         Îp       Aaron Andrews         Îp       Candace Clayton         Îp       Candace Clayton         Îp       Dennis Decker         Îp       Emily Ellington                                                                                                    | Residents       Details       Printable       Edit       Cancel         Find:       Next                                                                                                    | System       Reporting       Help         tton Bar       Silence       Unsilence       Show transmitter       Show location       Show detected location       Addrowledge       Send a page       View traffic       Registers         Call Type       Transmitter       Resident(s)       Location       Time         ent Monitor       Emergency       A300       Angela Andrews, Aaron Andrews       1001 Wilbobrook       010                                                                                                    |               |                                                                                                    |                        |                                                                                                    |                              |                       |
| Residents       Details       Printable       Edit       Cancel         Find:       Next       Image       Image                                                                                                    | Residents       Details       Printable       Edit       Cancel         Find:       Next       Resident Locations       Transmitters       Image + -         În Aaron Andrews       Image + -       Image + -       Image + -       Image + -         În Aaron Andrews       Image + -       Image + -       Image + -       Image + -         În Candace Clayton       Image + -       Image + -       Image + -       Image + -         În Dennis Decker       Emily Ellington       Image + -       Image + -       Image + -         În Dennis Decker       Enditives:       Barbara Babcock, 111-3333       Image + -       Image + -                                                                                                    | enu Bar       System Reporting Help         tton Bar       Silence Unsilence Show transmitter Show resident Show location Show detected location Advisowledge Send a page View traffic Registers         Call Type       Transmitter       Resident(s)       Location       Time         ent Monitor       Energency       A300       Angela Andrews, Aaron Andrews       1001 Wilowbrook       0:10                                                                                                    |               |                                                                                                    |                        |                                                                                                    |                              |                       |
| Residents       Details       Printable       Edit       Cancel         Find:       Next         Îp       Aaron Andrews         Îp       Aaron Andrews         Îp       Aaron Andrews         Îp       Aaron Andrews         Îp       Candace Clayton         Îp       Candace Clayton         Îp       Dennis Decker         Îp       Emily Ellington                                                                                                    | Residents       Details       Printable       Edit       Cancel         Find:       Next         În Aaron Andrews       Image       Resident Information         În Aaron Andrews       Image       Image       Image         În Aaron Andrews       Image       Image       Image       Image         În Aaron Andrews       Image       Image       Image       Image         În Aaron Andrews       Image       Image       Image       Image       Image         În Aaron Andrews       Image       Image </td <td>enu Bar       System Reporting Help         tton Bar       Silence Unsilence Show transmitter Show resident Show location Show detected location Addrowledge Send a page View traffic Registers         Call Type       Transmitter Resident(s)       Location         ent Monitor       Emergency       A300       Angela Andrews, Aaron Andrews       1001 Willowbrook       0:10</td> <td></td> <td></td> <td></td> <td></td> <td></td> <td></td>                                                                                                    | enu Bar       System Reporting Help         tton Bar       Silence Unsilence Show transmitter Show resident Show location Show detected location Addrowledge Send a page View traffic Registers         Call Type       Transmitter Resident(s)       Location         ent Monitor       Emergency       A300       Angela Andrews, Aaron Andrews       1001 Willowbrook       0:10                                                                                                    |               |                                                                                                    |                        |                                                                                                    |                              |                       |
| Residents       Details       Printable       Edit       Cancel         Find:       Next         Îp       Aaron Andrews         Îp       Aaron Andrews         Îp       Aaron Andrews         Îp       Aaron Andrews         Îp       Candace Clayton         Îp       Candace Clayton         Îp       Dennis Decker         Îp       Emily Ellington                                                                                                    | Residents       Details       Printable       Edit       Cancel         Find:       Next         Printable       Aaron Andrews         Pagela Andrews       Resident Information         Parry Babcock       Name:       Barry Babcock         Ponnis Decker       Candace Clayton       Phone:       111-2222         Relatives:       Barbara Babcock, 111-3333       Image + -                                                                                                    | System       Reporting       Help         tton Bar       Silence       Unsilence       Show transmitter       Show location       Show detected location       Addrowledge       Send a page       View traffic       Registers         Call Type       Transmitter       Resident(s)       Location       Time         ent Monitor       Emergency       A300       Angela Andrews, Aaron Andrews       1001 Wilbobrook       010                                                                                                    |               |                                                                                                    |                        |                                                                                                    |                              |                       |
| Residents       Details       Printable       Edit       Cancel         Find:       Next         Îp       Aaron Andrews         Îp       Aaron Andrews         Îp       Aaron Andrews         Îp       Aaron Andrews         Îp       Candace Clayton         Îp       Candace Clayton         Îp       Dennis Decker         Îp       Emily Ellington                                                                                                    | Residents       Details       Printable       Edit       Cancel         Find:       Next       Details       Printable       Edit       Cancel         În Aaron Andrews       Image       Image       Image       Image       Image         În Aaron Andrews       Image       Image       Image       Image       Image       Image         În Aaron Andrews       Image       Image       I                                                                                                    | Intu Bar       System Reporting Help         Stience       Unsilence       Show transmitter       Show location       Show detected location       Acknowledge       Send a page       View traffic       Registers         Call Type       Transmitter       Resident(s)       Location       Time         ent Monitor       Energency       A300       Angela Andrews, Aaron Andrews       1001 Wilewbrook       0:10                                                                                                    |               |                                                                                                    |                        |                                                                                                    |                              |                       |
| Residents       Details       Printable       Edit       Cancel         Find:       Next         Îp       Aaron Andrews         Îp       Aaron Andrews         Îp       Aaron Andrews         Îp       Aaron Andrews         Îp       Candace Clayton         Îp       Candace Clayton         Îp       Dennis Decker         Îp       Emily Ellington                                                                                                    | Residents       Details       Printable       Edit       Cancel         Find:       Next       Details       Printable       Edit       Cancel         În Aaron Andrews       Image       Image       Image       Image       Image         În Aaron Andrews       Image       Image       Image       Image       Image       Image         În Aaron Andrews       Image       Image       I                                                                                                    | Intu Bar       System Reporting Help         Stience       Unsilence       Show transmitter       Show location       Show detected location       Acknowledge       Send a page       View traffic       Registers         Call Type       Transmitter       Resident(s)       Location       Time         ent Monitor       Energency       A300       Angela Andrews, Aaron Andrews       1001 Wilewbrook       0:10                                                                                                    |               |                                                                                                    |                        |                                                                                                    |                              |                       |
| Residents       Details       Printable       Edit       Cancel         Find:       Next         Îp       Aaron Andrews         Îp       Aaron Andrews         Îp       Aaron Andrews         Îp       Aaron Andrews         Îp       Candace Clayton         Îp       Candace Clayton         Îp       Dennis Decker         Îp       Emily Ellington                                                                                                    | Residents       Details       Printable       Edit       Cancel         Find:       Next         Printable       Aaron Andrews         Pagela Andrews       Resident Information         Parry Babcock       Name:       Barry Babcock         Ponnis Decker       Candace Clayton       Phone:       111-2222         Relatives:       Barbara Babcock, 111-3333       Image + -                                                                                                    | System       Reporting       Help         tton Bar       Silence       Unsilence       Show transmitter       Show location       Show detected location       Addrowledge       Send a page       View traffic       Registers         Call Type       Transmitter       Resident(s)       Location       Time         ent Monitor       Emergency       A300       Angela Andrews, Aaron Andrews       1001 Wilbobrook       010                                                                                                    |               |                                                                                                    |                        |                                                                                                    |                              |                       |
| Residents       Details       Printable       Edit       Cancel         Find:       Next         Îp       Aaron Andrews         Îp       Aaron Andrews         Îp       Aaron Andrews         Îp       Aaron Andrews         Îp       Candace Clayton         Îp       Candace Clayton         Îp       Dennis Decker         Îp       Emily Ellington                                                                                                    | Residents   Find:   În Aaron Andrews   În Aaron Andrews </td <td>enu Bar       System Reporting Help         tton Bar       Silence Unsilence Show transmitter Show resident Show location Show detected location Addrowledge Send a page View traffic Registers         Call Type       Transmitter Resident(s)       Location         ent Monitor       Emergency       A300       Angela Andrews, Aaron Andrews       1001 Willowbrook       0:10</td> <td></td> <td></td> <td></td> <td></td> <td></td> <td></td>                                                                                                    | enu Bar       System Reporting Help         tton Bar       Silence Unsilence Show transmitter Show resident Show location Show detected location Addrowledge Send a page View traffic Registers         Call Type       Transmitter Resident(s)       Location         ent Monitor       Emergency       A300       Angela Andrews, Aaron Andrews       1001 Willowbrook       0:10                                                                                                    |               |                                                                                                    |                        |                                                                                                    |                              |                       |
| Residents       Details       Printable       Edit       Cancel         Find:       Next         Îp       Aaron Andrews         Îp       Aaron Andrews         Îp       Aaron Andrews         Îp       Aaron Andrews         Îp       Candace Clayton         Îp       Candace Clayton         Îp       Dennis Decker         Îp       Emily Ellington                                                                                                    | Residents   Find:   În Aaron Andrews   În Aaron Andrews </td <td>enu Bar       System Reporting Help         tton Bar       Silence Unsilence Show transmitter Show resident Show location Show detected location Advnowledge Send a page View traffic Registers         Call Type       Transmitter Resident(s)       Location         ent Monitor       Emergency       A300       Angela Andrews, Aaron Andrews       1001 Willowbrook       0:10</td> <td></td> <td></td> <td></td> <td></td> <td></td> <td></td>                                                                                                    | enu Bar       System Reporting Help         tton Bar       Silence Unsilence Show transmitter Show resident Show location Show detected location Advnowledge Send a page View traffic Registers         Call Type       Transmitter Resident(s)       Location         ent Monitor       Emergency       A300       Angela Andrews, Aaron Andrews       1001 Willowbrook       0:10                                                                                                    |               |                                                                                                    |                        |                                                                                                    |                              |                       |
| Residents       Details       Printable       Edit       Cancel         Find:       Next         Îp       Aaron Andrews         Îp       Aaron Andrews         Îp       Aaron Andrews         Îp       Aaron Andrews         Îp       Candace Clayton         Îp       Candace Clayton         Îp       Dennis Decker         Îp       Emily Ellington                                                                                                    | Residents       Details       Printable       Edit       Cancel         Find:       Next         În Aaron Andrews       Image       Image         În Aaron Andrews       Image       Image       Image         În Aaron Andrews       Image       Image       Image       Image         În Aaron Andrews       Image       Image       Image       Image       Image         În Aaron Andrews       Image       Image                                                                                                    | enu Bar       System Reporting Help         ttton Bar       Silence Unsilence Show transmitter Show resident Show location Show detected location Advnowledge Send a page View traffic Registers         Call Type       Transmitter Resident(s)       Location         rent Monitor       Emergency       A300       Angela Andrews, Aaron Andrews       1001 Willowbrook       0:10                                                                                                    | <i>P</i>      | Alarm                                                                                                    | A003                   | Barry Babcock                                                                                                 | 1002 WIROWDFOOK              | 0:19                  |
| isters    Residents Transmitters Zones Staff Staff Groups Assignments  Residents  Ind:  Next  Aaron Andrews  Aaron Andrews  Angela Andrews  Candace Clayton  Candace Clayton  Ca                                                                                                    | egisters       egisters        egisters       egisters       egisters       egisters       egisters       egisters       egisters       egisters       egisters       egisters       egisters       egisters       egisters       egisters       egisters       egisters       egisters       egisters          egisters          egisters                                                                          egisters       Endite Cancel    featile Cancel    Resident Information        Name: Barry Babcock    Phone: 111-2222         Relatives: Barbara Babcock, 111-3333                                                                                                    | System Reporting Help         tton Bar         Sience Unsilence Show transmitter Show resident Show location Show detected location Advised ge Send a page View traffic Registers         Call Type       Transmitter Resident(s)       Location         Transmitter Resident(s)       Location       Time                                                                                                    |               | Alarm                                                                                                    | 4002                   | Parry Pabrock                                                                                                 | 1002 Willoutrook             | 0.10                  |
| Alarm       A003       Barry Babcock       1002 Wilowbrook       0:19         isters <ul> <li>Residents</li> <li>Transmitters</li> <li>Zones</li> <li>Staff</li> <li>Staff</li> <li>Sta</li></ul>                                                                                                    | Alarm       A003       Barry Babcock       1002 Willowbrook       0:19         egisters <ul> <li>Residents</li> <li>Transmitters</li> <li>Zones</li> <li>Staff</li> <li>Staff</li> <li>St</li></ul>                                                                                                    | System Reporting Help         Itton Bar         Silence Unsilence Show transmitter         Show location         Show detected location         Advinowledge         Send a page         View traffic         Registers         Call Type         Transmitter         Resident(s)         Location                                                                                                    | ent Monitor   | Emergency                                                                                                    | A300                   | Angela Andrews, Aaron Andrews                                                                                 | 1001 Willowbrook             | 0:10                  |
| Alarm A003 Barry Babcock 1002 Willowbrook 0:19                                                                                                    | Alarm A03 Barry Babcock 1002 Willowbrook 0:19  Alarm A03 Barry Babcock 0:19  Printable Edit Cancel  Residents Transmitters Zones Staff Staff Groups Assignments  Residents Printable Edit Cancel  Resident Locations Transmitters  Resident Locations Transmitters  Resident Information  Name: Barry Babcock  Candace Clayton  Candace Clayton  Candace C | enu Bar       System Reporting Help         tton Bar       Silence Unsilence Show transmitter Show resident Show location Show detected location Addrowledge Send a page View traffic Registers                                                                                                    |               |                                                                                                    |                        |                                                                                                    |                              |                       |
| Alson       Angela Andrews, Aaron Andrews       1001 Wilowbrook       0:10         Aarm       A003       Barry Babcock       1002 Wilowbrook       0:19         isters                                                                                                    | Prent Monitor       A300       Angela Andrews, Aaron Andrews       1001 Willowbrook       0:10         Alarm       A003       Barry Babcock       1002 Willowbrook       0:19         Peqisters                                                                                                    | enu Bar                                                                                                    |               | Call Type                                                                                                    | Transmitter            | Resident(s)                                                                                                   | Location                     | Time                  |
| Alson       Angela Andrews, Aaron Andrews       1001 Wilowbrook       0:10         Aarm       A003       Barry Babcock       1002 Wilowbrook       0:19         isters                                                                                                    | Prent Monitor       A300       Angela Andrews, Aaron Andrews       1001 Willowbrook       0:10         Alarm       A003       Barry Babcock       1002 Willowbrook       0:19         Peqisters                                                                                                    | enu Bar                                                                                                    |               | bicide biblicide bilow a bi                                                                                                    | ismedia show residence | bilow decedealocation                                                                                         | Haalomeage bend a page view  | r ddine   Registers   |
| Call Type       Transmitter       Resident(s)       Location       Time         Int Monitor       A300       Angela Andrews, Aaron Andrews       1001 Wikewbrook       0:10         Alarm       A003       Barry Babcok       1002 Wikewbrook       0:19         isters <ul> <li>Residents</li> <li>Transmitters</li> <li>Zones</li> <li>Staff</li> <li>Staff</li>             &lt;</ul>                                                                                                    | Call Type       Transmitter       Resident(s)       Location       Time         Call Type       Transmitter       Resident(s)       J001 Wilowbroak       0:10         Alarm       A003       Barry Babcock       1002 Wilowbroak       0:19         agisters              Residents       Transmitters       20nes       9 Staff       9 Staff       0:19         agisters              Residents              Transmitters       20nes       9 Staff       9 Staff       0:19         agisters              Residents              Transmitters              20nes       9 Staff       9 Staff       0:19         agisters               Residents              Transmitters              0:19                                                                                                    | enu Bar                                                                                                    | itton Bar 💦 🔪 | Silence Unsilence Show tran                                                                                                    | asmitter Show resident | Show location Show detected location                                                                          | Acknowledge Send a page View |                       |
| Internet       Internet       Internet <td< td=""><td>ent Monitor       Call Type       Transmitter       Resident(s)       Location       Time         ent Monitor       Energency       A300       Angela Andrews       1001 Wilowbrook       0:10         Aarm       A003       Barry Babcock       1002 Wilowbrook       0:19         egisters        <ul> <li>Residents</li> <li>Find:</li> <li>Residents</li> <li>Find:</li> <li>Resident</li> <li>Resident Information</li> <li>Resident Information</li> <li>Resid</li></ul></td><td></td><td></td><td></td><td></td><td></td><td></td><td></td></td<> | ent Monitor       Call Type       Transmitter       Resident(s)       Location       Time         ent Monitor       Energency       A300       Angela Andrews       1001 Wilowbrook       0:10         Aarm       A003       Barry Babcock       1002 Wilowbrook       0:19         egisters <ul> <li>Residents</li> <li>Find:</li> <li>Residents</li> <li>Find:</li> <li>Resident</li> <li>Resident Information</li> <li>Resident Information</li> <li>Resid</li></ul>                                                                                                    |                                                                                                    |               |                                                                                                    |                        |                                                                                                    |                              |                       |
| on Bar       Silence Unsilence Show transmitter Show resident Show location       Show location       Adonowledge       Send a page       View traffic Registers         Call Type       Transmitter       Resident(s)       Location       Time         Int Monitor       Aarm       A003       Barry Babcock       0:19         isters <ul> <li>Residents</li> <li>Transmitters</li> <li>Zame</li> <li>Staff Groups</li> <li>Assignments</li> <li>Residents</li> <li>Printable</li> <li>Edit</li> <li>Cancel</li> <li>Find:</li> <li>Next</li> <li>Resident</li> <li>Aaron Andrews</li> <li>Angela Andrews</li> <li>Angela Andrews</li> <li>Angela Andrews</li> <li>Candace Clayton</li> <li>Dennis Decker</li> <li>Emily Ellington</li> <li>Resident Server Babcock, 111-3333</li> <li>Emily Ellington</li> <li>Candace Clayton</li> <li>Emily Ellington</li> <li>Emily Ellington</li> <li>Resident Server Babcock, 111-3333</li> <li>Angela Andrews</li> <li>Emily Ellington</li> <li>Resident Server Babcock, 111-3333</li> <li>Emily Ellington</li> <li>Resident Server Babcock, 111-3333</li> <li>Emily Ellington</li> <li>Emily Ellington</li></ul>                                                                                                    | Aarm       Steries       Staff       Staff <t< td=""><td></td><td>enu Bar 💦 🔪</td><td>System Reporting Help</td><td></td><td></td><td></td><td></td></t<>                                                                                                    |                                                                                                    | enu Bar 💦 🔪   | System Reporting Help                                                                                                    |                        |                                                                                                    |                              |                       |
| on Bar       Silence       Unsience       Show transmitter       Show location       Show detected location       Addnowledge       Send a page       View traffic       Registers         Call Type       Transmitter       Resident(s)       Location       Time         Int Monitor       Energency       A300       Angela Andrews, Aaron Andrews       1001 Wilwokrook       9:10         Alarm       A003       Barry Babcock       1002 Wilwokrook       0:19         isters <ul> <li>Residents</li> <li>Transmitters</li> <li>Zones</li> <li>Staff</li> <li>Staff</li> <li>Resident Information</li> <li>Name:</li> <li>Barry Babcock</li></ul>                                                                                                    | itton Bar       Silence       Unsilence       Show transmitter       Show resident       Show location       Show detected location       Addrowledge       Send a page       View traffic       Registers         Call Type       Transmitter       Resident(s)       Location       Time         Prent Monitor       Energency       A300       Angels Andrews       J001 Willowbrook       9:10         Aarm       A003       Barry Babcock       1002 Willowbrook       0:19         Pegisters        Residents       Printable       Edit       Cancel         Find:       Name:       Printable       Edit       Cancel         Pintable       Aaron Andrews       Angels Andrews       Resident Information       Image +         Aaron Andrews       Angels Andrews       Name:       Barry Babcock       Name:       Barry Babcock       Pinne:       Image +         Question       Question       Question       Pinne:       Image +       Image +       Image +         Pinne:       Details       Printable       Edit       Cancel       Pinne:       Image +       Image +       Image +         Question       Question       Pinne:       Barry Babcock       Pinne:       Image +       Image                                                                                                    |                                                                                                    |               | TCR CHIRE @ 500                                                                                                    |                        |                                                                                                    |                              |                       |

#### **Buttons**

*Silence Button*—Click (while a call is active) to turn alarm tones off. Emergency alarm tones cannot be silenced.

Unsilence Button-Click (while a call is active) to turn alarm tones on.

*Show transmitter Button*—Click on a call in the Event Monitor, and then click the **Show transmitter** button to display the calling transmitter's Register information.

*Show resident Button*—Click on a call in the Event Monitor, and then click the **Show resident** button to display the calling resident's Register information.

*Show location Button*—Click on a call in the Event Monitor, and then click the **Show location** button to display the proximity map with the calling transmitter's location highlighted. (An SF501 Pendant Transmitter displays the associated resident's default location.)

*Show detected location Button*—Click on a call from an SF501 Pendant Transmitter in the Event Monitor, and then click the **Show detected location** button to display the proximity map with the nearest locator's location highlighted. (Requires NC512 Locators.)

Acknowledge Button—Click on a call in the Event Monitor, and then click the Acknowledge button to reset the call and remove it from the list. (This button clears calls placed only from SF502 Wall-Mounted Call Transmitters, SF505 Wireless Smoke Detectors, SF515 Passive Infra-Red Motion Detectors, SF520 Door/Window Egress Wireless Transmitters, and SF525 and SF526 Universal Contact Transmitters. All other calls must be cancelled in person at point of origin.)

*Send a page Button*—Click on this button to send a custom page to one or more staff members, staff groups, or staff types. (Disabled unless RF Paging is enabled.)

*View traffic Button*—Click on this button to view the signals that the NC510 Receiver is receiving from transmitters. This button is primarily used for troubleshooting, and while adding new SF501 pendant transmitters to the system (see *System Installation*—Add SF501 Pendant Transmitters and Assign them to Residents to see how this is used.)

*Registers Button*—Click on this button to display the tabs for these registers: Residents, Transmitters, Zones, Staff, Staff Groups, and Assignments.

## Registers

*Residents Register*—This register displays a list of your residents, along with tabbed panes that display each resident's information, assigned locations, and assigned transmitters. It is also used to add or remove residents from your system.

*Transmitters Register*—This register displays a list of all transmitters, repeaters and locators in your system. Tabbed panes show additional information about the transmitter, including its location, assigned resident, device number, its zones, and supervision. It is also used to add or remove transmitters from your system, and to assign transmitters to residents.

**Zones Register**—This register displays a list of all zones, and allows zones to be renamed to something that is meaningful to your facility. It is also used to add or remove zones.

*Staff Register*—This register displays a list of all staff and their assigned pagers. It is also used to add or remove staff members and to assign pagers to staff members. (See *System Installation*—*Add Pagers* to add or remove pagers from the system.)

*Staff Groups Register*—This register displays a list of all staff groups. It is also used to add or remove groups and to assign staff members to the groups.

*Assignments Register*—This register displays a list of staff assignments. It is also used to assign or remove annunciation of individual transmitters and zones to specific staff members, staff groups, staff shifts or staff levels.

## System Menu

**Redetect**—Clears a *Monitor Fault* from the LS501 Event Monitor screen. A monitor fault occurs when a Remote Event Monitor PC closes its copy of the LS586 Remote Event Monitor software. (See *Appendix: Remote Event Monitoring* for more information.)

*Exit Alt-F4*—Closes all interfaces and terminates the Tek-CARE<sup>®</sup>500 software application. No information will be displayed or logged when the software is not running. (The Alt+F4 combination performs the same function.)

### **Reporting Menu**

*Launch Reporting*—Starts the Tek-CARE<sup>®</sup>500 Reporting System. See *Reporting System Instructions* section for usage instructions.

*Low Battery Report*—Creates the Tek-CARE<sup>®</sup>500 Low Battery Report, which shows the transmitter ID (Dev #), hardware type, location and resident assocated with transmitters that need new batteries.

#### Help Menu

About Tek-CARE® 500-Displays the software version number.

## Place Calls and Reset Calls

*SF501 Water-Resistant Single Button Call Transmitter*—A water resistant transmitter suitable for use in showers and bathtubs. The SF501 includes a lightweight neck chain, which will separate to prevent choking if it is pulled tight.

**Place a call**—Press and hold the large button on the front of the transmitter for at least 1 second. The SF501 transmitter will transmit the call and its call-assurance LED will blink rapidly. Every 3 seconds until it is reset, the SF501 will resend the call signal and its call-assurance LED will blink.

**Reset a call**—Use a ballpoint pen or similar device to press the recessed black button on the back of the transmitter. The transmitter will send a reset signal to the system and its call-assurance LED will blink rapidly. Call cannot be reset at the Tek-CARE®500 master station computer; it must be reset in person.

SF502 Wall-Mounted Call Transmitter—May be used either as a call button or a resident check-in button.

**Place a call**—Press and hold the large button on the front of the transmitter for at least 1 second. The SF502 transmitter will transmit the call once only and its call-assurance LED will blink rapidly. To transmit the call continually, press and hold the button.

**Reset a call**—At the Tek-CARE<sup>®</sup>500 master station computer, click on the call in the *LS501 Event Monitor* software and then click the **Acknowledge** button to reset the call.

Resident Check-In—Push the button during the scheduled check-in time period.

#### SF505 Wireless Smoke Detector,

SF515 Passive Infra-Red Detector (motion detector),

- SF520 Door/Window Egress Transmitter,
- SF525 Maintained NO Universal Contact Transmitter,
- SF526 Momentary NO Universal Contact Transmitter

**Reset a call**—At the Tek-CARE<sup>®</sup>500 master station computer, click on the call in the *LS501 Event Monitor* software and then click the **Acknowledge** button to reset the call.

### SF527 Wireless Support Module with SF337C Waterproof Emergency Switch, SF528 Wireless Support Module with SF340B Emergency Switch (not waterproof), SF531/A Wireless Emergency Call Station (not waterproof)

**Place a call**—Push the red emergency switch down or pull the attached cord. The transmitter will transmit the call and its call-assurance LED will light.

**Reset a call**—Push the red emergency switch up. The transmitter will send a reset signal to the system and its call-assurance LED will go out. Call cannot be reset at the Tek-CARE<sup>®</sup>500 master station computer; it must be reset in person.

#### SF529/A Wireless Assistance Call & Resident Check-In Station

**Place a call**—Push the red emergency switch down or pull the attached cord. The transmitter will transmit the call and its call-assurance LED will light.

**Reset a call**—Push the red emergency switch up. The transmitter will send a reset signal to the system and its call-assurance LED will go out. Call cannot be reset at the Tek-CARE<sup>®</sup>500 master station computer; it must be reset in person.

Resident Check-In—Push the check-in button during the scheduled check-in time period.

#### SF530 Single Patient Station

**Place a call**—Push the call button at the end of the associated call cord. The transmitter will transmit the call and the call-assurance LED will light.

**Reset a call**—Push reset button on the patient station. The transmitter will send a reset signal to the system and the call-assurance LED will go out. Call cannot be reset at the Tek-CARE<sup>®</sup>500 master station computer; it must be reset in person.

## **Password Protection**

Password protection is turned on or off via the LS500 Config Tool (see *System Installation—Set Up Password Protection*). When password protection is turned on, a password must be entered in the LS501 Event Monitor software before information in the registers can be added, edited, or deleted. Calls and reports remain fully functional. After you've entered a valid password, all editing remains available until you close the registers by clicking on the **Registers** button.

| Enter Passwor                     | d              |
|-----------------------------------|----------------|
| Enter Password                    | d:             |
|                                   | _              |
| - Case Insensi<br>- Letters and n |                |
| <u>O</u> k                        | <u>C</u> ancel |
|                                   |                |

## Add a New Resident

Residents are the recipients of care at your facility, whether you call them residents, clients or patients. The Tek-CARE<sup>®</sup>500 system associates individual residents with their respective rooms (locations) and transmitters, so it can show which resident has placed a call (activated his/her transmitter).

If a room has two residents, each of them can be assigned to the same location and stationary transmitter. Both names will then be displayed on the Event Monitor when a call is placed from that transmitter.

In addition to resident name and location, the system may have been customized by your installer to store any other resident information you requested, such as address, physician name and phone, relative name and phone, or medical information.

Complete the programming worksheet at the back of this manual by adding the resident's name next to his/her location (room number). You can refer to this worksheet while adding your residents to the Tek-CARE<sup>®</sup>500 system.

## In the LS501 Event Monitor software, click on the Registers button, and then click on the Residents tab..

#### Now, add the new resident:

- Click on the **Resident** tab in the *Residents–Details* area, and then click on the **Add** (+) button in the *Residents* area.
- Type the resident's name in the Name field of the *Residents–Details* area. If desired, complete any custom fields that you added, such as Resident Phone or Physician. Use the *Tab* key to move from field to field. Press the keyboard *Enter* key to type additional lines of text within a field.
- To include a resident photo, click on the **Add** (+) button in the *Image* area, browse to an image file on the hard drive, and click the **Open** button. (Image files may be in any of these formats: BMP, GIF, JPG, JPEG or PNG.)

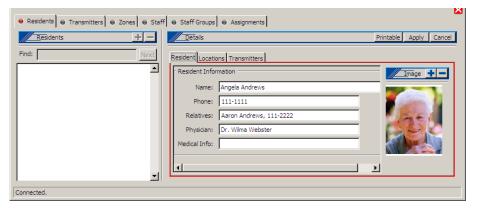

Click on the Locations tab in the *Residents–Details* area, and then click on the add (+) button on the Locations tab. A window will pop up that lists the locations in your facility. Select the resident's location (room) from the list and click the OK button. (To select multiple locations, hold the *Ctrl* key down and click each location before clicking the OK button.) If desired, choose a default location from the drop-down box—this location will be displayed when a call is placed from the resident's SF501 Pendant Transmitter.

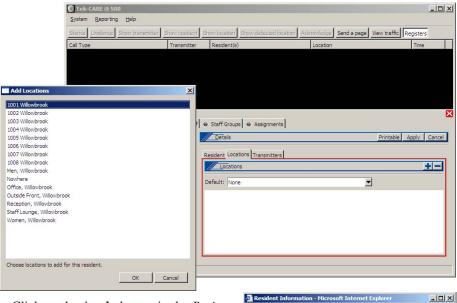

- Click on the **Apply** button in the *Residents–Details* area.
- Click on the **Printable** button to create a printable report of this resident's information.
- Continue to the next section to assign an SF501 Pendant Transmitter to the Resident.

#### File Edit View Favorites Tools Help Address Links 😸 640 😸 800 😸 cellphone 😸 ACP 🍯 Bizhub 😸 Google **Resident Information** Name: Barry Babcock Phone: 111-2222 **Relatives:** Barbara Babcock, 111-3333 Physician: Dr. Wilma Webster, 111-4444 Medical Info: Produced by Tek-CARE<sup>®</sup>500 Done My Compute

## Assign an SF501 Pendant Transmitter to a Resident

SF501 Pendant Transmitters are mobile transmitters carried by residents. The Tek-CARE®500 system associates individual residents with their respective pendant transmitters, so it can show which resident has placed a call (activated his/her transmitter). The Tek-CARE®500 system assigns the "Mobile" location to SF501 Pendant Transmitters. It uses NC512 Locators to aid in determining where a resident is located when he/she places a call with the SF501 Pendant Transmitter.

In this section, you will assign an SF501 Pendant Transmitter to the resident who will be carrying it. If you are assigning a new pendant transmitter that has not yet been added to your system, you will add it here.

# In the LS501 Event Monitor software, click on the Registers button, and then click on the Transmitters tab.

#### If the SF501 Pendant Transmitter is in the system, and you know its Dev #:

• Click on the transmitter's Dev # in the list at the bottom left of the screen.

- Click on the **Edit** button in the *Transmitters–Details* area and verify that the *In use* box is checked. Scroll down to the *Resident* drop-down box, select a resident to assign the transmitter to, and click the **Apply** button.
- Place a call from the transmitter and verify that it appears as a call in the LS501 Event Monitor window, with the correct resident's name in the *Resident(s)* column. Cancel the call.
- Label the transmitter so that you can give it to the correct resident.

### If the SF501 Pendant Transmitter is not in the system, or you do not know its Dev #:

- A. Insert the battery into the SF501 Pendant Transmitter, and place a call.
- B. If the transmitter has already been added to the system and is marked *In use*, it will appear as a call in the LS501 Event Monitor window. (If it does not appear in the Event Monitor window, go to step C.)

Note the number assigned to the transmitter in the monitor window, and click on that transmitter in the list at the bottom left of the screen. Then click on the **Edit** button in the *Transmitters–Details* area and verify that the *In use* box is checked. Scroll down to the *Resident* drop-down box, select a resident to assign the transmitter to, and click the **Apply** button. Cancel the call from that transmitter, and label the transmitter so that you can give it to the correct resident. Return to step A to assign another transmitter.

|                |                | ⊜ St | taff 🛛 Staff Groups 🖨 Assignments    |              |                                                  |
|----------------|----------------|------|--------------------------------------|--------------|--------------------------------------------------|
| Transmitters   | Next           | I T  | ransmitter Zones Disable Supervision |              | Apply Cancel                                     |
| Dev #<br>A001  | Model          |      |                                      | <del>.</del> | Program Transmitter on Apply                     |
| A002<br>A003   | SF501          |      | Interval: 5 min                      | Location:    |                                                  |
| A004<br>A005   | SF501<br>SF501 |      | Timeout: 240 min                     | Resident:    | None 💌                                           |
| A 100<br>A 200 | SF502          |      | Battery Low:                         |              | Aaron Andrews<br>Angela Andrews<br>Barry Babcock |
| A300<br>A500   | SF529          |      | Battery Changed: Never               |              | Candace Clayton                                  |
|                |                |      |                                      |              | Emily Ellington<br>Foster Flynn                  |
| Connected.     |                | _    |                                      |              | Ginger George<br>Henry Harris                    |

C. If the transmitter does not appear as a call in the LS501 Event Monitor window, either it has been removed from service, or it has not yet been added to the system. Click on the *View traffic* button in the LS501 Event Monitor, and check the box next to *Hide transmitters already in system* and the box next to *Hide supervisions*.

If the transmitter has not yet been added to the system, the call will appear as an alarm in the Traffic window. (If it does not appear in the Traffic window, go to step D.)

Click on the alarm to highlight it, and then click on the *Add transmitter to system* button. The Event Monitor window will pop up with the Transmitters Register highlighted. The Dev # appears in the *Transmitters* area of the Transmitters Register.

| Traffic     | to system 🔽 Hide trar | nsmitters already in s | system        |                     | ] |
|-------------|-----------------------|------------------------|---------------|---------------------|---|
| Transmitter | Status Flags          | Locator                | Signal Margin | Time                |   |
| D011        | supervision, alarm    |                        | 2             | 2008/08/12 12:25 PM |   |
| D011        | supervision, alarm    |                        | 1             | 2008/08/12 12:25 PM |   |

In the Transmitters Register, check the box next to *Assume factory settings*. In the *Hardware* area, choose transmitter model SF501 from the drop-down box. Scroll down to the *Resident* drop-down box, select a resident to assign the transmitter to, and click the **Apply** button\*. The call should now appear in the Event Monitor window, including the resident's name in the *Resident(s)* column. Cancel the call from that transmitter; the call will disappear from the Event Monitor window. Label the transmitter so that you can give it to the correct resident. Return to step A to assign another transmitter.

- \* For systems with up to 1500 transmitters, use the default *Supervision* settings; changing these settings requires reprogramming the transmitter, as described in *System Installation—Program and Add NC511 Repeaters, NC512 Locators, and Remaining Transmitters.* For systems with more than 1500 transmitters, please call TekTone® Technical Support at (800) 327-8466 Option 2.
- D. If the transmitter does not appear in the Traffic window, it has been added to the system, but has been removed from service. Uncheck the box next to *Hide transmitters already in system* in the Traffic window. The call will appear as an alarm in the Traffic window.

Note the number assigned to the transmitter in the Traffic window, close the Traffic window, and click on that transmitter in the list at the bottom left of the Transmitters Register. Then click on the **Edit** button in the *Transmitters–Details* area, and check the *In use* box to return the transmitter to service. Scroll down to the *Resident* drop-down box, select a resident to assign the transmitter to, and click the **Apply** button. Cancel the call from that transmitter, and label the transmitter so that you can give it to the correct resident. Return to step A to assign another transmitter.

## Move a Resident to Another Room

To move a resident from one room to another room:

- In the LS501 Event Monitor, click on the **Registers** button, and then click on the **Residents** tab. Click on the **Locations** tab in the *Residents–Details* area.
- Click on the resident's name in the list on the left side of the Residents Register, and then click on the **Edit** button in the *Residents–Details* area.
- Click on the resident's former room number in the list of locations, and then click on the **Delete** (–) button on the Locations tab. Repeat to remove additional former locations.

| ⊖ Residents ⊖ Transmitters ⊖ Zones ⊖ Staf                              | f   ⊕ Staff Groups   ⊕ Assignments                                                                                                |
|------------------------------------------------------------------------|----------------------------------------------------------------------------------------------------|
| Residents     Informations     Information       Find:     Information | Start Groups        Assignments      Details      Apply Cancel      Resident Locations      Transmitters      1008 Bath      1008 |
| Connected.                                                             |                                                                                                    |

• Click on the Add (+) button on the Locations tab. A window will pop up that lists all locations in the system. Select the resident's location (room) from the list and click the **OK** button. (To select multiple locations, hold the *Ctrl* key down and click each location before clicking the **OK** button.) If desired, choose a default location from the drop-down box—this location will be displayed when a call is placed from the resident's SF501 Pendant Transmitter.

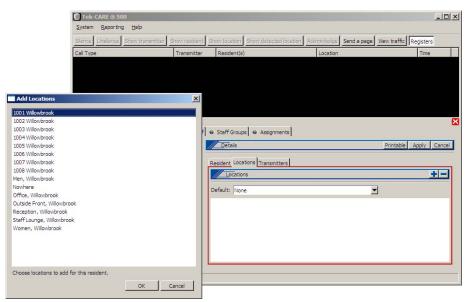

• Click on the **Apply** button in the *Residents–Details* area.

## Remove a Resident from the System

To completely remove a resident from the system:

- In the LS501 Event Monitor, click on the **Registers** button, and then click on the **Residents** tab.
- Click on the resident's name in the list on the left side of the Residents Register, and then click on the **Delete** (–) button on the **Residents** tab.
- A window will pop up warning that you are about to delete a resident. Click the **OK** button to completely remove the resident from the system.

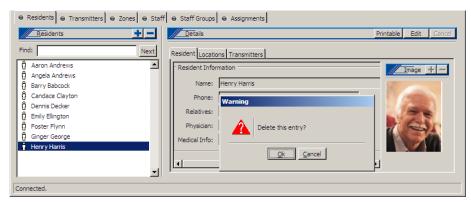

## Reassign a Pendant Transmitter to Another Resident

If an SF501 Pendant Transmitter is assigned to one resident and you want to reassign it to another resident:

- Click on the **Registers** button, click on the **Residents** tab, and then click on the **Transmitters** tab in the *Residents–Details* area.
- Click on the current resident's name in the list at the left, and note the pendant transmitter's Dev #.
- Click on the **Transmitters** tab, click on the **Transmitter** tab in the *Transmitters–Details* area, and then click on the pendant transmitter's Dev # in the list at the left.
- Click on the **Edit** button in the *Transmitters–Details* area, scroll down to the *Resident* drop-down box (which should show the replacement resident's name), select the new resident's name, and click the **Apply** button.
- Place a call from the transmitter and verify that the replacement resident's name appears in the Event Monitor. Cancel the call.

## Temporarily Remove a Pendant Transmitter from Service

If an SF501 Pendant Transmitter is not currently being used, remove it from service to reduce the signal load on the Tek-CARE<sup>®</sup>500 system.

- Click on the **Registers** button, and then click on the **Transmitters** tab.
- Place a call using the pendant transmitter. The call will appear as an alarm in the Event Monitor window. Note the transmitter's device number, and click on its Dev # in the list at the bottom left of the screen. Cancel the call.
- Click on the Edit button in the *Transmitters—Details* area, uncheck the *In use* box, and click the Apply button. Note: When a transmitter's *In use* box is unchecked, the Tek-CARE®500 system will ignore all calls placed from that transmitter. (Low battery signals will not be ignored.)

| 🛛 Residents 🗧 Transmitters 📄 Zones 🖨 | Staff 👄 Staff Groups 🖶 Assignments              |
|--------------------------------------|-------------------------------------------------|
| Transmitters 💷 🕂 —                   | Details Apply Cancel                            |
| Find: Next                           | Transmitter Zones Disable Supervision           |
| Dev # Model                          | Program Transmitter on Apply                    |
| A001 SF501 A002 SF501                | r Transmitter                                   |
| A003 🔘 SF501                         | Dev #: A002 Model: SF501                        |
| A004 SF501<br>A005 SF501             |                                                 |
| A100 B SF502                         | Ignore Tamper: 🗖 Used as: Call/Alarm Device 💆 🛁 |
| A200 SF531<br>A300 SF529             | Supervision Assignment                          |
| A500 NC512                           | Interval: 5 min  Location: Mobile               |
| <b></b>                              |                                                 |
| onnected.                            |                                                 |

## Disable Supervision of an SF501 Pendant Transmitter

This feature is available only for SF501 Pendant Transmitters. When supervision is disabled on a transmitter, the Tek-CARE<sup>®</sup>500 system will not receive supervisory signals from that transmitter—including missing and battery low statuses. It will continue to receive calls from the transmitter. Disable supervision when a resident leaves the facility with their pendant transmitter so that a "Missing" call will not appear on the LS501 Event Monitor. You may also use a shift to schedule a regularly recurring time period when the resident will be away.

- First, determine the transmitter's device number. Click on the **Registers** button, click on the **Residents** tab, and then click on the **Transmitters** subtab. In the residents list, click on the resident's name and note the associated pendant transmitter's device number.
- Click on the **Transmitters** tab, click on the pendant transmitter's device number in the list on the left side of the Transmitters Register, and then click the **Disable Supervision** subtab. Click on the **Edit** button.
- Select one of the available shifts during which supervision is to be disabled by checking its box. (Shifts may have been set up by your installer; see *System Installation—Create Shifts.*) Or, select "Always" to disable supervision until you re-enable it. Click on the **Apply** button. When supervision is disabled

If you have selected to disable a transmitter "Always," when the resident returns repeat the above procedure, unchecking the box next to "Always," to re-enable supervision.

| e Re  | esident | s \varTheta Tr | ansmitters 😝 Zones | 0.5 | Staff 🛛 🖶 Staff Groups 🖉 🖶 Ass                                         | ignments     |                                       |              |
|-------|---------|----------------|--------------------|-----|------------------------------------------------------------------------|--------------|---------------------------------------|--------------|
|       | Trans   | mitters        | <u> </u>           |     | Details                                                                |              |                                       | Apply Cancel |
| Find: |         |                | Next               |     | Transmitter Zones Disable Sup                                          | ervision     |                                       |              |
| Dev   | # 1     | In use         | Model              |     |                                                                        | Disable Supe | rvision                               |              |
| A00   |         | 1              | 🥘 SF501 🔺          |     | 🕅 All                                                                  | 5            |                                       |              |
| A00   | 2       | 1              | SF501              |     | Always                                                                 |              | CM weekday am                         |              |
| A00   | 3       | 1              | SF501              |     | CM weekend                                                             |              | CM weekday pm                         |              |
| A00   | 4       | 1              | SF501              |     | Staff day                                                              |              | Staff eve                             |              |
| A00   | 5       | 1              | SF501              |     | Staff night pt1                                                        |              | Staff night pt2                       |              |
| A10   | 0       | 1              | B SF502            |     | <ul> <li>Staff weekend day</li> <li>Staff weekend night pt2</li> </ul> |              | Staff weekend night pt1<br>Church Bus |              |
| A20   | 0 :     | 1              | SF531              |     | Starr weekend hight pt2                                                | 101          | Church bus                            |              |
| A30   | 0       | 1              | SF529              |     |                                                                        |              |                                       |              |
| A50   | 0 :     | 1              | NC512              | 1   |                                                                        |              |                                       |              |
|       |         |                | -                  |     |                                                                        |              |                                       | <u> </u>     |
| 1     |         |                |                    |     |                                                                        |              |                                       | P            |
| Conne | cted.   |                |                    |     |                                                                        |              |                                       |              |

## Delete a Pendant Transmitter from the System

If an SF501 Pendant Transmitter has been broken, delete it from the Tek-CARE®500 system.

- First, determine the transmitter's device number. If the transmitter is still assigned to a resident, click on the **Registers** button, click on the **Residents** tab, and then click on the **Transmitters** subtab. In the residents list, click on the resident's name and note the associated pendant transmitter's device number.
- Click on the **Transmitters** tab, click on the pendant transmitter's device number in the list on the left side of the Transmitters Register, and then click the **Delete** (–) button on the **Transmitters** tab.
- A window will pop up warning that you are about to delete a transmitter. Click the OK button to completely remove the transmitter from the system.

| ⊕ Residents     ⊕ Transmitters     ⊕ Zones | S Staff Staff Groups Assignments          |                              |
|--------------------------------------------|-------------------------------------------|------------------------------|
| Transmitters                               | Details                                   | Edit Cancel                  |
| Find: Ne                                   | ext Transmitter Zones Disable Supervision |                              |
| Dev # Model A001                           |                                           | Program Transmitter on Apply |
| A002 SF501<br>A003 SF501                   | Dev #: A004                               | Hardware                     |
| A004 SF501<br>A005 SF501                   | In use: 🔽<br>Warning                      | Model:                       |
| A100 B SF502<br>A200 P SF531               | warning                                   | Assignment                   |
| A300 SF529<br>A500 NC512                   | Delete this entry?                        | Location: Mobile             |
| <u> </u>                                   | Qk <u>C</u> ancel                         |                              |
| onnected.                                  |                                           |                              |

• Repeat this procedure to add the next transmitter.

## Send a Page

Your system must have an NC365A Paging Transmitter/Control Unit and NC397A Pagers to send pages (text messages). Paging must also be enabled using the *LS500 Config Tool* (see the *System Installation—Enable Paging & Add Pagers* section). When equipped with paging equipment and properly customized, the Tek-CARE<sup>®</sup>500 system will automatically send a text message to staff pagers in response to a resident call.

To send a manual text message to one or more staff pagers:

- Click on the **Send a page** button.
- In the window that pops up, select the staff members, staff groups, or staff types to page. Type a custom message in the *Message* box, or select a preconfigured message from the drop-down box, and select a priority (Low, Medium, High or Urgent. High and urgent override vibrate setting on pager).
- Click the Send button.

| Send a page                                                                                                    |                                                                                                |             |
|----------------------------------------------------------------------------------------------------|------------------------------------------------------------------------------------------------|-------------|
| Staff Rachel Rice Samuel Smith Tara Thomas Uriah Unger Velma Vance Ward Webster Xaria Xadrian Yves Yardley Zelda Zachery Quentin Quinn | Staff Groups RNs ChAs Veek Day Week Eve Week Rye Week Rye Week Might Weekend Day Weekend Night | Staff Types |
| All None<br>Message<br>needs medication<br>Priority: C Low C Mediu                                                                     | All None<br>m C High C Urgent                                                                  | All None    |

### Using the Resident Check-In Feature

The resident check-in feature reduces staff labor from manual "up and about" resident checks. A check-in time is a time period during which the system requires a resident to press the room's check-in button or activate its motion detector. (Use SF502 Wall-Mounted Call Transmitters, SF529/A Wireless Assistance Call & Resident Check-In Stations, or SF515 Passive Infra-Red Detectors.) At other times, the system ignores button presses and motion from check-in devices.

If the check-in button is not pressed (or the motion detector is not activated) during the scheduled time period, an *Inactivity* call appears in the LS501 Event Monitor.

To reset an *Inactivity* call, at the Tek-CARE<sup>®</sup>500 master station computer, click on the call in the *LS501 Event Monitor* software and then click the **Acknowledge** button. Pressing the check-in button on an SF502 transmitter or an SF529/A station will also reset an *Inactivity* call.

### Low Battery Replacement

A transmitter sends a "Battery Low" call to the LS501 Event Monitor when its battery needs to be replaced. To clear the call, select the call line and click on the **Acknowledge** button. You may replace the battery immediately, or you may choose to run a Low Battery Report weekly and replace all low batteries at that time.

The Low Battery Report shows the Transmitter ID (Dev #), Hardware Type, Location and Resident of all transmitters that need their batteries changed. To create the report, click on the **Reporting** menu at the top of the LS501 Event Monitor software Main Window (see *Figure 4*) and then select **Low Battery Report**.

| Low Battery       | Report - Micros        | soft Inte | ernet E | xplorer      |                |      |      |            | _    |          |
|-------------------|------------------------|-----------|---------|--------------|----------------|------|------|------------|------|----------|
| Eile Edit V       | jew F <u>a</u> vorites | Tools     | Help    |              | • 🕘 •          | ×    | 2    | <b>A</b> - | »    | <i>R</i> |
| Address 🖉 C:      | \Program Files\Tel     | (Tone\NC  | 470\bat | tteries.html |                |      |      |            |      | -        |
| Low Batte         | ry Report              |           |         |              |                |      |      |            |      | <b>^</b> |
| Transmitt         | er ID Hardy            | vare T    | vne     | Locatio      | n              |      |      | Resid      | lent |          |
| Transmitt<br>A100 | er ID Hardv<br>SF502   |           |         |              | n<br>ınge, Wil | lowb | rool | Resid      | lent |          |
| A100              |                        |           | ;       |              |                | lowb | rool |            | lent | •        |

After you insert a new battery into a transmitter, the transmitter's battery information in the Transmitters Register will automatically update within its next Supervision Interval.

| ⊖ Residents ⊖ Transmitters ⊖ Zone | ⊖ Staff ⊖ Staff Groups ⊖ Assignments |              |
|-----------------------------------|--------------------------------------|--------------|
| Transmitters                      | Details                              | dit Cancel   |
| Find:                             | Transmitter Zones                    |              |
| Dev # Model                       | Program Transmi                      | ter on Apply |
| A001 🕘 SF501                      |                                      | _            |
| A002 🕘 SF501                      | Interval: 12.5 min                   | <b>^</b>     |
| A003 🔘 SF501                      |                                      |              |
| A004 🔘 SF501                      | Timeout: 600 min 💌                   |              |
| A005 🔘 SF501                      |                                      |              |
| A100 SF502                        | F Battery                            |              |
| A200 Ø SF531                      | Battery Low:                         |              |
| A300 SF529                        | Battery Changed: December 15, 2008   |              |
| A500 NC512                        | battery changed. December 13, 2000   | -            |
|                                   |                                      |              |
| ľ,                                | ,                                    |              |
| Connected.                        |                                      |              |

### Missing Transmitters

The system initiates a "Missing" call to the LS501 Event Monitor when it has not received supervisory signals from a transmitter for longer than the *Supervision Timeout*. This may be due to a dead battery, a broken transmitter, or because a resident has left the facility with their pendant transmitter. The call will clear automatically after the transmitter's *In use* box is unchecked, or when the system receives a supervisory signal from the transmitter (the dead battery is replaced, or the pendant transmitter is in range).

#### To replace a dead battery:

After replacing the transmitter's dead battery, press its reset button. Then test the transmitter as described in *System Installation—Test the System*. The missing call should clear from the Event Monitor.

#### To remove a transmitter from use:

- Click on the **Registers** button, and then click on the **Transmitters** tab.
- Click on the transmitter's Dev #, and then click on the Edit button in the Details area.
- Uncheck the *In use* box, and then click on the **Apply** button. The missing call should clear from the Event Monitor.

Note: When a transmitter's *In use* box is unchecked, the Tek-CARE<sup>®</sup>500 system will ignore all calls placed from that transmitter. (Low battery signals will not be ignored.)

### **Tampered Transmitters**

The system initiates a "Tamper" call to the LS501 Event Monitor when a transmitter has been tampered with—usually the transmitter's case has been opened. To clear the call, select the call line and click on the **Acknowledge** button. Or you may program the LS501 Event Monitor to ignore all tamper signals from that device.

#### To ignore all tamper signals from a transmitter:

- Click on the **Registers** button, and then click on the **Transmitters** tab.
- Click on the transmitter's Dev #, and then click on the **Edit** button in the *Details* area.
- Check the Ignore Tamper box, and then click on the Apply button.

## Save and Back Up Your Current Configuration

After you have made changes to your database—adding, moving or removing residents or transmitters, for example—save a copy of your current custom configuration on the hard drive of the NC501A Master Station Computer. This copy can be used to reload your current configuration to the Tek-CARE®500 system, if needed.

#### Shut down the LS500 Config Tool Software (if it is running).

#### Restart the LS500 Config Tool software:

The LS500 Config Tool software is an offline programming tool used for offline configuration of your Tek-CARE<sup>®</sup>500 system. It is also used to save and reload custom configurations.

- If the LS501 Event Monitor is not running, double-click the **LS501 Event Monitor** icon on the desktop to start the Tek-CARE®500 software. When it is connected (shown in the lower-left of the Event Monitor window), continue.
- Double-click the LS500 Config Tool icon on the desktop, choose Load Data From *Network*, and click OK. This loads the configuration as it currently exists on the LS501 Event Monitor, including residents, resident location assignments, resident transmitter assignments, and SF501 Pendant Transmitters you added using the LS501 Event Monitor software.

The LS500 Config Tool window will appear next.

#### Save and back up the new configuration file:

Select *File>Save Configuration As* and choose a filename (such as today's date) for the configuration file you are creating. By default, this file is saved on the NC501A Master Station Computer's hard drive in the *C:\Program Files\TekTone\LS450\Configs\* directory with a file extension of *.nc4*. If desired, you may save this file to another location, such as the Desktop.

TekTone<sup>®</sup> strongly recommends that you also back up your saved configuration file to a **CD-R disc or a USB flash drive** (not included).

Shut down the LS500 Config Tool Software.

### **Reload a Previously Saved Configuration**

You can completely replace your current system configuration with an earlier saved configuration. Note that this process completely deletes all current configuration settings. **Therefore, before proceeding, save and back up your current configuration as described in the previous section.** 

Shut down the LS500 Config Tool Software (if it is running).

#### Restart the LS500 Config Tool software:

The LS500 Config Tool software is an offline programming tool used for offline configuration of your Tek-CARE<sup>®</sup>500 system. It is also used to save and reload custom configurations.

• Double-click the **LS500 Config Tool** icon on the desktop, and choose Load Data From *Saved Configuration*. To select a configuration file to reload, click on the **Browse**(...) button, locate the desired configuration file, click **Open**, and then click **OK**. This reloads the complete saved configuration into the LS500 Config Tool software.

(Configuration files have a file extension of .nc4. The software automatically browses for saved configuration files in the C:\Program Files\TekTone\LS450\Configs\directory on the NC501A Master Station Computer's hard drive, but a configuration can be reloaded from another location, such as the Desktop, a CD-R disc, or a USB flash drive.)

The LS500 Config Tool window will appear next.

#### Upload your configuration to the LS501 Event Monitor:

- Select *File>Consistency Check* to run the consistency check.
- Fix any issues, and then select File>Save Configuration to save changes.
- Select *File>Commit Changes* to update the Tek-CARE<sup>®</sup>500 LS501 Event Monitor software with the customized programming configuration.

Shut down the LS500 Config Tool Software.

## **Reporting System Instructions**

The Tek-CARE<sup>®</sup>500 Reporting System produces standard reports about events that have been cleared from the Event Monitor. These reports provide valuable information to evaluate and optimize staff time. The information contained in these reports also provides accountability information to the facility for each zone, room, type of call and time period.

## Low Battery Report

The Low Battery Report shows the Transmitter ID (Dev #), Hardware Type, Location and Resident of transmitters that need their batteries changed. To create the report, click on the **Reporting** menu at the top of the LS501 Event Monitor software Main Window (see *Figure 4*) and then select **Low Battery Report**.

| Low Battery Report                          | - Microsoft Inter               | net Explorer                              | <u>- 0 ×</u> |
|---------------------------------------------|---------------------------------|-------------------------------------------|--------------|
| _ <u>E</u> ile <u>E</u> dit <u>V</u> iew Fg | avorites <u>T</u> ools <u>E</u> | Help 🛛 🔆 🗸 🌔 - 💌 🛃                        | 🏝  🎽 🥂       |
| Address C:\Program                          | Files\TekTone\NC47              | 70\batteries.html                         | •            |
| Low Battery Re                              | port                            |                                           | <u> </u>     |
| Transmitter ID                              | Hardwara Tu                     | (no Location                              | Posidont     |
| Transmitter ID                              |                                 | -                                         | Resident     |
|                                             | Hardware Ty<br>SF502            | ype Location<br>Staff Lounge, Willowbrook |              |

## Launch Reporting

To start the Reporting System, click on the **Reporting** menu at the top of the LS501 Event Monitor software Main Window (see *Figure 4*) and then select **Launch Reporting**. The Tek-CARE®500 Reporting System main screen will appear.

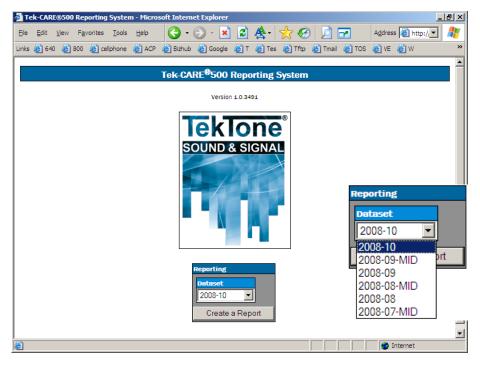

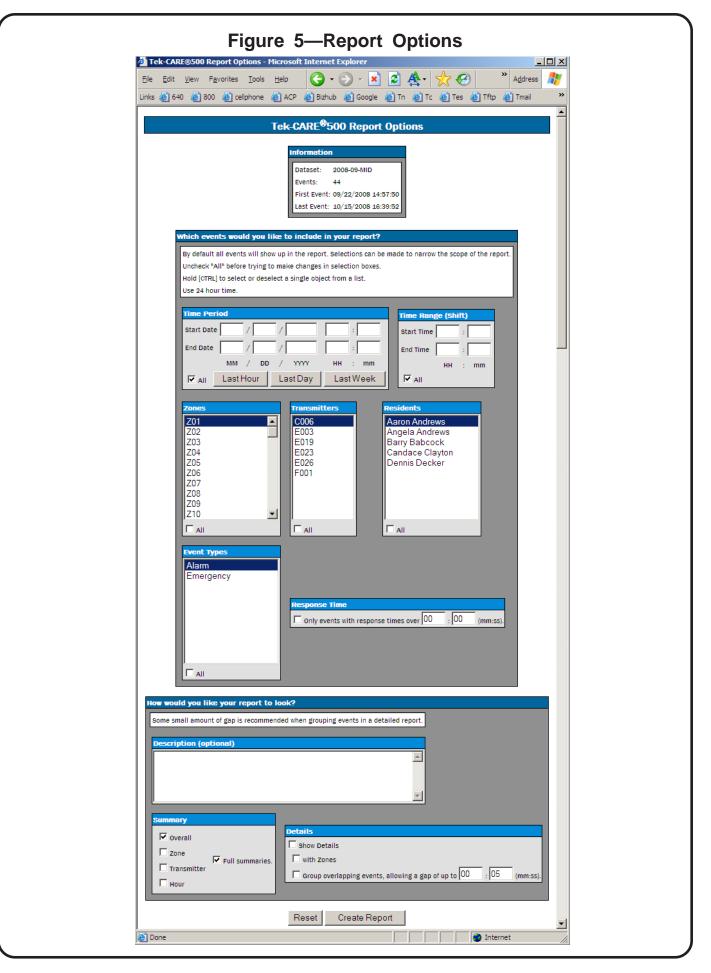

## **About Datasets**

In order to keep report creation times short while the system collects more and more data, calls are stored in datasets that span one month. A second set of datasets is also maintained that includes calls from the middle of one month to the middle of the next. Reports cannot span datasets.

## **Creating a Report**

To create a report, select a dataset from the drop-down list, and then click the **Create a Report** button.

## **Report Options**

This screen is used to define the report's parameters, to create a custom report. (See *Figure 5*.) Select or enter the desired reporting Time Period, Shift, Relevant Calls (Zones, Transmitters, Residents, Event Types), and Response Time.

By default, all calls will be included in the report. To make selections to narrow the report parameters:

- Uncheck the All box before making changes to the selections.
- Hold down the **Ctrl** key to make multiple selections or to deselect a single selection from a list.
- Use 24-hour time.

Then, define how you would like the report to look:

- Type a description for your report.
- Select the type(s) of summary report to create.
- Select whether to create detailed reports.

After choosing the desired report options, click on the **Create Report** button at the bottom of the screen, and then print your report.

## Data Backup

Dataset files have the .*db* extension and are stored in the *C*:\*Program Files*\*TekTone*\*NC47 0*\*Data*\ subdirectory on the Tek-CARE<sup>®</sup>500 Master Station Computer.

To back up datasets, copy the .*db* files to a CD-R disk or a USB flash drive (not included). Do not copy the newest two datasets while Tek-CARE<sup>®</sup>500 is running.

To restore datasets, copy the *.db* files from the backup media (CD-R or USB flash drive) to the  $C:\Program Files\TekTone\NC470\Data\$  directory on the Tek-CARE<sup>®</sup>500 machine.

## **Remote Event Monitoring**

The LS586 Remote Event Monitor software is used to connect additional personal computers (PCs) running Microsoft<sup>®</sup> Windows<sup>®</sup> to the Tek-CARE<sup>®</sup>500 system via the facility's LAN (local area network). The software provides real time monitoring of all system activity, creates reports using a web browser, and plays call tones via the PC's speakers (if this option is selected). The LS586 Remote Event Monitor software may be installed on up to nine of the facility's PCs.

**Note:** The LS586 Remote Event Monitor software is a supplemental system monitoring tool and must not be used as the primary means of annunciation for the Tek-CARE®500 system. To respond to calls, staff must have access to certain features that are available only on the NC501A Master Station Computer. These features include the ability to clear calls from some transmitter types, to view resident and transmitter information, and to view call locations. Therefore, locate the NC501A Master Station Computer where primary caregiving staff have access to it.

## Set up LS586 Remote Event Monitor software

#### Connect the NC501A Master Station Computer to the facility's network.

• Assign a static IP address to the NC501A Master Station, and note the IP address here:

NC501A static IP address: \_\_\_\_\_.

(To determine the IP address of the NC501A Master Station Computer at a later date, follow this procedure: In Microsoft<sup>®</sup> Windows<sup>®</sup> XP, access the network settings via *Start > Control Panel > Network Connections*. Double-click on *Local Area Connection*, and the Local Area Connection Status window will appear. Click on the *Support* tab and note the IP address.)

• The LS586 setup file is located on the desktop of the NC501A Master Station Computer. It is named *LS586\_setup\_1.0.nnnn.exe*, where *nnnn* is a 4-digit number. Copy this file to a CD-R disc or a USB flash drive (not included).

#### Install the LS586 Remote Event Monitor software on a networked PC:

- Insert the CD-R disc or USB flash drive that includes the LS586 setup file into the networked PC.
- Double-click on *LS586\_setup\_1.0.nnnn.exe* to install the LS586 Remote Event Monitor software. When the *TekCARE500 LS586 Setup: Installation Options* window appears, click on the **Install** button.

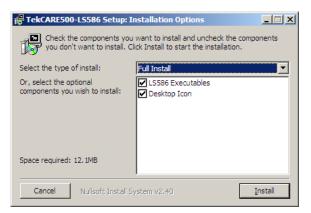

• When the *TekCARE500 LS586 Setup: Installation Completed* window appears, click on the **Close** button.

#### Next, start the LS586 Remote Event Monitor on the networked PC and configure it.

- Double-click the **LS586 Event Monitor** icon on the desktop to start the software. When the Remote Event Monitor window appears (as shown in *Figure 6*), continue.
- Click on the **System** menu at the top of the LS586 Remote Event Monitor window (see *Figure 6*) and then select **Setup**.

| 🗐 Tek-CARE 🛽 500                      |                                                                                                    |
|---------------------------------------|----------------------------------------------------------------------------------------------------|
| <u>System R</u> eporting <u>H</u> elp |                                                                                                    |
| Silence Unsilence Send a p            |                                                                                                    |
| Call Type                             | Setup       X         Network Settings       Sounds         Server Address:       127.0.0.1         Monitor Index:       1         OK       Cancel |
| Connecting to 127.0.0.1               |                                                                                                    |

- Type the static IP address of the NC501A Master Station Computer in the *Server Address* box.
- Choose a *Monitor Index* (1–9) to assign to this PC. Each PC that uses the LS586 Remote Event Monitor software must be assigned a unique Monitor Index.
- If desired, uncheck the *Play Sounds* box for silent operation of the software on this PC.
- Click on the **OK** button to save the configuration.

|              | 🗑 Tek-CARE 🕲 500                    |                      |                               |                  | >    |  |  |
|--------------|-------------------------------------|----------------------|-------------------------------|------------------|------|--|--|
| enu Bar      | <u>System Reporting H</u> elp       |                      |                               |                  |      |  |  |
| utton Bar    | on Bar Sience Unsilence Send a page |                      |                               |                  |      |  |  |
|              | Call Type                           | Transmitter / Device | Resident(s)                   | Location         | Time |  |  |
| vent Monitor | Emergency                           | A300                 | Angela Andrews, Aaron Andrews | 1001 Willowbrook |      |  |  |
|              | Alarm                               | A003                 | Barry Babcock                 | 1002 Willowbrook | 0:20 |  |  |
|              |                                     |                      |                               |                  |      |  |  |
|              |                                     |                      |                               |                  |      |  |  |
|              |                                     |                      |                               |                  |      |  |  |
|              |                                     |                      |                               |                  |      |  |  |
|              |                                     |                      |                               |                  |      |  |  |
|              |                                     |                      |                               |                  |      |  |  |
|              |                                     |                      |                               |                  |      |  |  |
|              |                                     |                      |                               |                  |      |  |  |
|              |                                     |                      |                               |                  |      |  |  |

## The LS586 Remote Event Monitor Screen

This section provides a brief description of the various parts of the screen. Refer to *Figure 6* for operating screen layout.

*Menu Bar*—Menu items are available to set up the software (System menu), to exit the Event Monitor program (System menu), to Launch Reporting (Reporting menu), and to view the software version number (Help menu).

*Button Bar*—This area includes buttons used to silence (or unsilence) non-emergency call tones, and to send a page.

*Event Monitor*—This area displays a list of currently active calls. The following information is provided for each active call: Call Type, Transmitter device number, Resident name, Location, and Time elapsed since the call was initiated.

#### Menus

*System Menu > Setup*—Used to configure the software. See *Set up LS586 Remote Event Monitor software* section for usage instructions.

*System Menu* > *Exit Alt-F4*—Closes all interfaces and terminates the LS586 Remote Event Monitor software application. No information will be displayed when the software is not running. (The Alt+F4 combination performs the same function.)

**Reporting Menu > Launch Reporting**—Starts the Tek-CARE<sup>®</sup>500 Reporting System. See *Reporting System Instructions* section for usage instructions.

*Help Menu > About Tek-CARE*<sup>®</sup>*500*—Displays the software version number.

#### **Buttons**

*Silence Button*—Click (while a call is active) to turn alarm tones off. Emergency alarm tones cannot be silenced.

Unsilence Button—Click (while a call is active) to turn alarm tones on.

*Send a page Button*—Click on this button to send a custom page to one or more staff members, staff groups, or staff types.

## **Clear a Monitor Fault**

A monitor fault occurs at the NC501A Master Station Computer when a Remote Event Monitor PC closes its copy of the LS586 Remote Event Monitor software. Monitor faults can only be cleared at the master station computer.

To clear a monitor fault, click on the **System** menu at the top of the LS501 Event Monitor window (see *Figure 4*) and then select **Redetect**.

## **Reporting System Instructions**

#### Launch Reporting

To start the Reporting System, click on the **Reporting** menu at the top of the LS586 Remote Event Monitor software Main Window (see *Figure 6*) and then select **Launch Reporting**. The Tek-CARE<sup>®</sup>500 Reporting System main screen will appear.

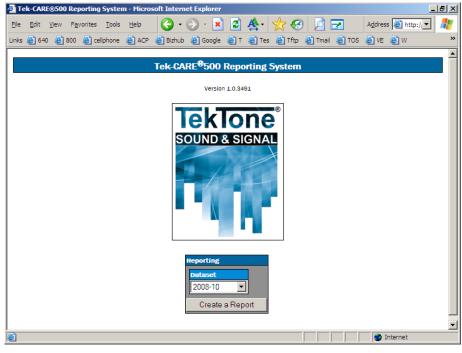

#### About Datasets

In order to keep report creation times short while the system collects more and more data, calls are stored in datasets that span one month. A second set of datasets is also maintained that includes calls from the middle of one month to the middle of the next. Reports cannot span datasets. (Note: Datasets are located on the NC501 Master Station Computer and are accessed across the facility's network.)

#### Creating a Report

To create a report, select a dataset from the drop-down list, and then click the **Create a Report** button.

### **Report Options**

This screen is used to define the report's parameters, to create a custom report. (See *Figure 5*.) Select or enter the desired reporting Time Period, Shift, Relevant Calls (Zones, Transmitters, Residents, Event Types), and Response Time.

By default, all calls will be included in the report. To make selections to narrow the report parameters:

- Uncheck the All box before making changes to the selections.
- Hold down the **Ctrl** key to make multiple selections or to deselect a single selection from a list.
- Use 24-hour time.

Then, define how you would like the report to look:

- Type a description for your report.
- Select the type(s) of summary report to create.
- Select whether to create detailed reports.

After choosing the desired report options, click on the **Create Report** button at the bottom of the screen, and then print your report.

Send a Page

Your system must have an NC365A Paging Transmitter/Control Unit and NC397A Pagers to send pages (text messages). Paging must also be enabled using the *LS500 Config Tool* (see the *System Installation—Enable Paging & Add Pagers* section). When equipped with paging equipment and properly customized, the Tek-CARE<sup>®</sup>500 system will automatically send a text message to staff pagers in response to a resident call.

To send a manual text message to one or more staff pagers:

- Click on the **Send a page** button.
- In the window that pops up, select the staff member(s), staff groups, or staff types to page. Type a custom message in the *Message* box, or select a preconfigured message from the drop-down box, and select a priority (Low, Medium, High or Urgent. High and urgent override vibrate setting on pager).
- Click the Send button.

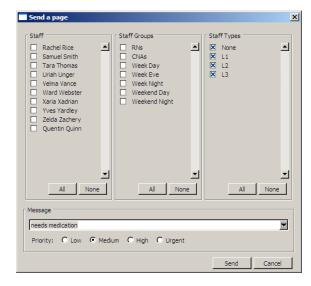

| Transmitter<br>Dev # | Model # | Location (Room #) | Resident | Complete |
|----------------------|---------|-------------------|----------|----------|
|                      |         |                   |          |          |
|                      |         |                   |          |          |
|                      |         |                   |          |          |
|                      |         |                   |          |          |
|                      |         |                   |          |          |
|                      |         |                   |          |          |
|                      |         |                   |          |          |
|                      |         |                   |          |          |
|                      |         |                   |          |          |
|                      |         |                   |          |          |
|                      |         |                   |          |          |
|                      |         |                   |          |          |
|                      |         |                   |          |          |
|                      |         |                   |          |          |
|                      |         |                   |          |          |
|                      |         |                   |          |          |
|                      |         |                   |          |          |
|                      |         |                   |          |          |
|                      |         |                   |          |          |
|                      |         |                   |          |          |
|                      |         |                   |          |          |
|                      |         |                   |          |          |
|                      |         |                   |          |          |
|                      |         |                   |          |          |
|                      |         |                   |          |          |
|                      |         |                   |          |          |
|                      |         |                   |          |          |
|                      |         |                   |          |          |
|                      |         |                   |          |          |
|                      |         |                   |          |          |
|                      |         |                   |          |          |
|                      |         |                   |          |          |
|                      |         |                   |          |          |

Wing:\_\_\_\_\_

Facility:\_\_\_\_\_

Facility:\_\_\_\_\_

Wing:\_\_\_\_\_

| Transmitter<br>Dev # | Model # | Location (Room #) | Resident | Complete |
|----------------------|---------|-------------------|----------|----------|
|                      |         |                   |          |          |
|                      |         |                   |          |          |
|                      |         |                   |          |          |
|                      |         |                   |          |          |
|                      |         |                   |          |          |
|                      |         |                   |          |          |
|                      |         |                   |          |          |
|                      |         |                   |          |          |
|                      |         |                   |          |          |
|                      |         |                   |          |          |
|                      |         |                   |          |          |
|                      |         |                   |          |          |
|                      |         |                   |          |          |
|                      |         |                   |          |          |
|                      |         |                   |          |          |
|                      |         |                   |          |          |
|                      |         |                   |          |          |
|                      |         |                   |          |          |
|                      |         |                   |          |          |
|                      |         |                   |          |          |
|                      |         |                   |          |          |
|                      |         |                   |          |          |
|                      |         |                   |          |          |
|                      |         |                   |          |          |
|                      |         |                   |          |          |
|                      |         |                   |          |          |
|                      |         |                   |          |          |
|                      |         |                   |          |          |
|                      |         |                   |          |          |
|                      |         |                   |          |          |
|                      |         |                   |          |          |
|                      |         |                   |          |          |
|                      |         |                   |          |          |
|                      |         |                   |          |          |

| Transmitter<br>Dev # | Model # | Location (Room #) | Resident | Complete |
|----------------------|---------|-------------------|----------|----------|
|                      |         |                   |          |          |
|                      |         |                   |          |          |
|                      |         |                   |          |          |
|                      |         |                   |          |          |
|                      |         |                   |          |          |
|                      |         |                   |          |          |
|                      |         |                   |          |          |
|                      |         |                   |          |          |
|                      |         |                   |          |          |
|                      |         |                   |          |          |
|                      |         |                   |          |          |
|                      |         |                   |          |          |
|                      |         |                   |          |          |
|                      |         |                   |          |          |
|                      |         |                   |          |          |
|                      |         |                   |          |          |
|                      |         |                   |          |          |
|                      |         |                   |          |          |
|                      |         |                   |          |          |
|                      |         |                   |          |          |
|                      |         |                   |          |          |
|                      |         |                   |          |          |
|                      |         |                   |          |          |
|                      |         |                   |          |          |
|                      |         |                   |          |          |
|                      |         |                   |          |          |
|                      |         |                   |          |          |
|                      |         |                   |          |          |
|                      |         |                   |          |          |
|                      |         |                   |          |          |
|                      |         |                   |          |          |
|                      |         |                   |          |          |
|                      |         |                   |          |          |
|                      |         |                   |          |          |

Wing:\_\_\_\_\_

Facility:\_\_\_\_\_

Wing:\_\_\_\_\_

Facility:\_\_\_\_\_

| Transmitter<br>Dev # | Model # | Location (Room #) | Resident | Complete |
|----------------------|---------|-------------------|----------|----------|
|                      |         |                   |          |          |
|                      |         |                   |          |          |
|                      |         |                   |          |          |
|                      |         |                   |          |          |
|                      |         |                   |          |          |
|                      |         |                   |          |          |
|                      |         |                   |          |          |
|                      |         |                   |          |          |
|                      |         |                   |          |          |
|                      |         |                   |          |          |
|                      |         |                   |          |          |
|                      |         |                   |          |          |
|                      |         |                   |          |          |
|                      |         |                   |          |          |
|                      |         |                   |          |          |
|                      |         |                   |          |          |
|                      |         |                   |          |          |
|                      |         |                   |          |          |
|                      |         |                   |          |          |
|                      |         |                   |          |          |
|                      |         |                   |          |          |
|                      |         |                   |          |          |
|                      |         |                   |          |          |
|                      |         |                   |          |          |
|                      |         |                   |          |          |
|                      |         |                   |          |          |
|                      |         |                   |          |          |
|                      |         |                   |          |          |
|                      |         |                   |          |          |
|                      |         |                   |          |          |
|                      |         |                   |          |          |
|                      |         |                   |          |          |
|                      |         |                   |          |          |
|                      |         |                   |          |          |

| Transmitter<br>Dev # | Model # | Location (Room #) | Resident | Complete |
|----------------------|---------|-------------------|----------|----------|
|                      |         |                   |          |          |
|                      |         |                   |          |          |
|                      |         |                   |          |          |
|                      |         |                   |          |          |
|                      |         |                   |          |          |
|                      |         |                   |          |          |
|                      |         |                   |          |          |
|                      |         |                   |          |          |
|                      |         |                   |          |          |
|                      |         |                   |          |          |
|                      |         |                   |          |          |
|                      |         |                   |          |          |
|                      |         |                   |          |          |
|                      |         |                   |          |          |
|                      |         |                   |          |          |
|                      |         |                   |          |          |
|                      |         |                   |          |          |
|                      |         |                   |          |          |
|                      |         |                   |          |          |
|                      |         |                   |          |          |
|                      |         |                   |          |          |
|                      |         |                   |          |          |
|                      |         |                   |          |          |
|                      |         |                   |          |          |
|                      |         |                   |          |          |
|                      |         |                   |          |          |
|                      |         |                   |          |          |
|                      |         |                   |          |          |
|                      |         |                   |          |          |
|                      |         |                   |          |          |
|                      |         |                   |          |          |
|                      |         |                   |          |          |
|                      |         |                   |          |          |

Wing:\_\_\_\_\_

Facility:\_\_\_\_\_

Copyright © TekTone Sound & Signal Mfg., Inc. All Rights Reserved.

Wing:\_\_\_\_\_

Facility:\_\_\_\_\_

| Transmitter<br>Dev # | Model # | Location (Room #) | Resident | Complete |
|----------------------|---------|-------------------|----------|----------|
|                      |         |                   |          |          |
|                      |         |                   |          |          |
|                      |         |                   |          |          |
|                      |         |                   |          |          |
|                      |         |                   |          |          |
|                      |         |                   |          |          |
|                      |         |                   |          |          |
|                      |         |                   |          |          |
|                      |         |                   |          |          |
|                      |         |                   |          |          |
|                      |         |                   |          |          |
|                      |         |                   |          |          |
|                      |         |                   |          |          |
|                      |         |                   |          |          |
|                      |         |                   |          |          |
|                      |         |                   |          |          |
|                      |         |                   |          |          |
|                      |         |                   |          |          |
|                      |         |                   |          |          |
|                      |         |                   |          |          |
|                      |         |                   |          |          |
|                      |         |                   |          |          |
|                      |         |                   |          |          |
|                      |         |                   |          |          |
|                      |         |                   |          |          |
|                      |         |                   |          |          |
|                      |         |                   |          |          |
|                      |         |                   |          |          |
|                      |         |                   |          |          |
|                      |         |                   |          |          |
|                      |         |                   |          |          |
|                      |         |                   |          |          |
|                      |         |                   |          |          |
|                      |         |                   |          |          |